## **ECE 462 C++ and Java**

# **Lab Exercise 03 Graphical User Interface using C++ and Qt**

**Yung-Hsiang Lu yunglu@purdue.edu**

# **Install Qt in Your Computer**

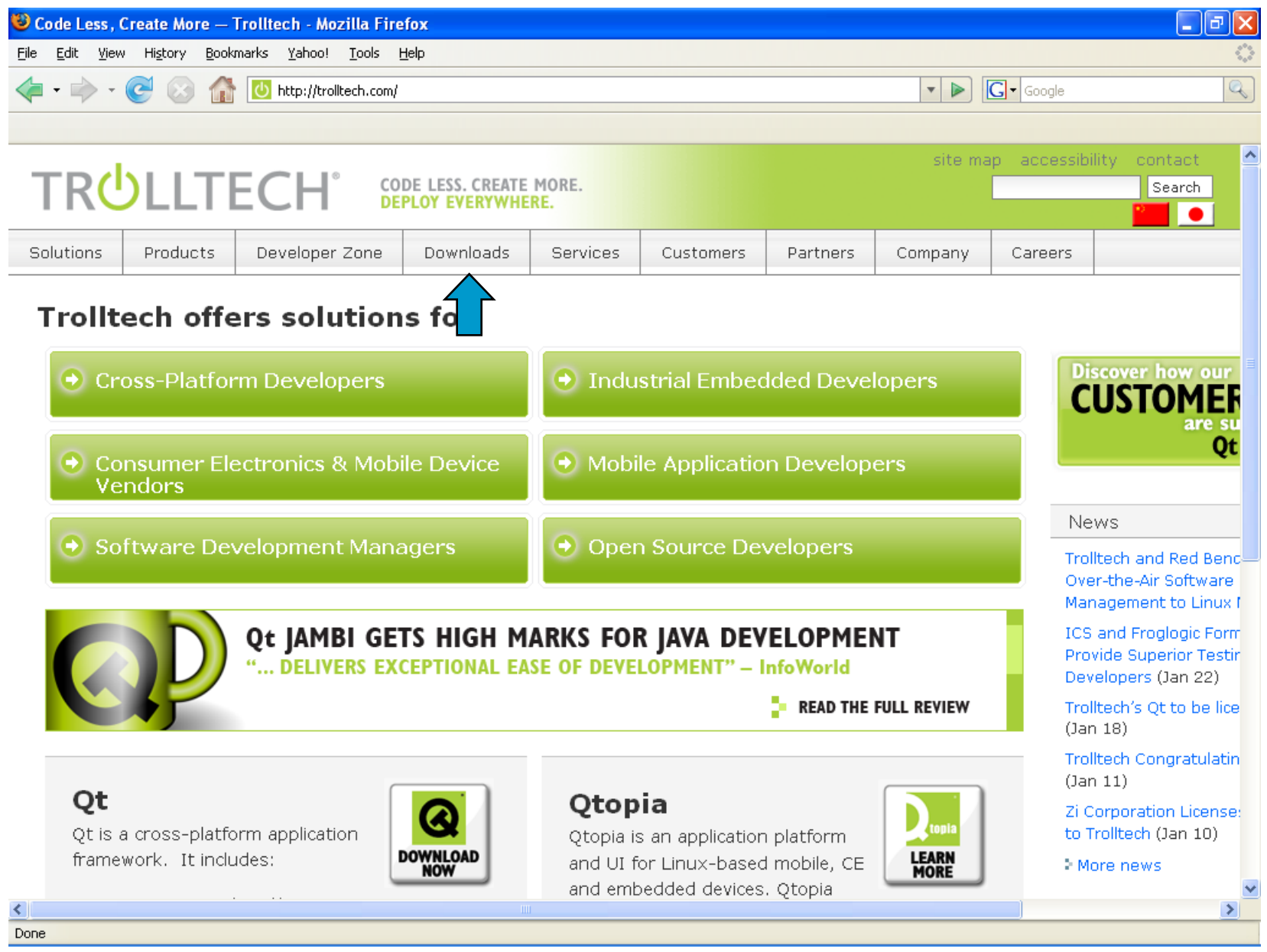

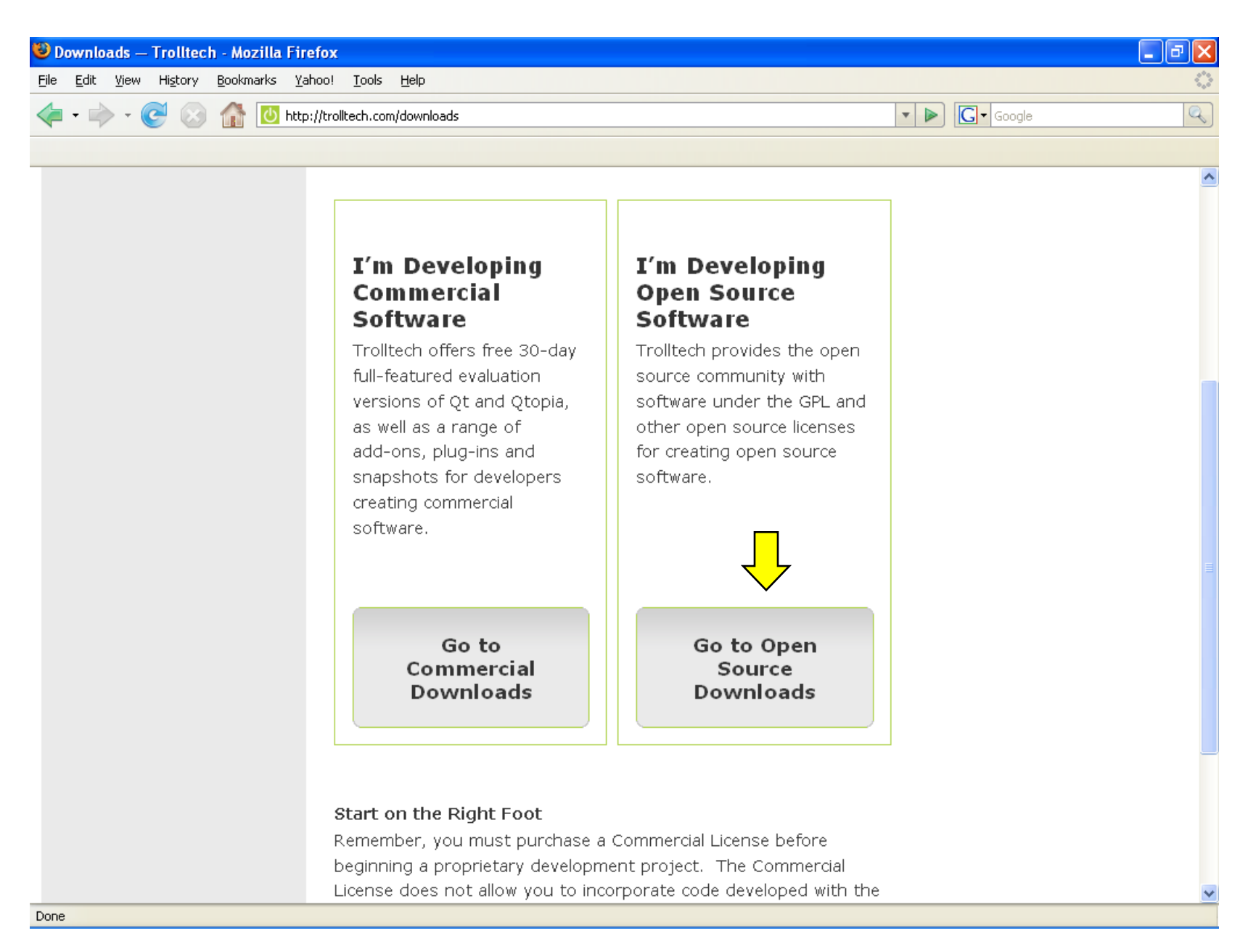

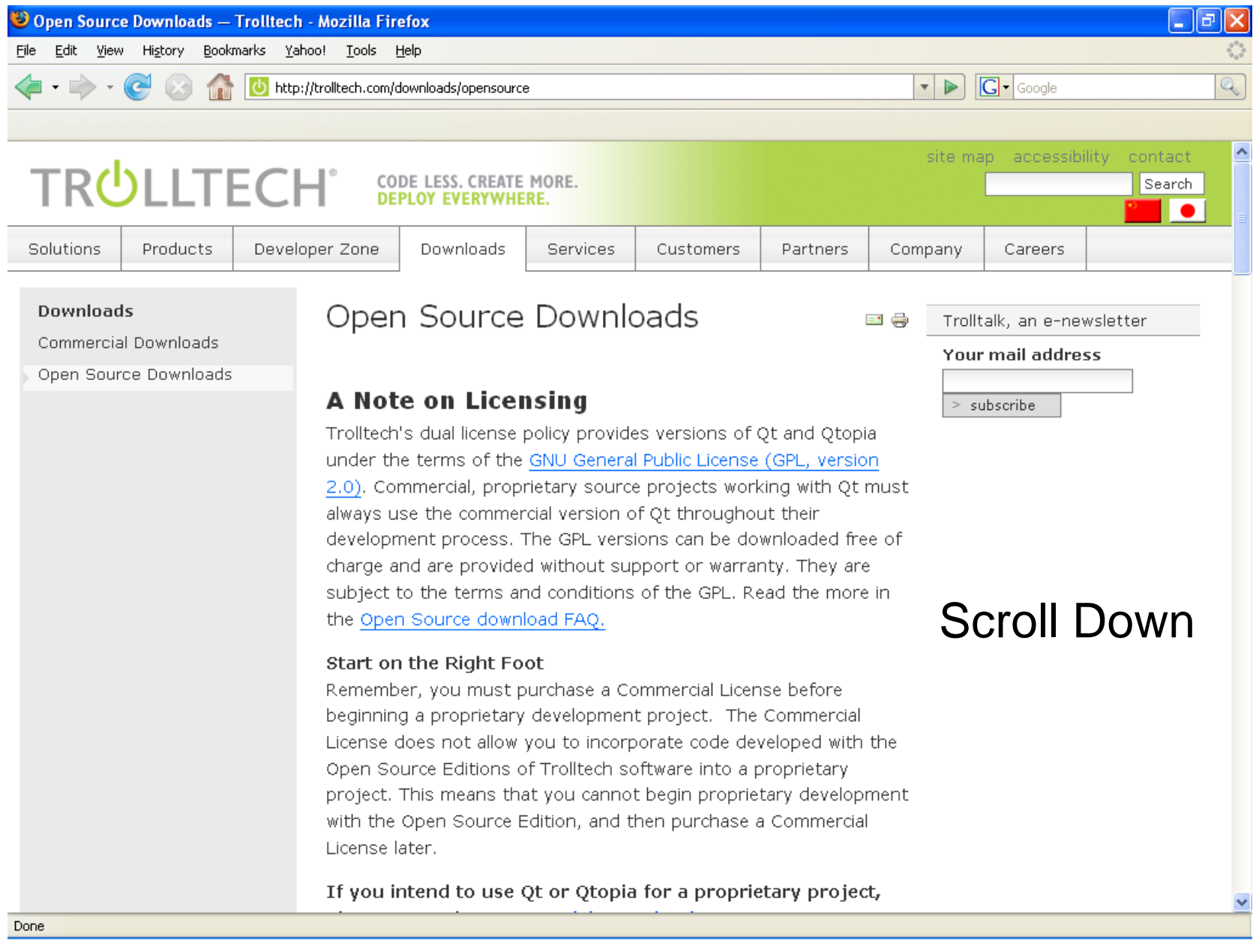

# **Install Qt in Linux**

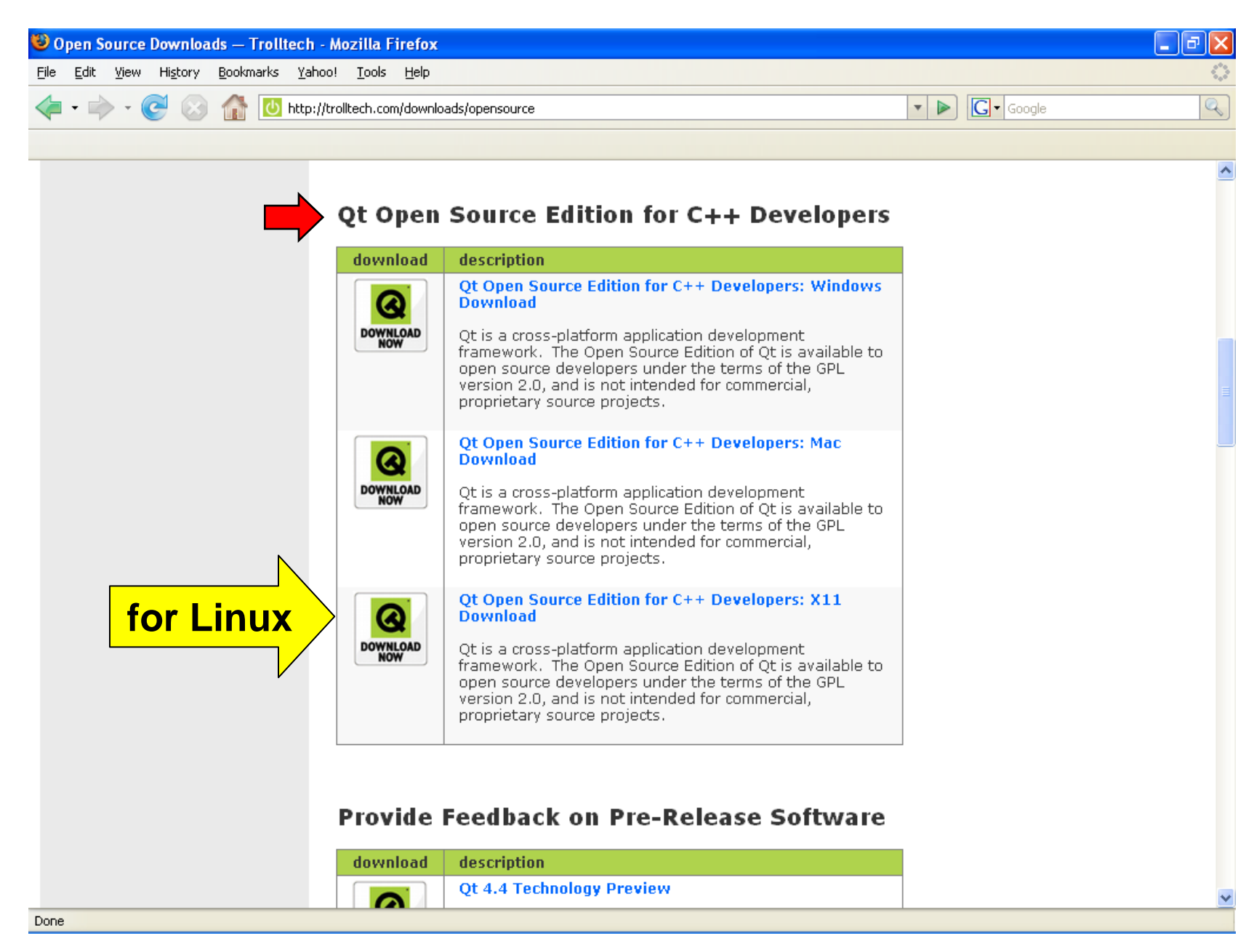

## **Install in Linux**

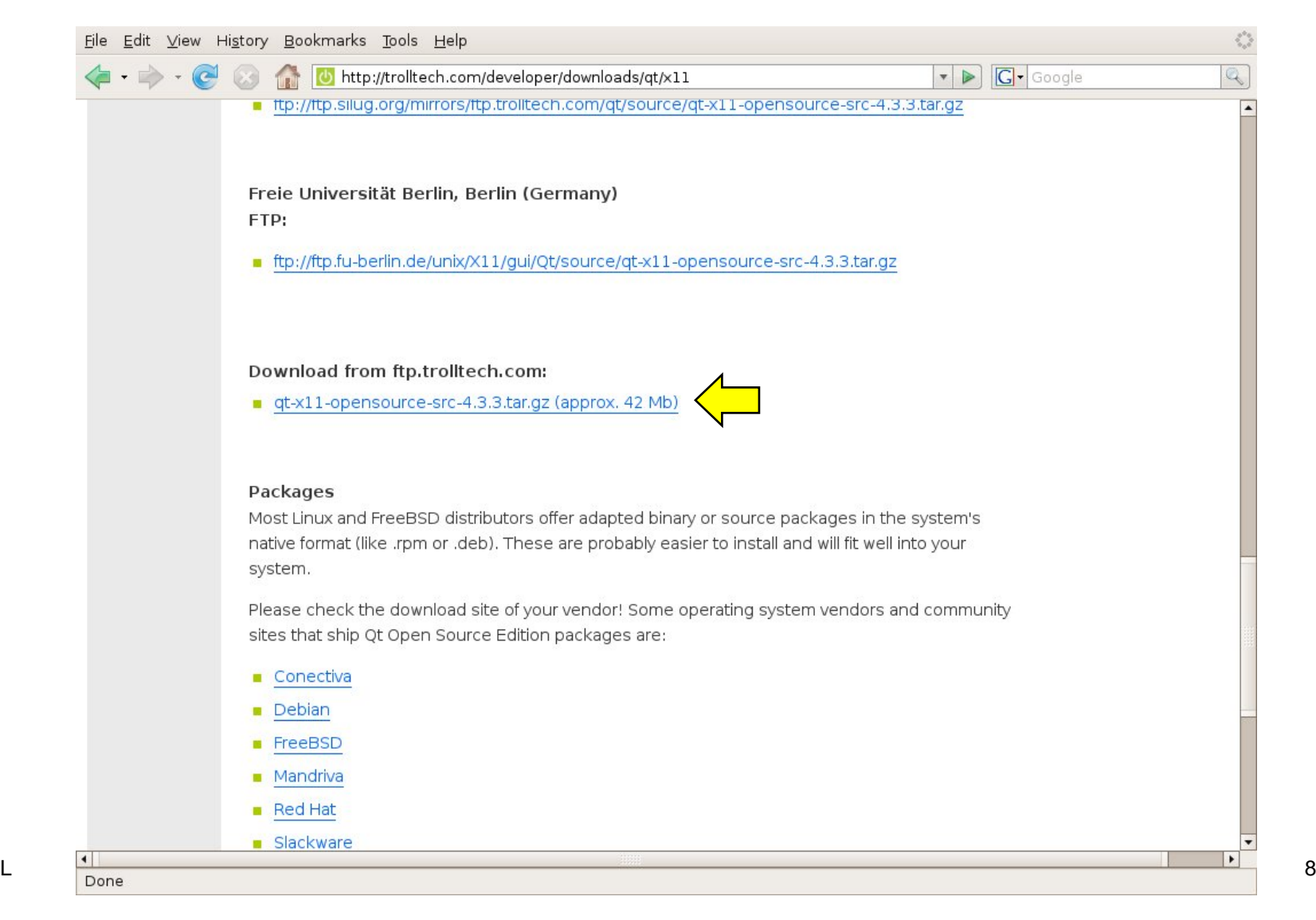

YHL

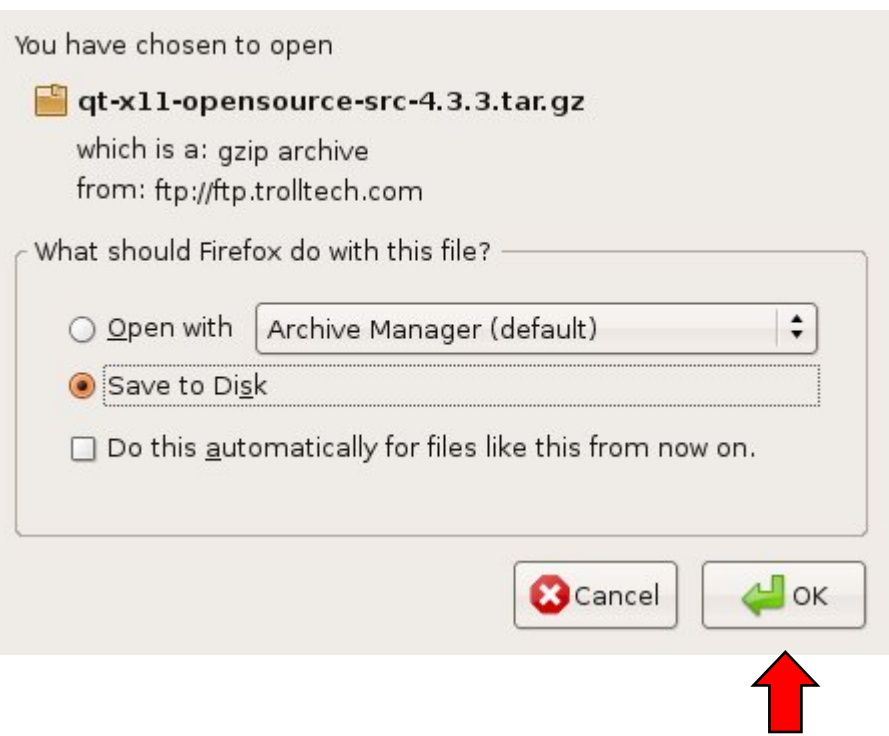

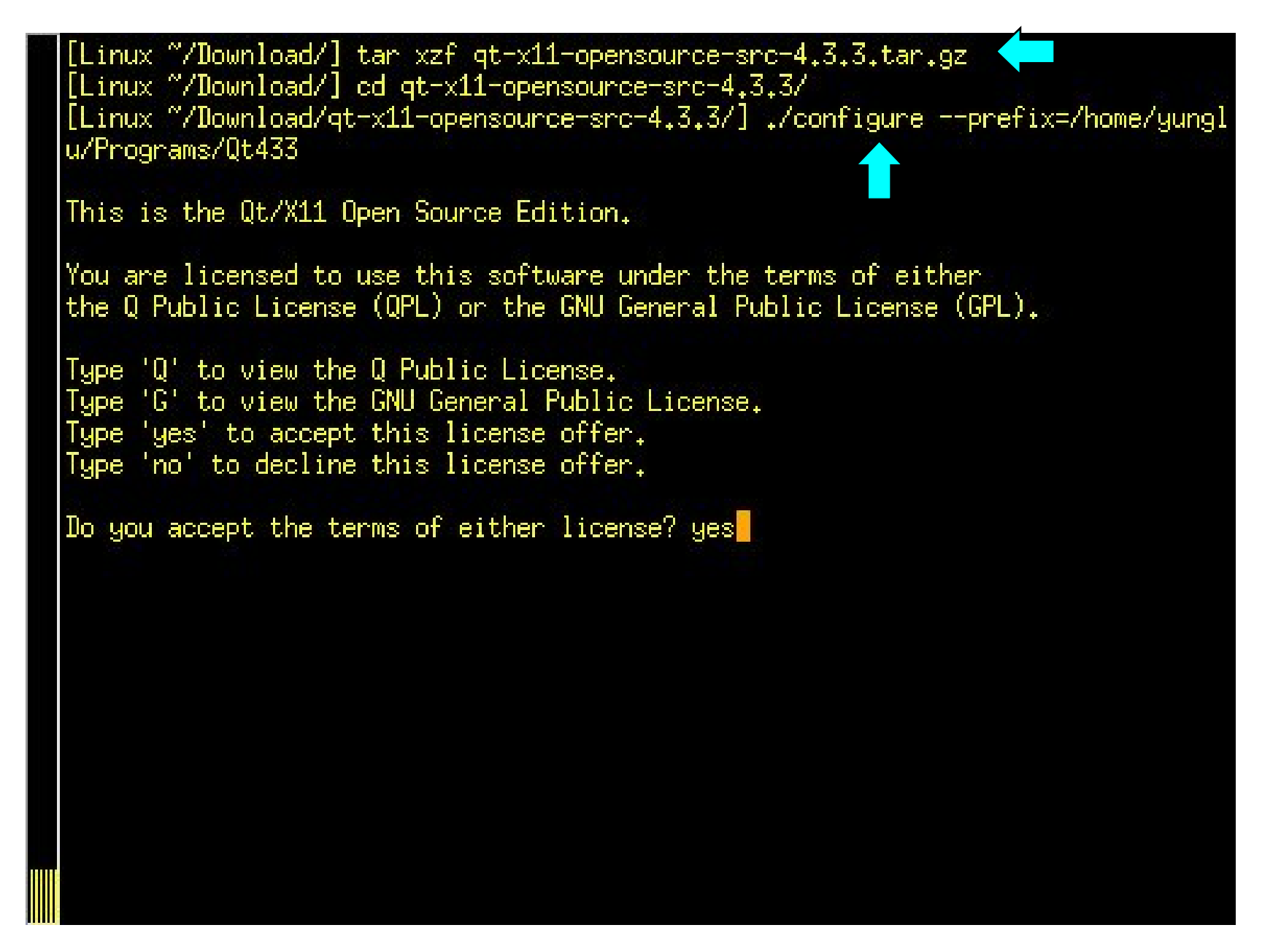

for /home/yunglu/Download/qt-x11-opensource-src-4.3.3/src/plugins/codecs/cn/cn .pro for /home/wunglu/Download/gt-x11-opensource-src-4.3.3/src/plugins/codecs/jp/jp .pro for /home/yunglu/Download/gt-x11-opensource-src-4.3.3/src/plugins/codecs/tw/tw .pro for /home/yunglu/Download/qt-x11-opensource-src-4.3.3/src/plugins/codecs/kr/kr .pro for /home/yunglu/Download/qt-x11-opensource-src-4.3.3/src/plugins/imageformats /gif/gif.pro for /home/wunglu/Download/gt-x11-opensource-src-4.3.3/src/plugins/imageformats tiff/tiff.pro/ for /home/yunglu/Download/gt-x11-opensource-src-4.3.3/src/plugins/imageformats /.jpeg/.jpeg.pro for /home/yunglu/Download/qt-x11-opensource-src-4.3.3/src/plugins/imageformats /svg/svg.pro for /home/yunglu/Download/qt-x11-opensource-src-4.3.3/src/plugins/imageformats /mng/mng.pro for /home/yunglu/Download/qt-x11-opensource-src-4.3.3/src/plugins/inputmethods /imsw-multi/imsw-multi.pro Qt is now configured for building. Just run 'make'. Once everything is built, you must run 'make install'. Qt will be installed into /home/yunglu/Programs/Qt433 To reconfigure, run 'make confolean' and 'configure', [Linux ~/Download/qt-x11-opensource-src-4.3.3/] <mark>[</mark>

 $11$ 

emo.cpp g++ -Wl,-rpath,/home/yunglu/Programs/Qt433/lib -Wl,-rpath,/home/yunglu/Programs/ Qt433/lib -o ../../bin/qtdemo .obj-release-shared/main.o .obj-release-shared/dem oscene.o .obj-release-shared/mainwindow.o .obj-release-shared/demoitem.o .obj-re lease-shared/score.o .obj-release-shared/demoitemanimation.o .obj-rele<u>ase-shared</u> /itemcircleanimation.o .obj-release-shared/demotextitem.o .obj-release-shared/he adingitem.o .obj-release-shared/dockitem.o .obj-release-shared/scanitem.o .obj-r elease-shared/letteritem.o .obj-release-shared/examplecontent.o .obj-release-sha red/menucontent.o .obj-release-shared/guide.o .obj-release-shared/guideline.o .o bj-release-shared/guidecircle.o .obj-release-shared/menumanager.o .obj-release-s hared/colors.o .obj-release-shared/textbutton.o .obj-release-shared/imageitem.o .obj-release-shared/moc\_mainwindow.o .obj-release-shared/moc\_demoitemanimation.o .obj-release-shared/moc\_menumanager.o .obj-release-shared/grc\_gtdemo.o  $-L/ho$ me/yunglu/Download/qt-x11-opensource-src-4.3.3/lib -L/usr/X11R6/lib -lQtAssistan tClient -1QtXml -L/home/yunglu/Download/qt-x11-opensource-src-4.3.3/lib -pthread -pthread -1QtOpenGL -L/usr/X11R6/lib -pthread -pthread -pthread -pthread -pthread ad -pthread -1QtGui -1png -1SM -1ICE -pthread -pthread -1Xi -1Xrender -1Xrandr · 1Xfixes -1Xcursor -1Xinerama -1freetype -1fontconfig -1Xext -1X11 -1QtNetwork -p thread -pthread -1QtCore -1z -1m -pthread -1gthread-2.0 -1rt -1glib-2.0 -1dl -1G LU -1GL -1pthread (test  $-z$  ",,/,,/bin/" || cd ",,/,,/bin/" ; targ= basename ,,/,,/bin/qtdemo ; obj copy --only-keep-debug "\$targ" "\$targ.debug" && objcopy --strip-debug "\$targ" && objcopy --add-gnu-debuglink="\$targ.debug" "\$targ" && chmod -x "\$targ.debug" ) ; make[2]: Leaving directory //home/yunglu/Download/qt-x11-opensource-src-4.3.3/de mos/gtdemo' make[1]: Leaving directory `/home/yunglu/Download/qt-x11-opensource-src-4.3.3/de lmos' [Linux "/Download/qt-x11-opensource-src-4.3.3/] make install <

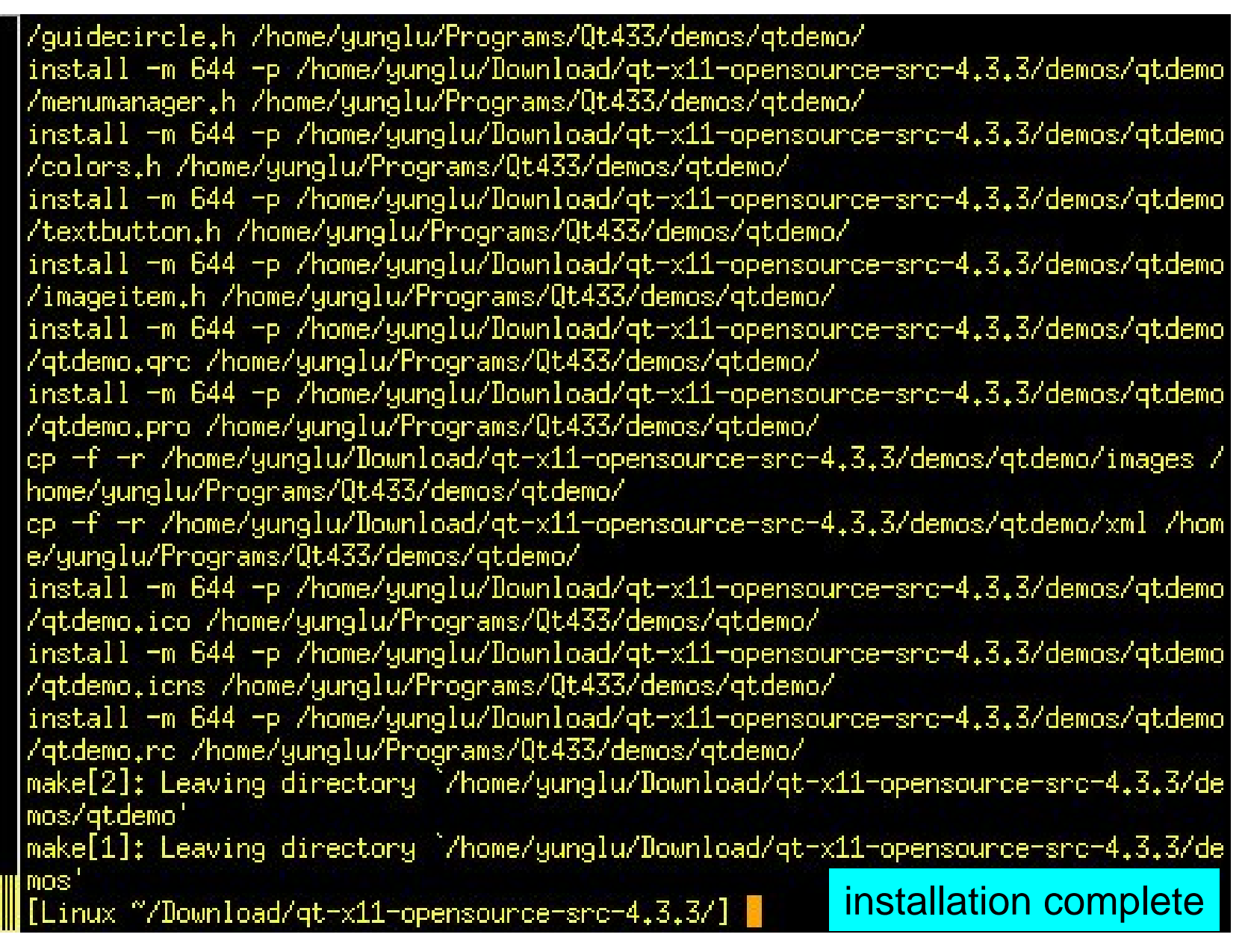

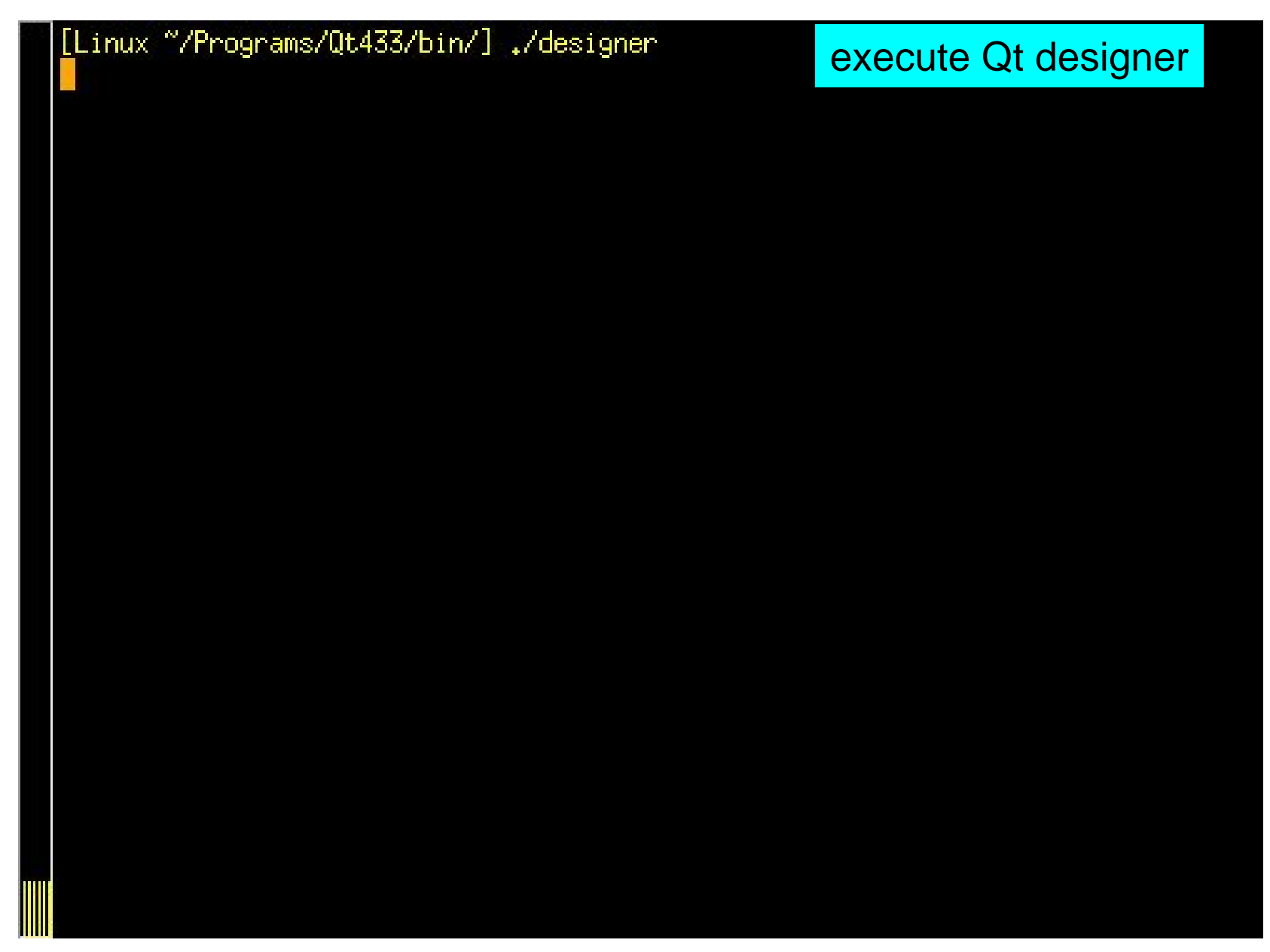

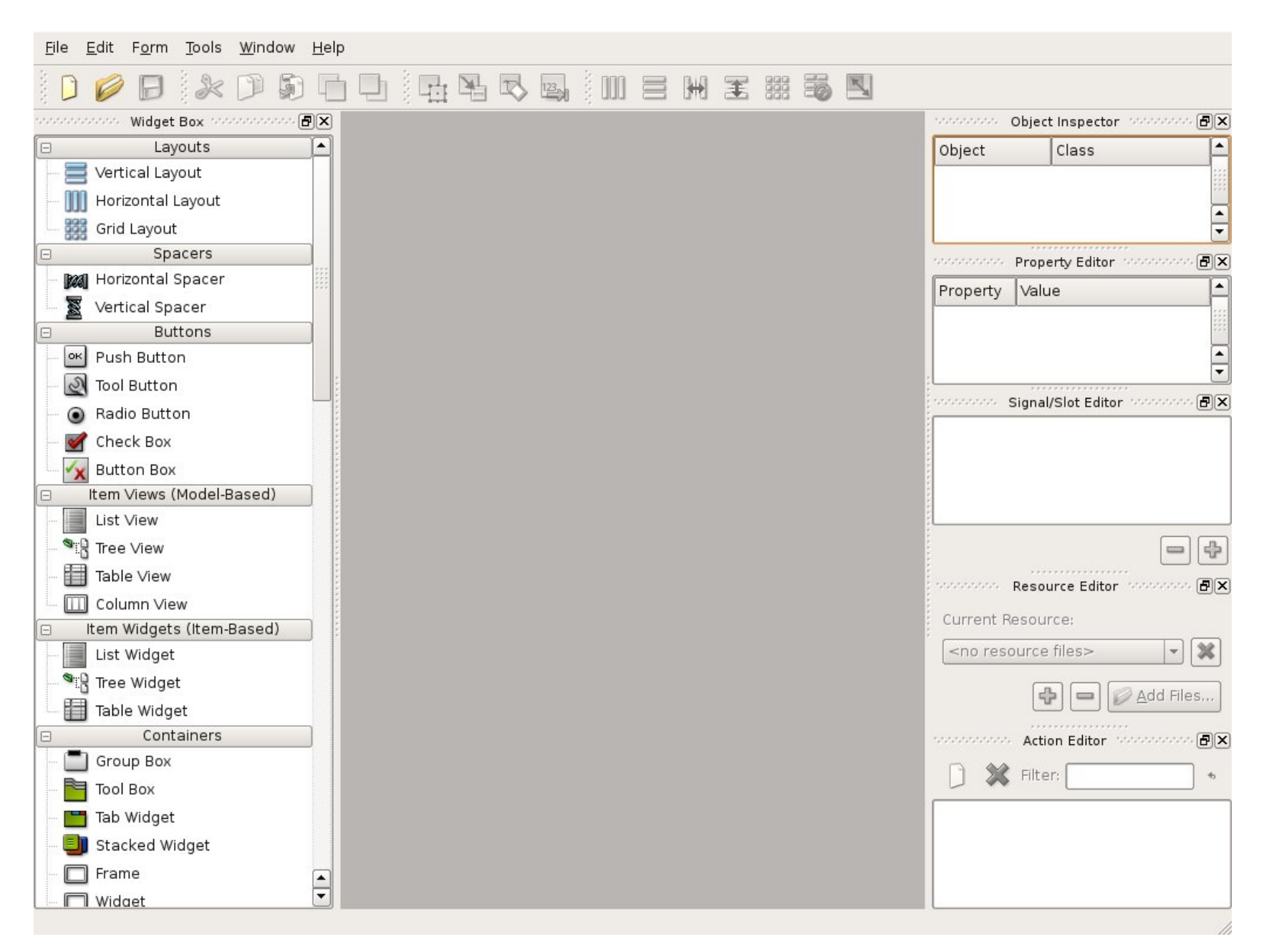

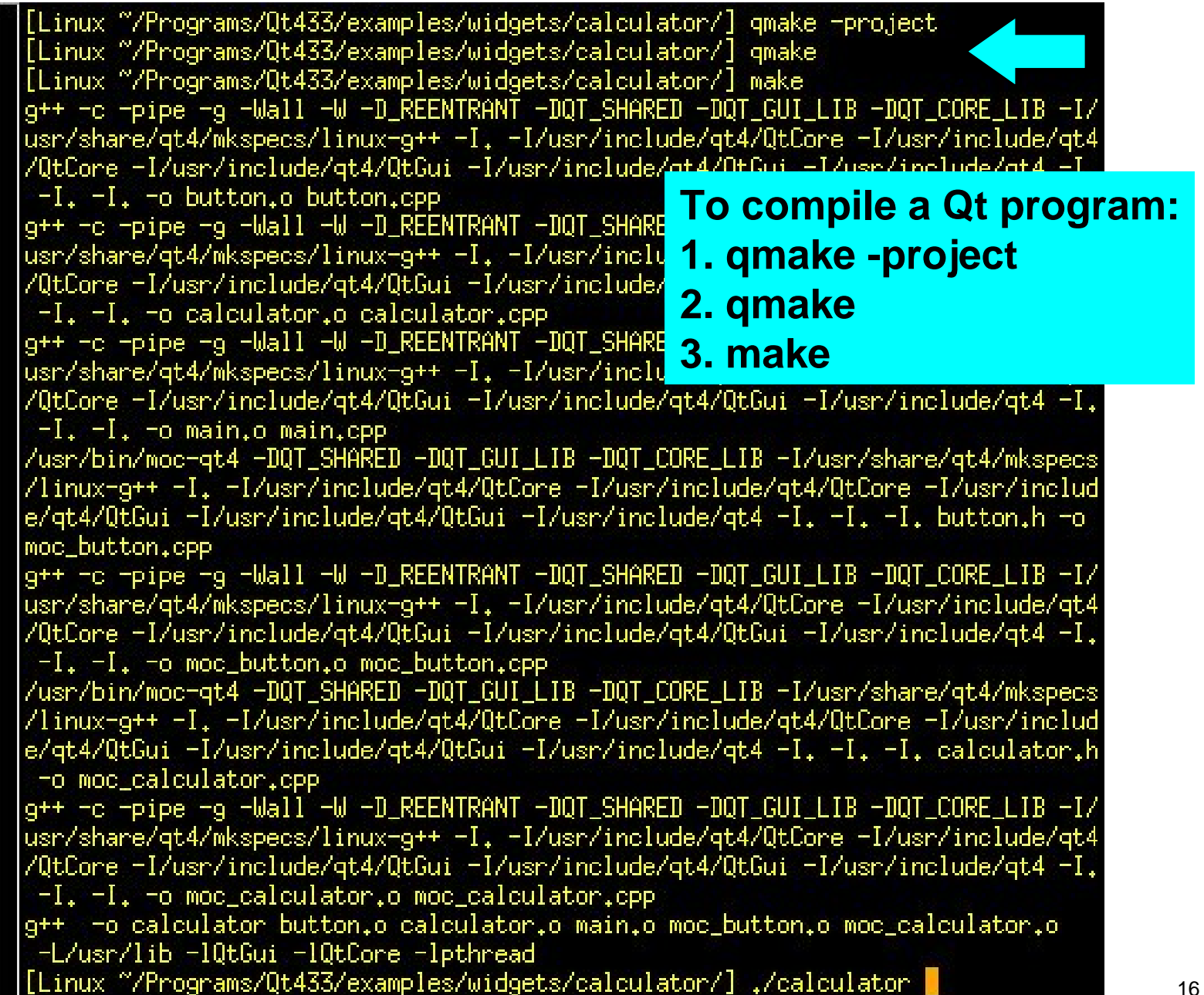

YHL

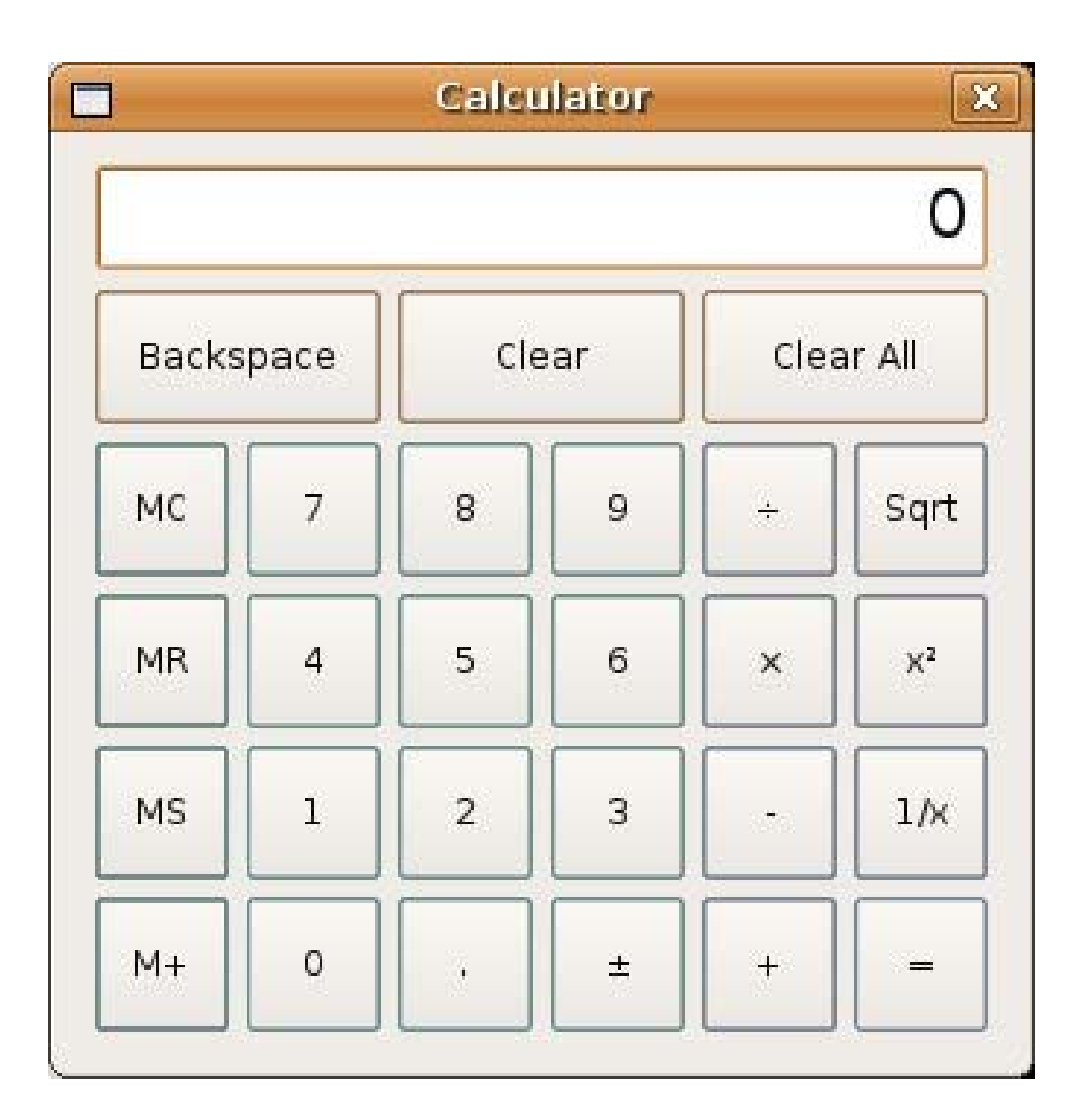

# **Install Qt in Windows**

## **Install in Windows**

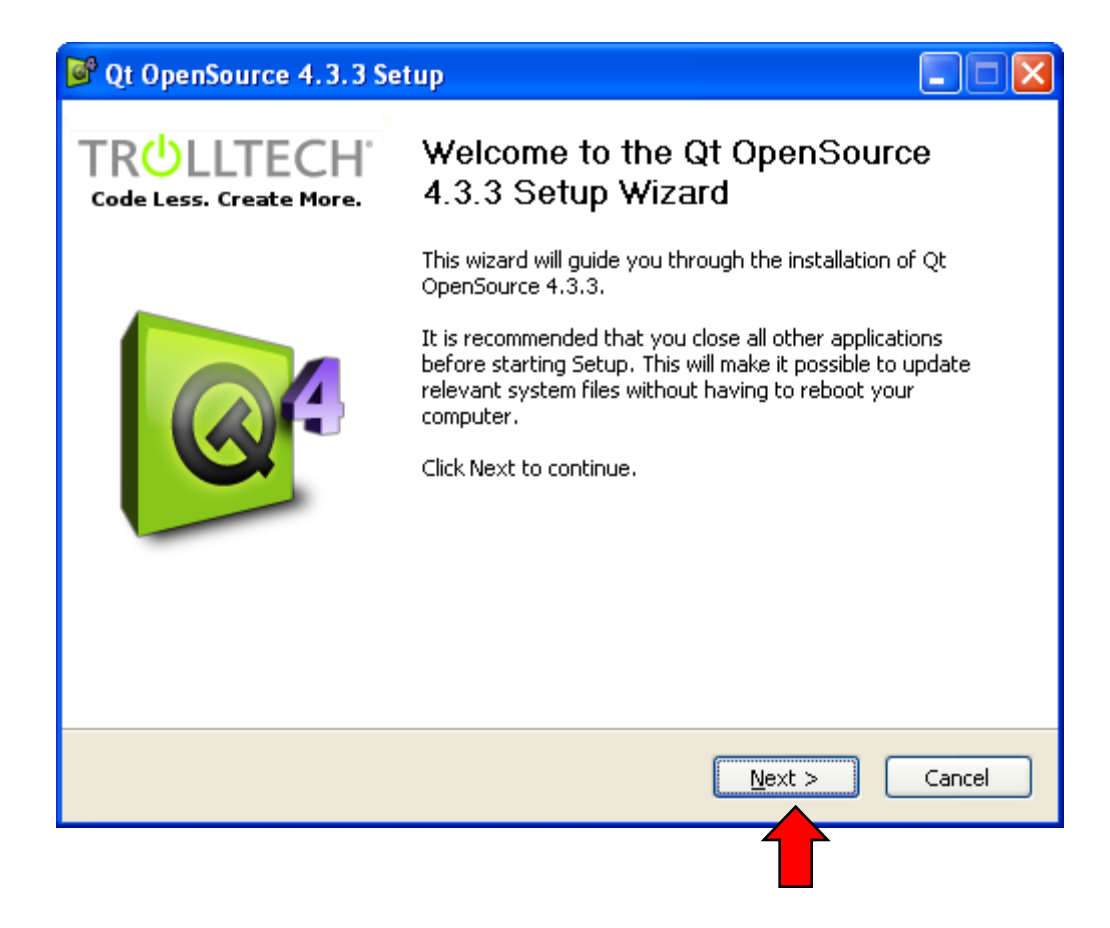

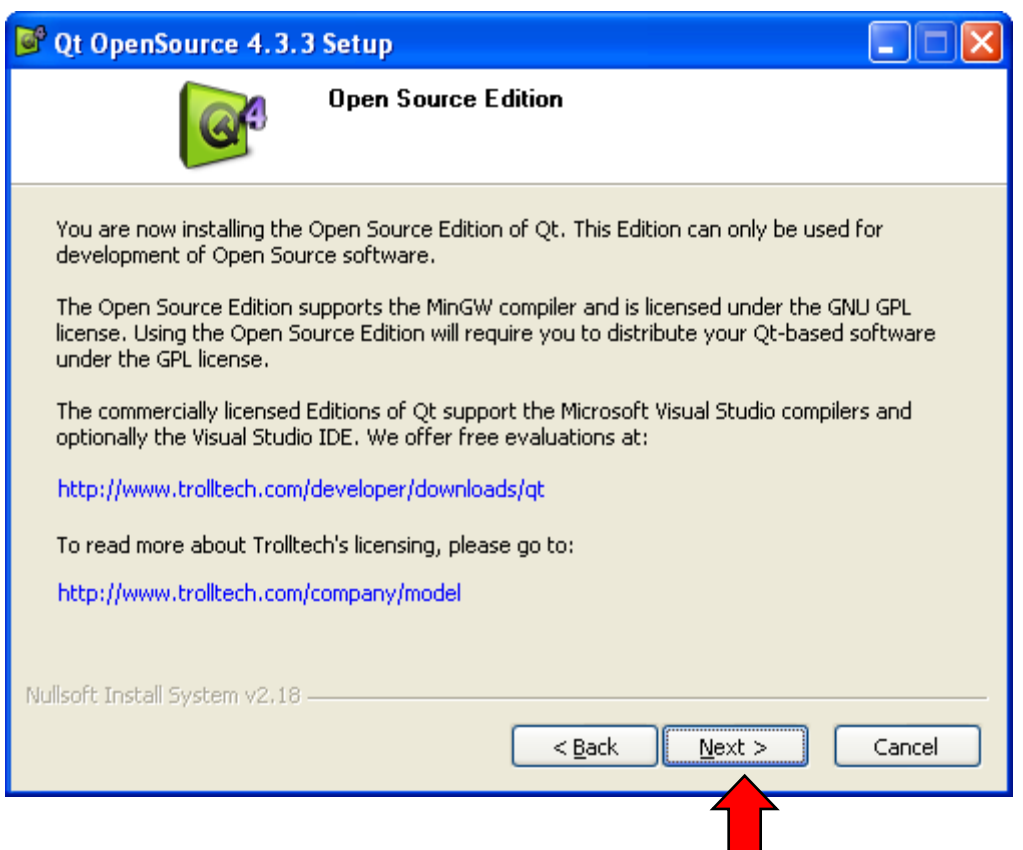

### <sup>8</sup> Qt OpenSource 4.3.3 Setup

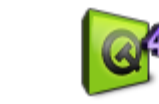

#### **License Agreement** Please review the license terms before installing Qt OpenSource  $4.3.3.$

 $\Box$ io

Press Page Down to see the rest of the agreement.

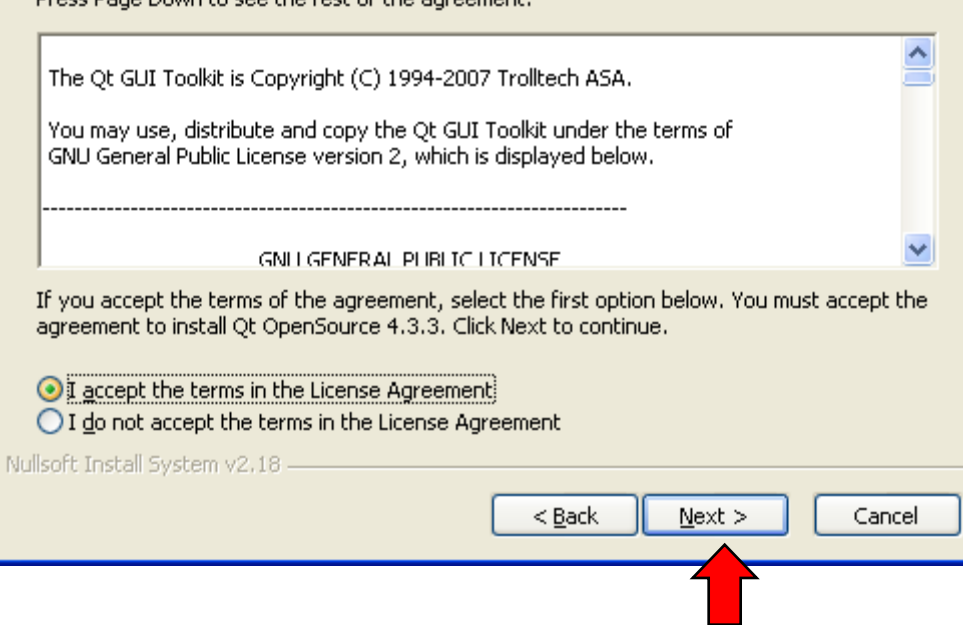

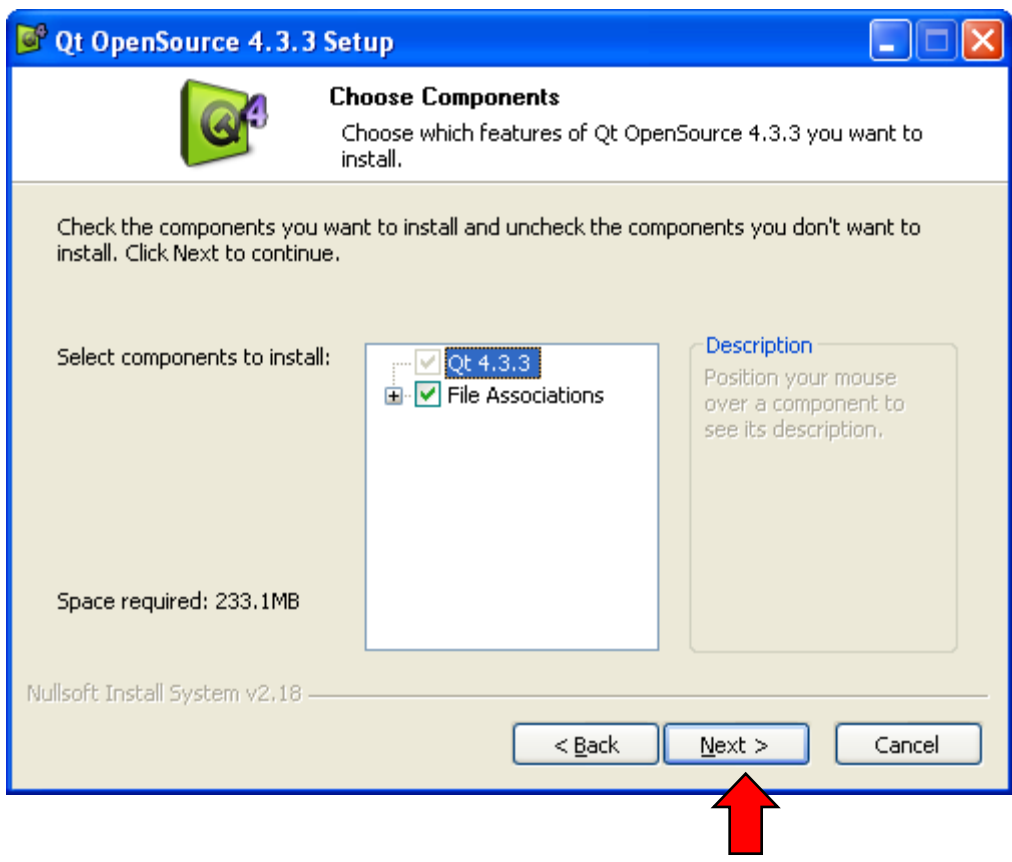

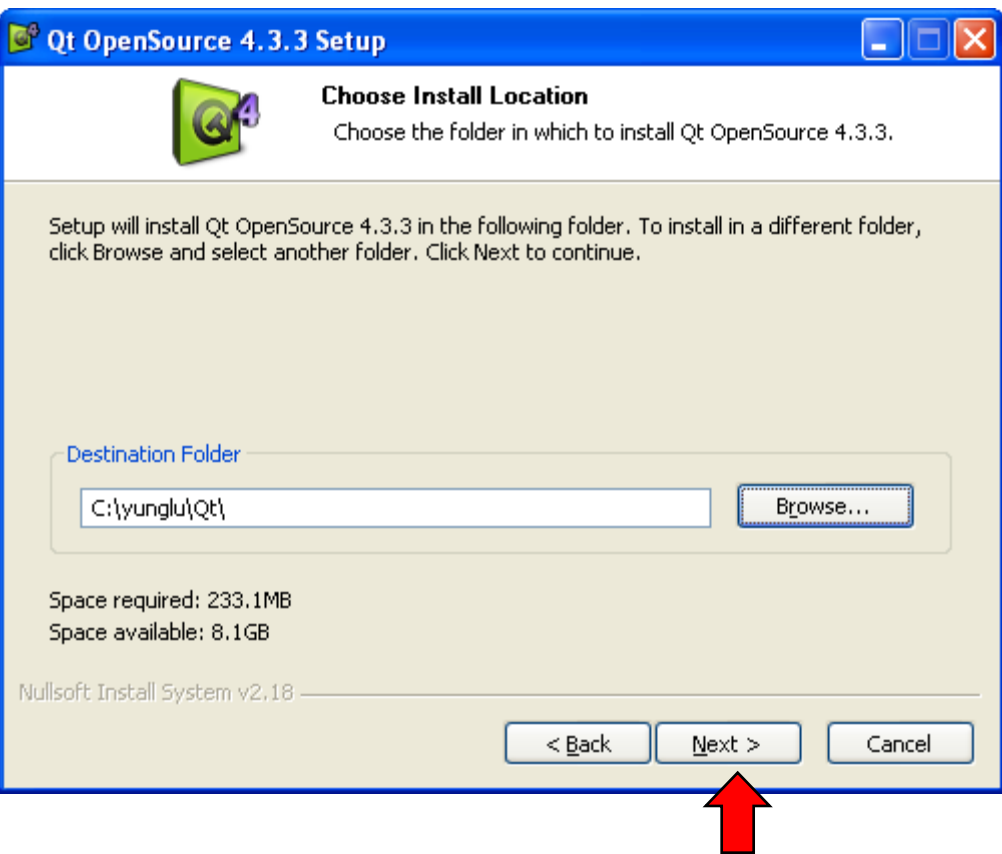

### C<sup>o</sup> Qt OpenSource 4.3.3 Setup

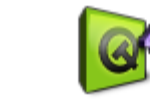

#### **Choose Start Menu Folder** Choose a Start Menu folder for the Qt OpenSource 4.3.3 shortcuts.

 $\Box$ e

llx.

Select the Start Menu folder in which you would like to create the program's shortcuts. You<br>can also enter a name to create a new folder.

#### Qt by Trolltech v4.3.3 (OpenSource)

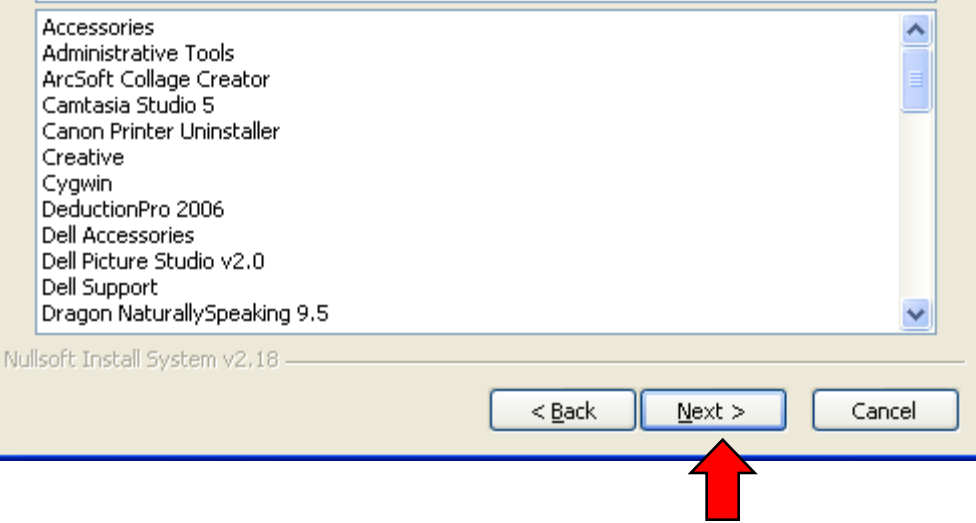

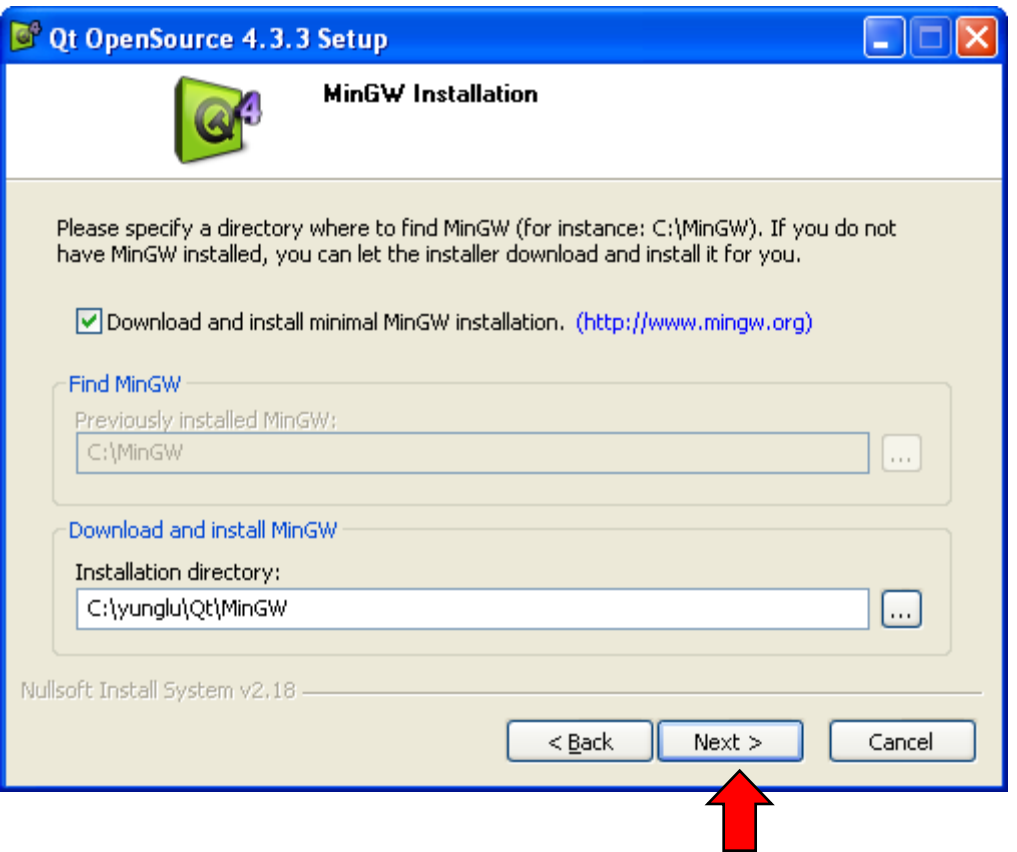

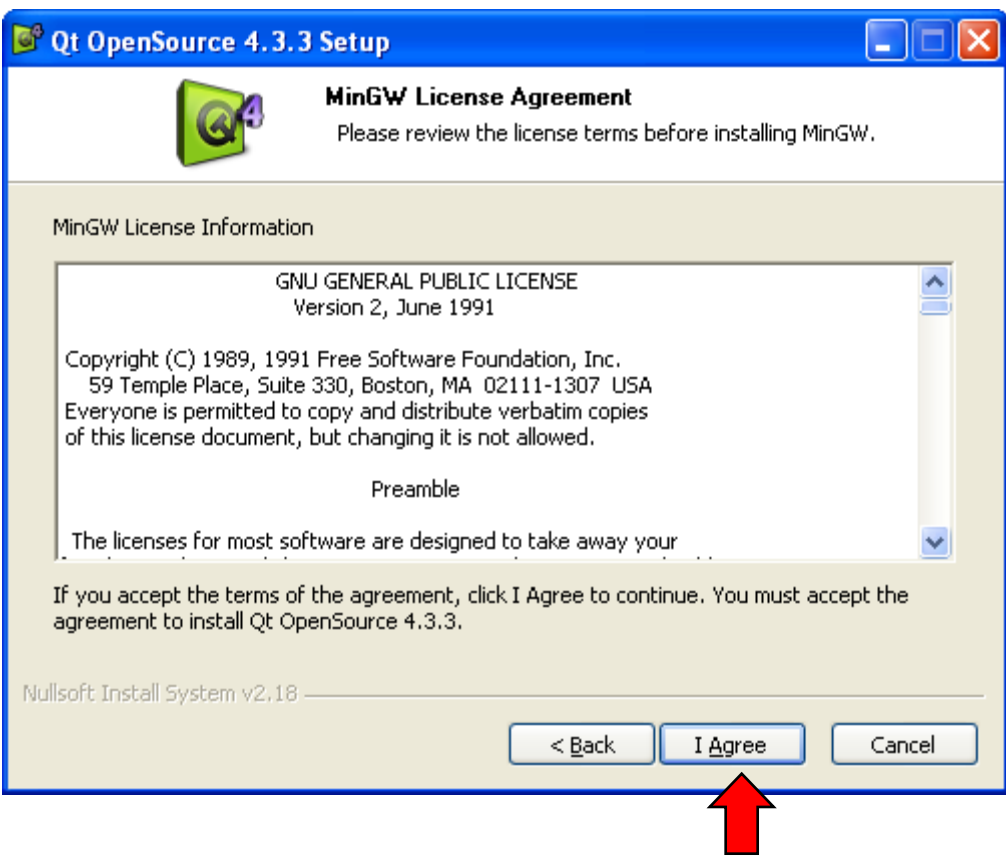

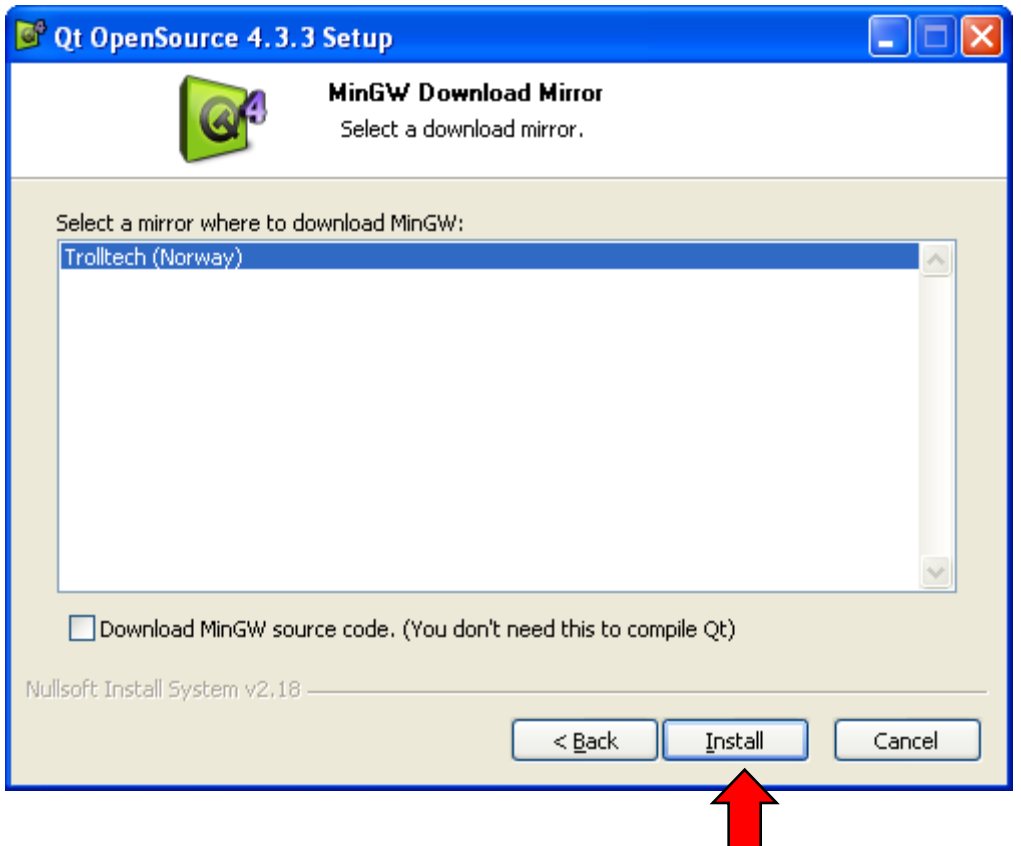

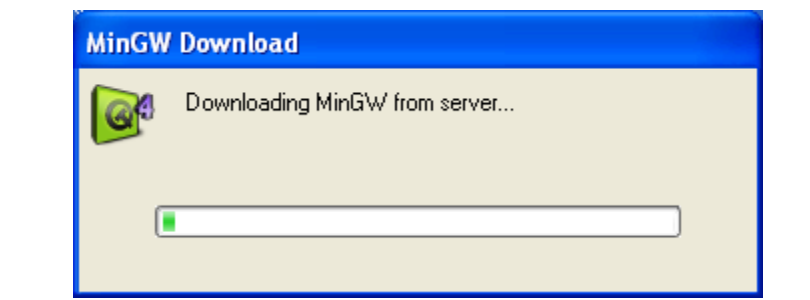

**YHL** 

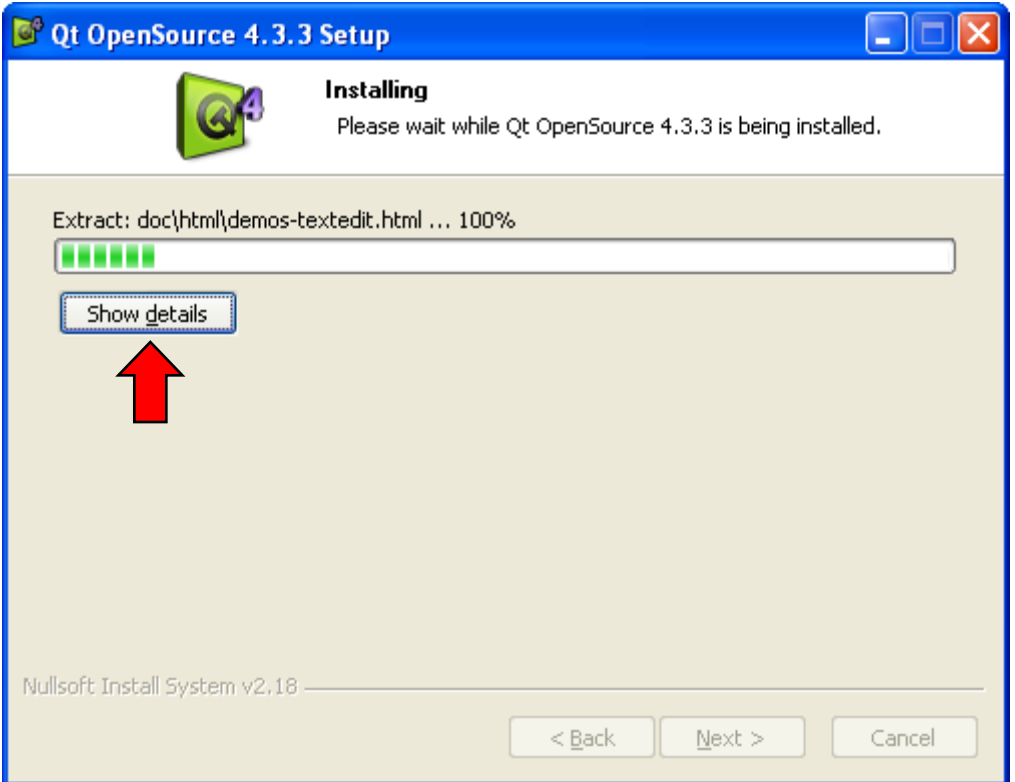

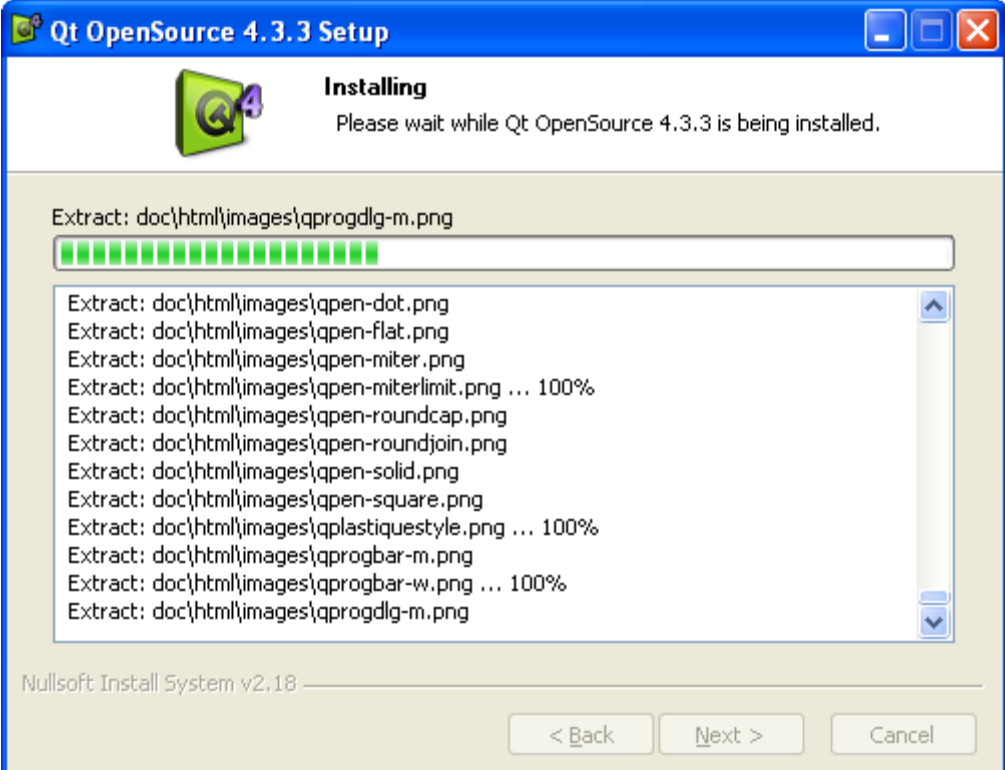

#### ſo Ot OpenSource 4.3.3 Setup  $\Box$ **Installation Complete** Setup was completed successfully. Completed **Contract** Patching paths in qmake...  $\hat{\phantom{a}}$ Patching paths in core... Patching license information... Create shortcut: C:\Documents and Settings\All Users\Start Menu\Programs\Qt by Tr... Create shortcut: C:\Documents and Settings\All Users\Start Menu\Programs\Qt by Tr... Installing MinGW into C:\yunglu\Qt\MinGW Copying MinGW runtime... Created uninstaller: C:\yunglu\Qt\uninst.exe Create shortcut: C:\Documents and Settings\All Users\Start Menu\Programs\Qt by Tr... Create shortcut: C:\Documents and Settings\All Users\Start Menu\Programs\Qt by Tr... Output folder: C:\yunglu\Qt Completed  $\ddotmark$ Nullsoft Install System v2.18 - $<sub>Back</sub>$ </sub>  $N$ ext > Cancel

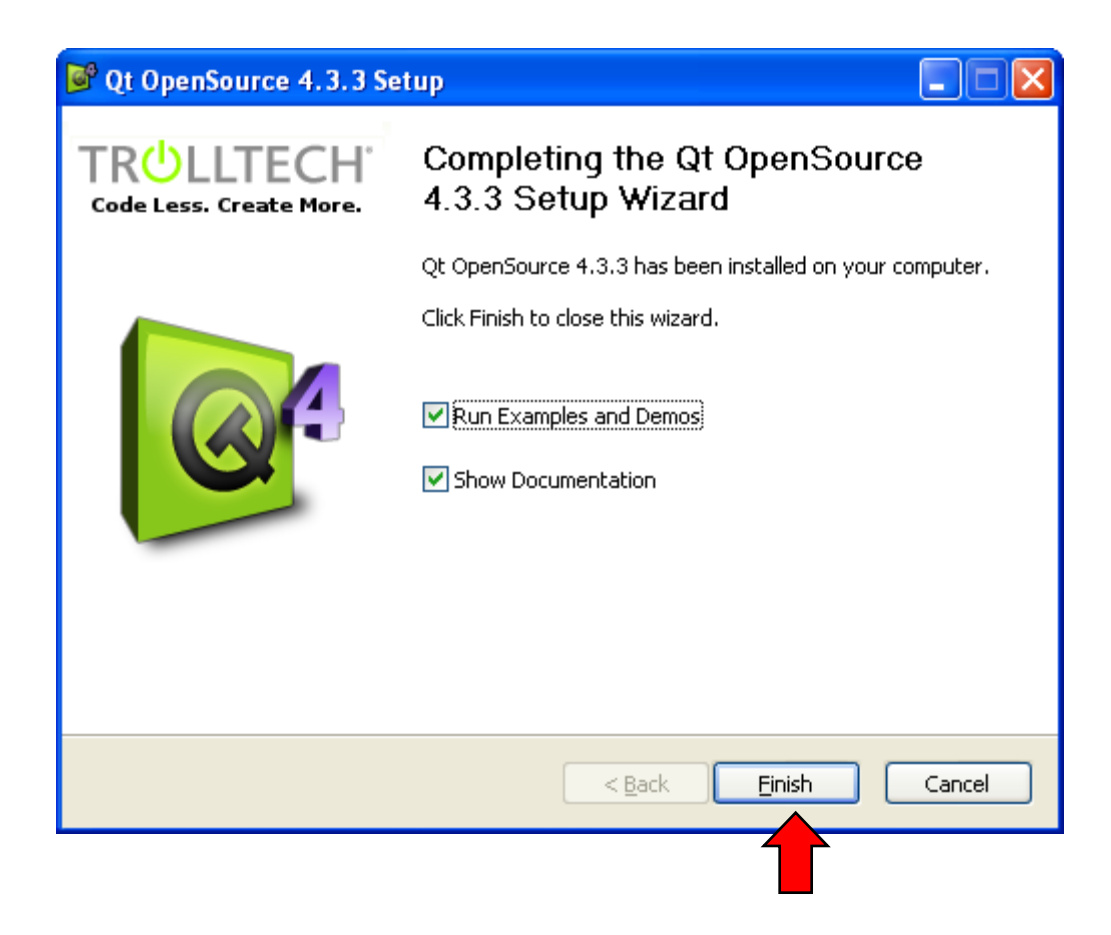

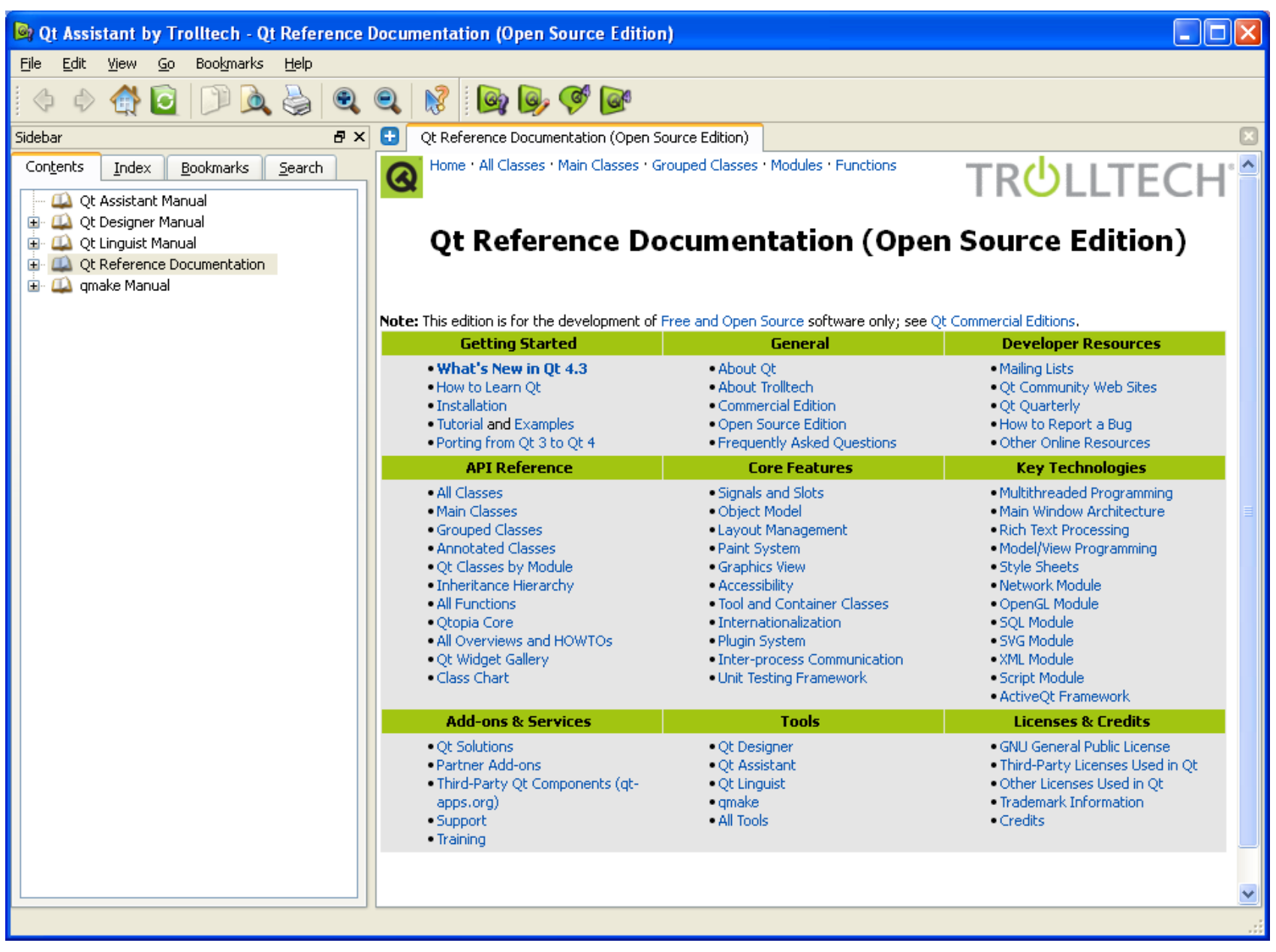

#### **C**<sup>2</sup> Qt Examples and Demos

 $\Box$ ok

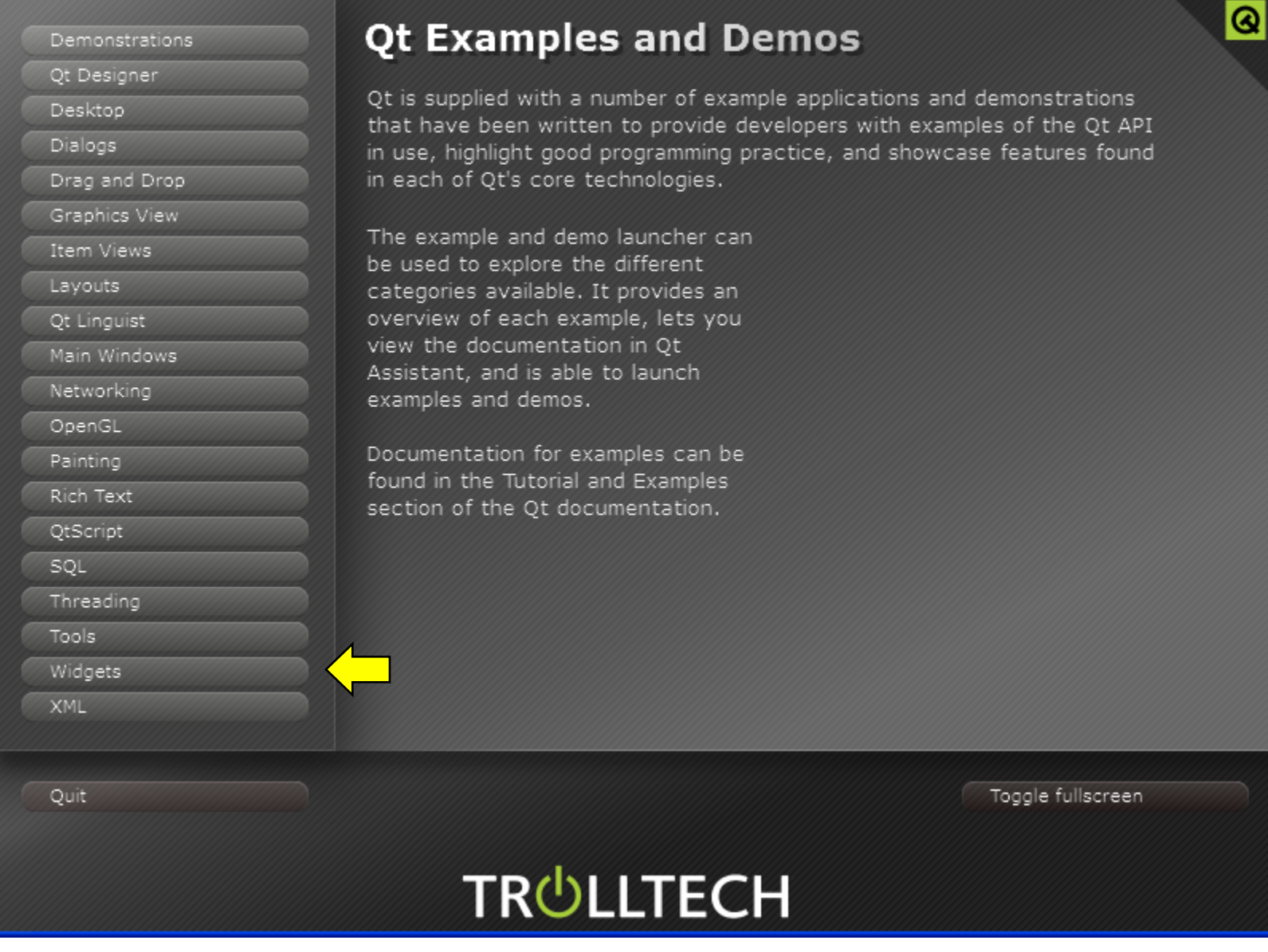

### C<sup>®</sup> Qt Examples and Demos

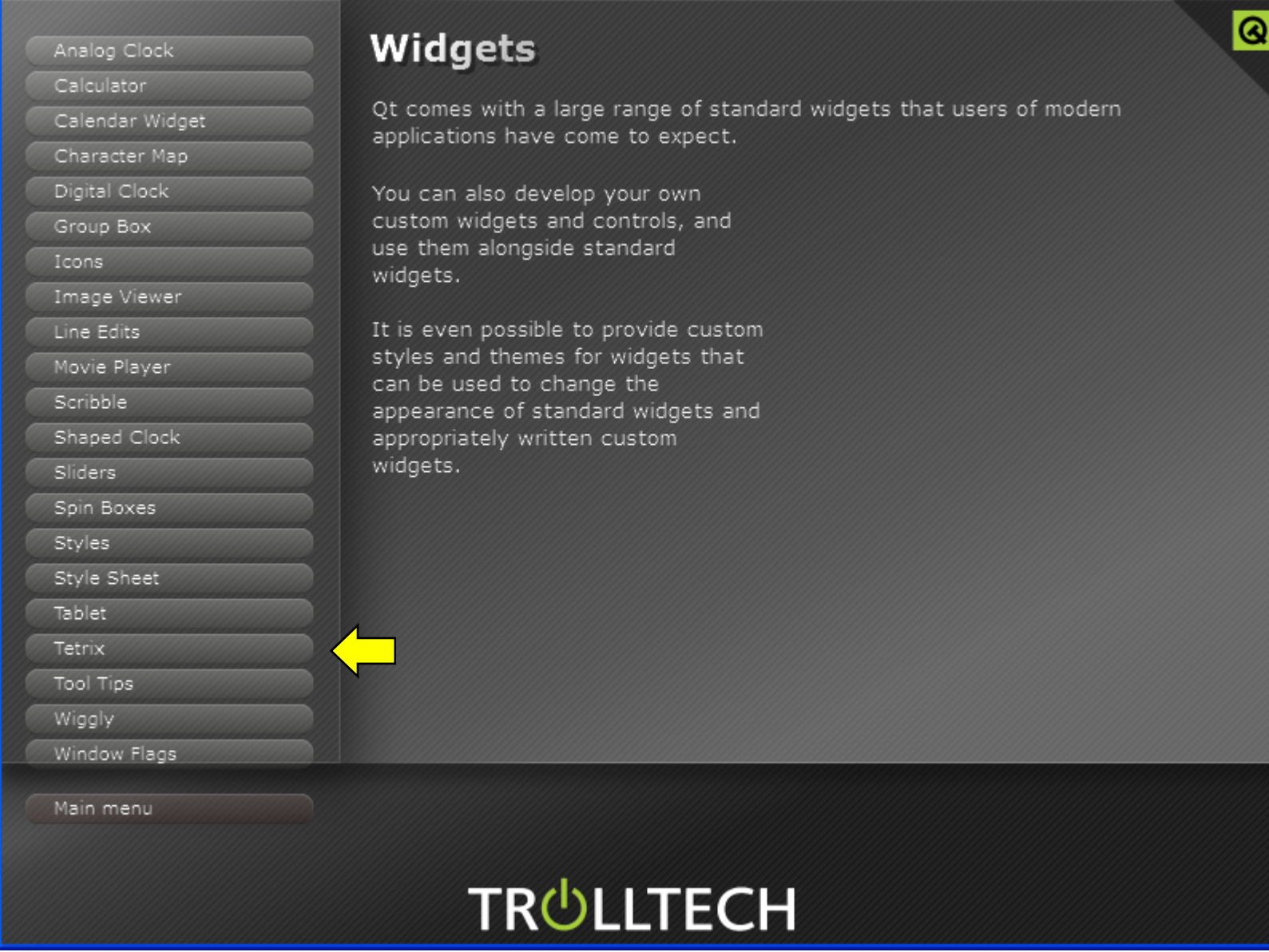

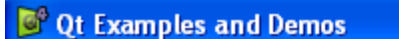

Analog Clock Calculator

 $\square\square$ 

 $\bullet$ 

### **Tetrix**

The Tetrix example is a Qt version of the classic Tetrix game.

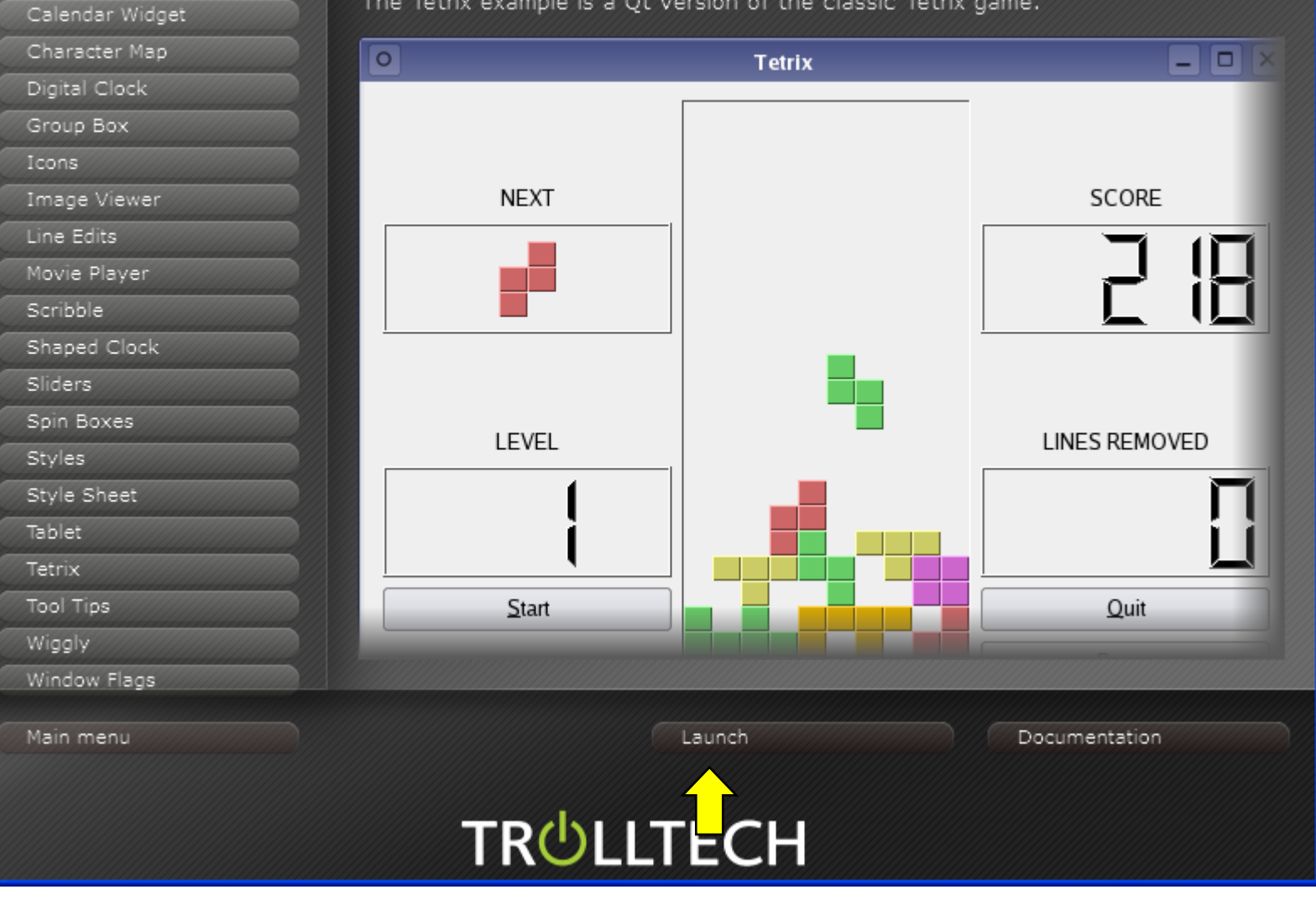

GUI using C++ and Qt
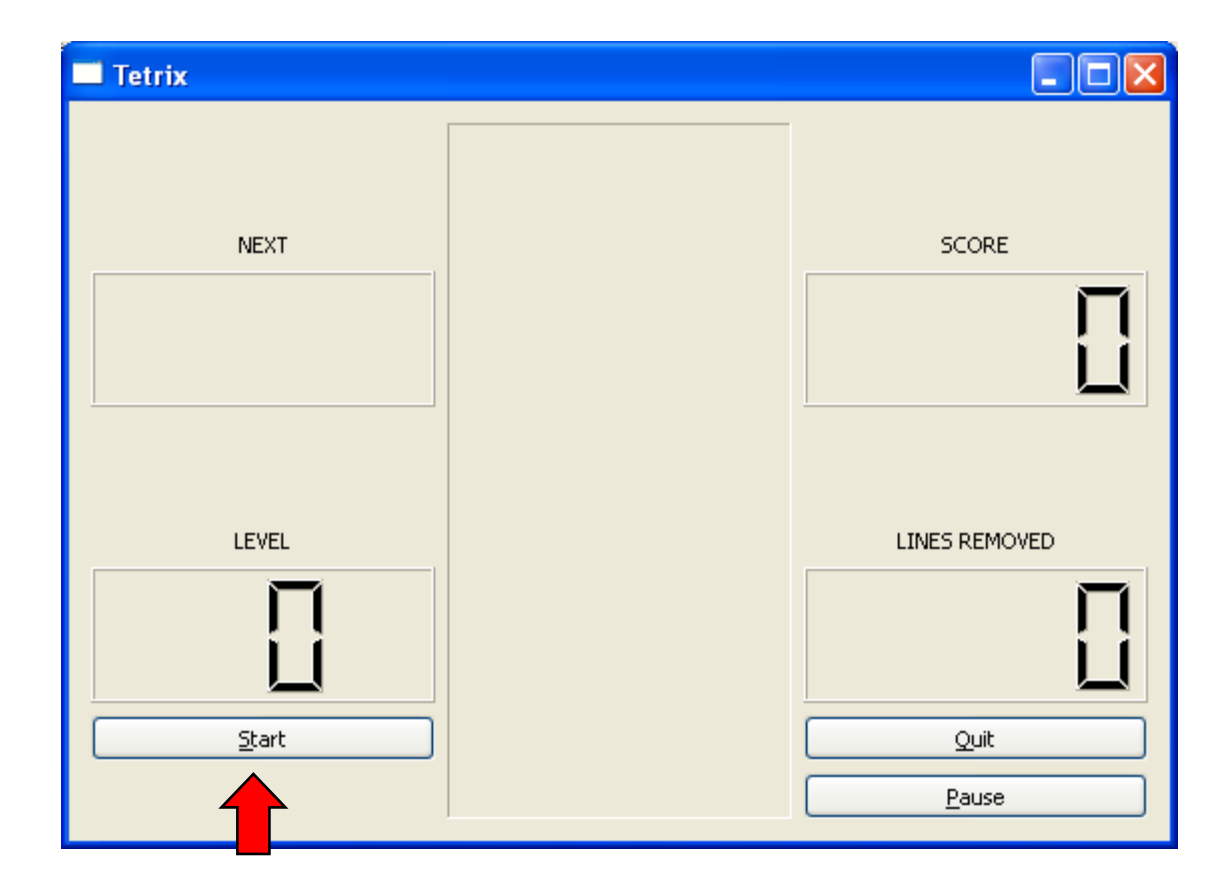

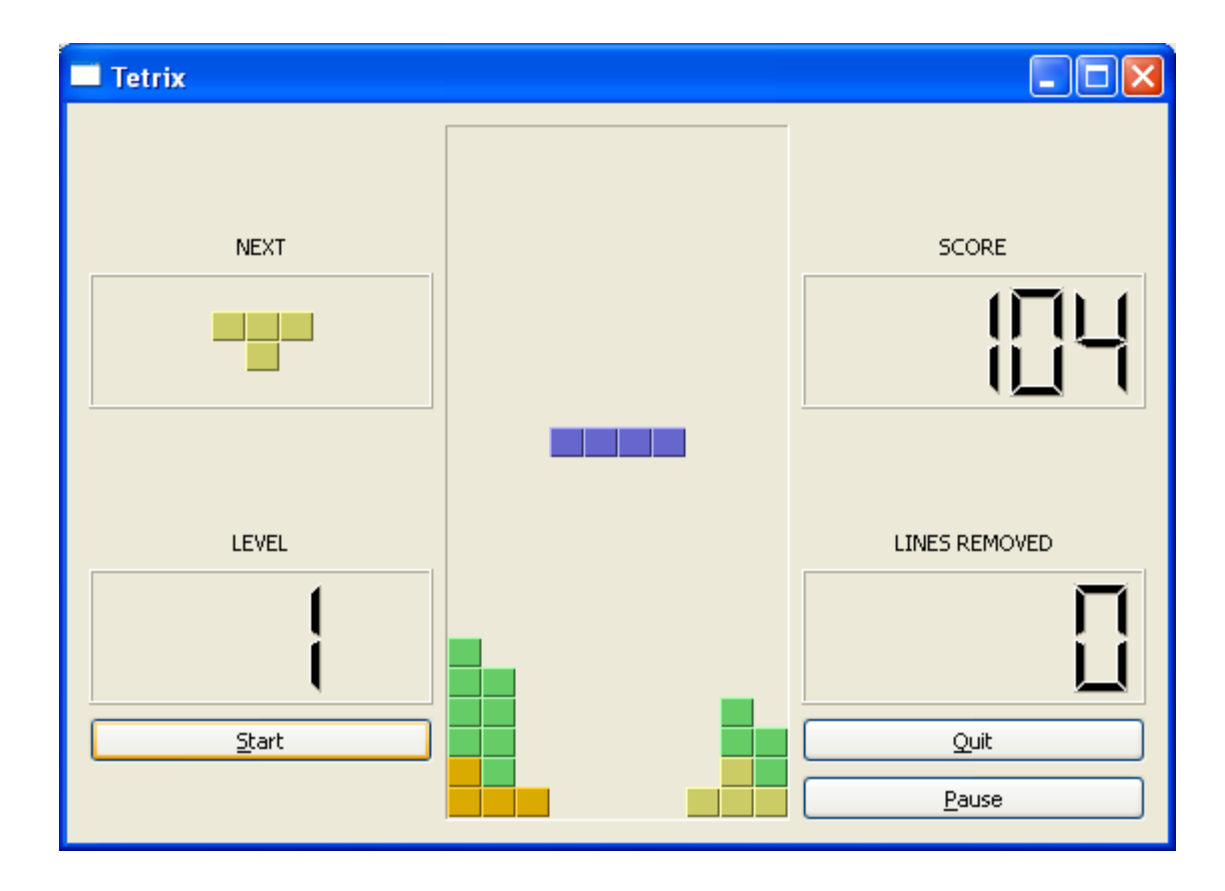

### **Qt Documentation**

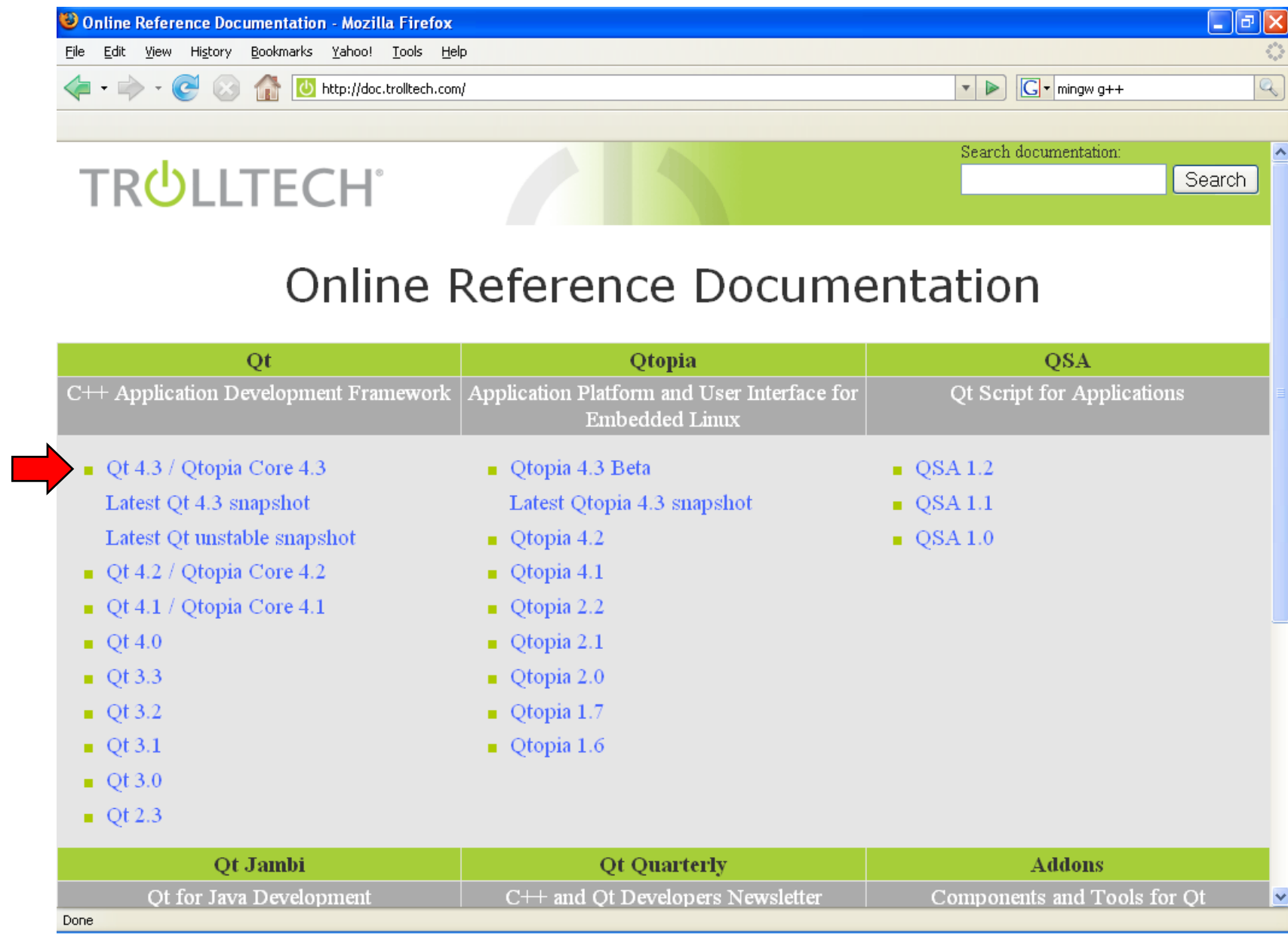

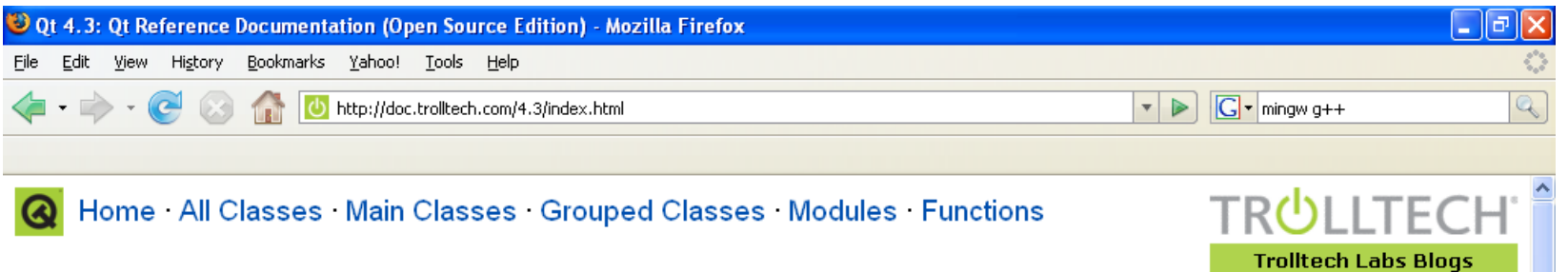

#### **Qt Reference Documentation (Open Source Edition)**

Note: This edition is for the development of Free and Open Source software only; see Qt Commercial Editions.

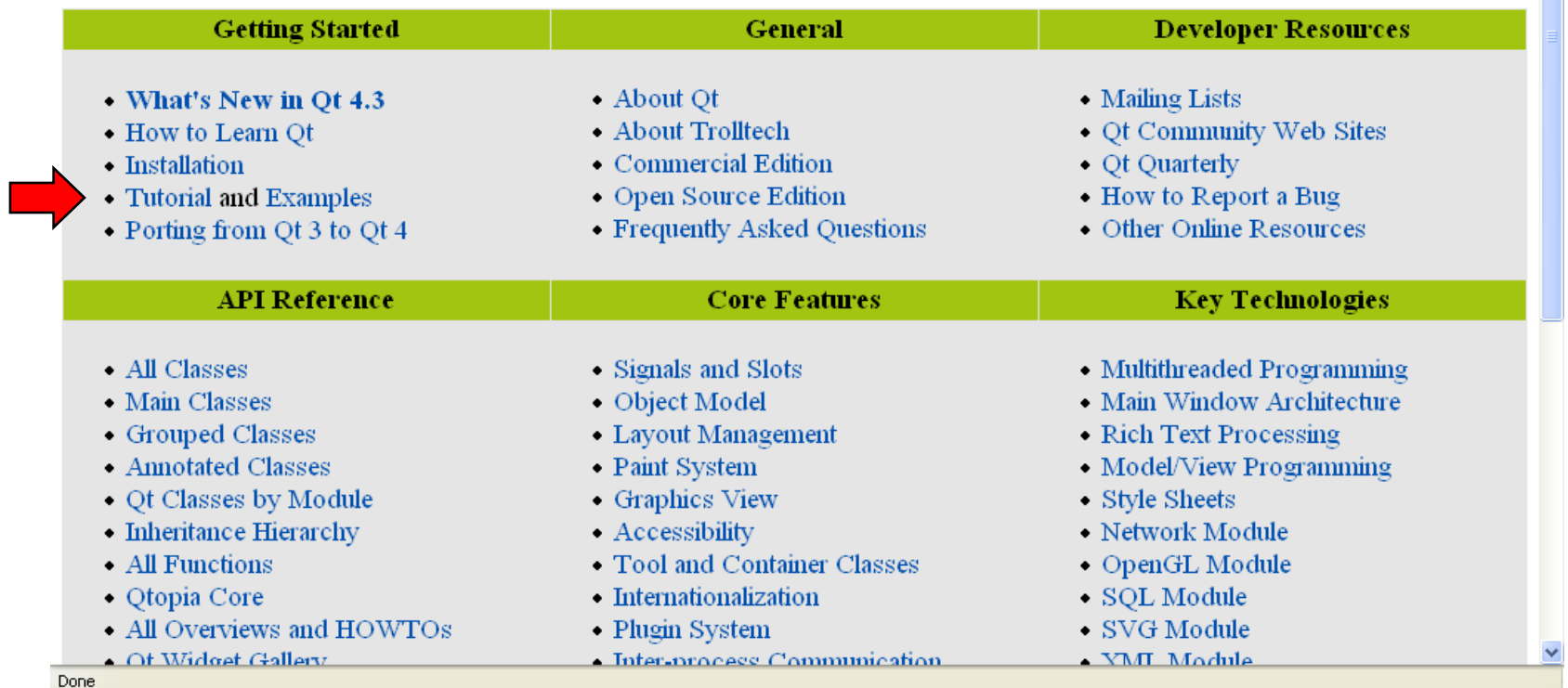

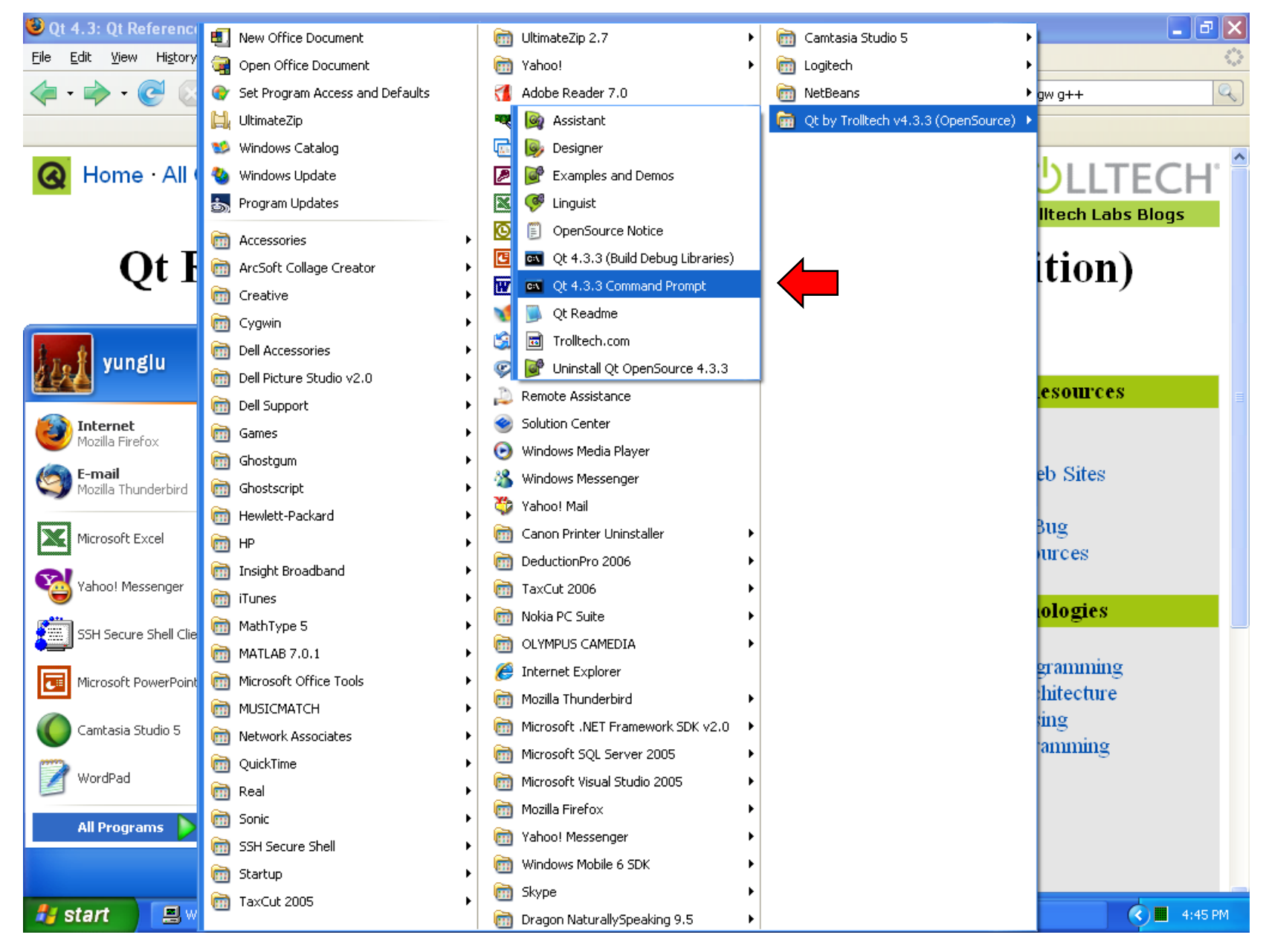

GUI using C++ and Qt

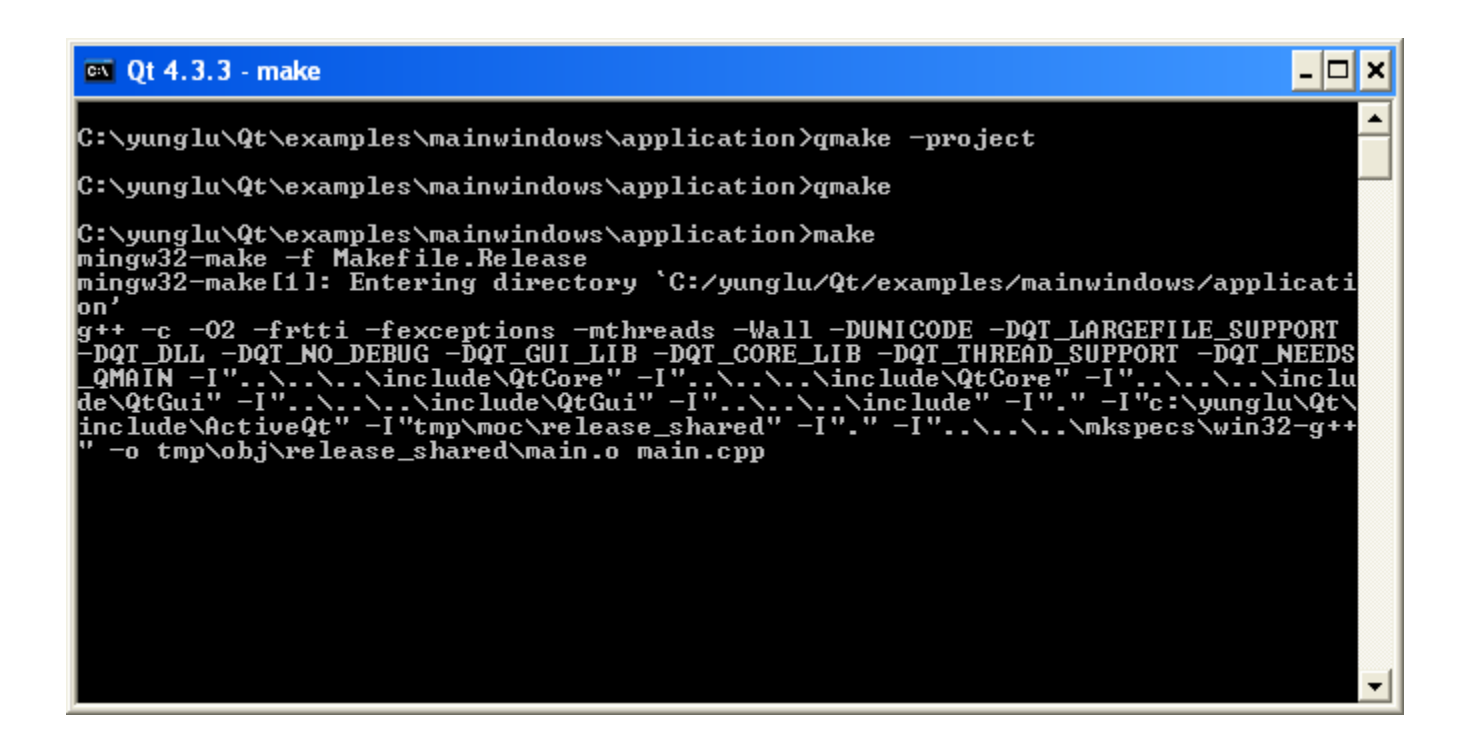

#### $\Box$ o $x$ **ex** Qt 4.3.3  $\overline{\mathbf{r}}$ C:\yunglu\Qt\examples\mainwindows\application>cd release C:\yunglu\Qt\examples\mainwindows\application\release>application.exe C:\yunglu\Qt\examples\mainwindows\application\release>\_ ▼

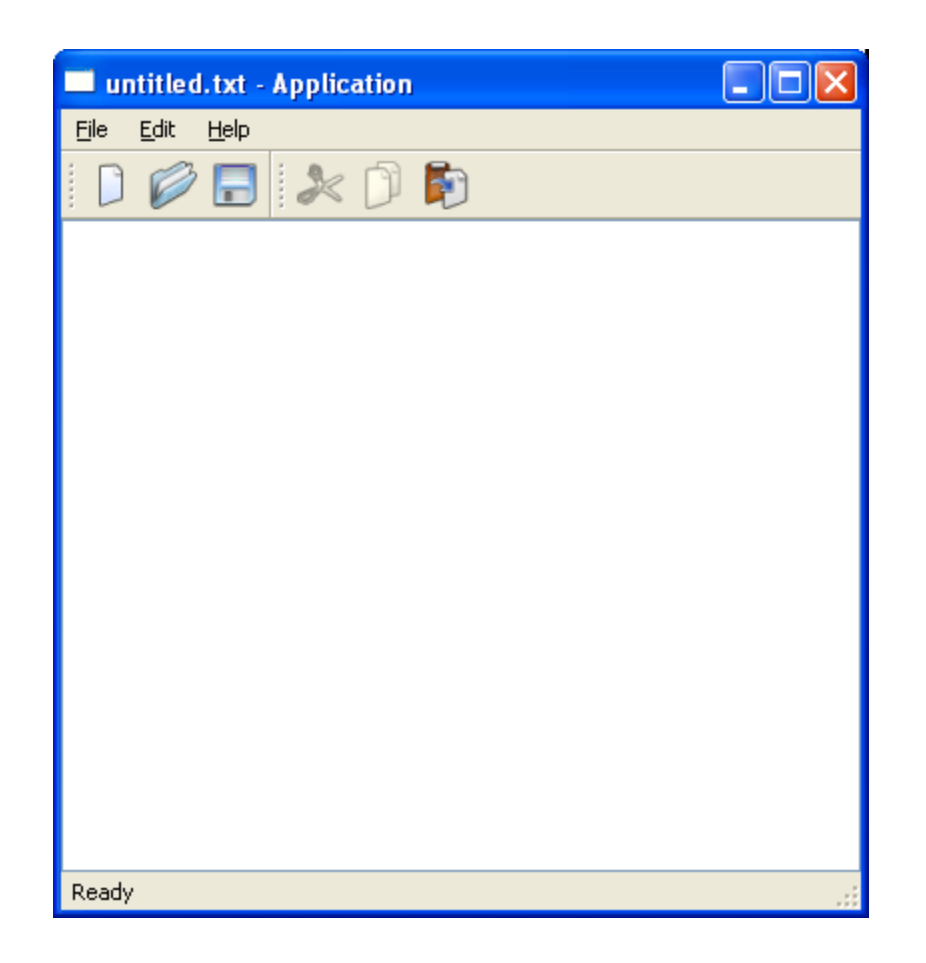

### **Sample Qt Program**

**Pemacs@HELPSTABLET2** 

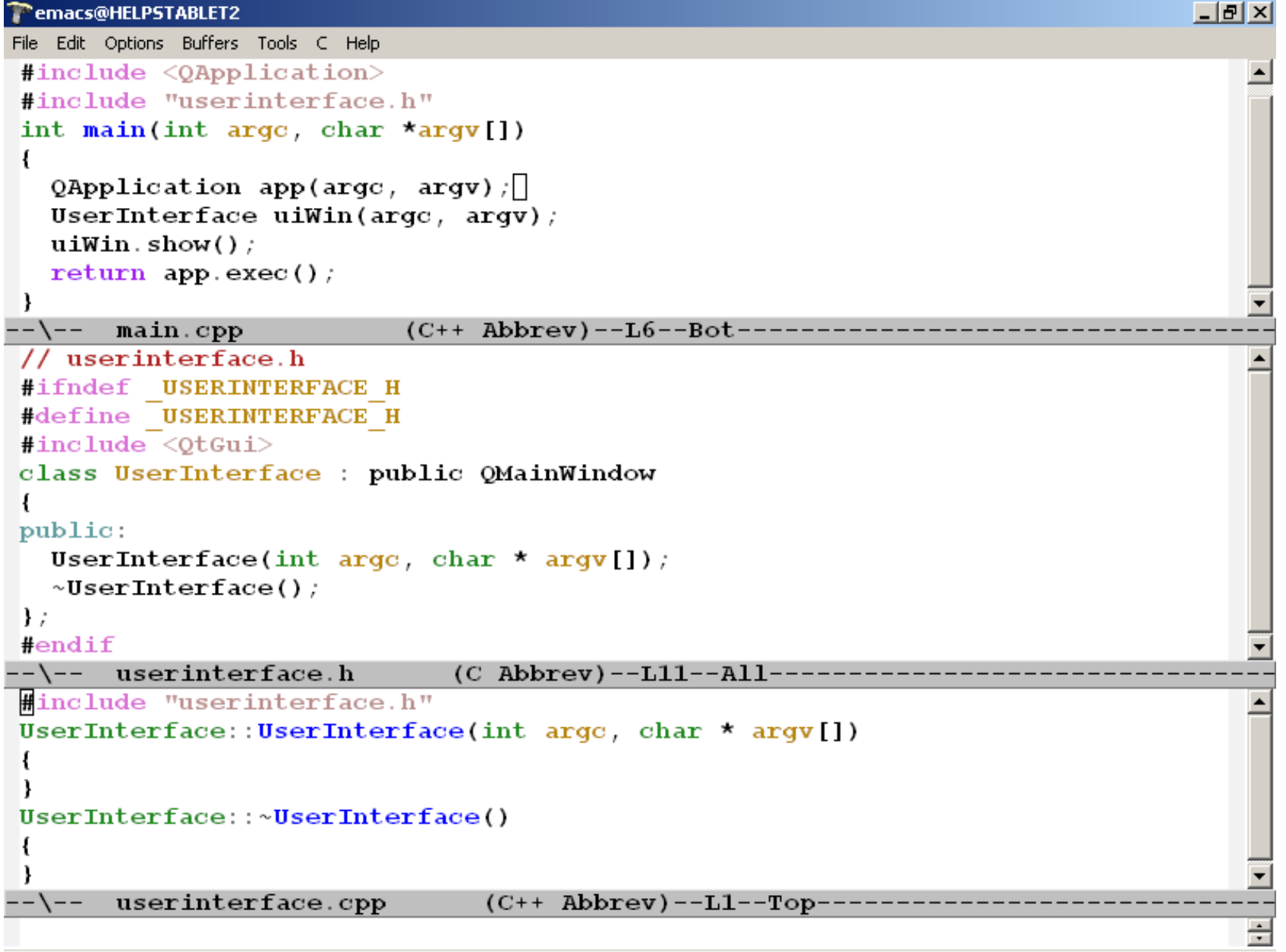

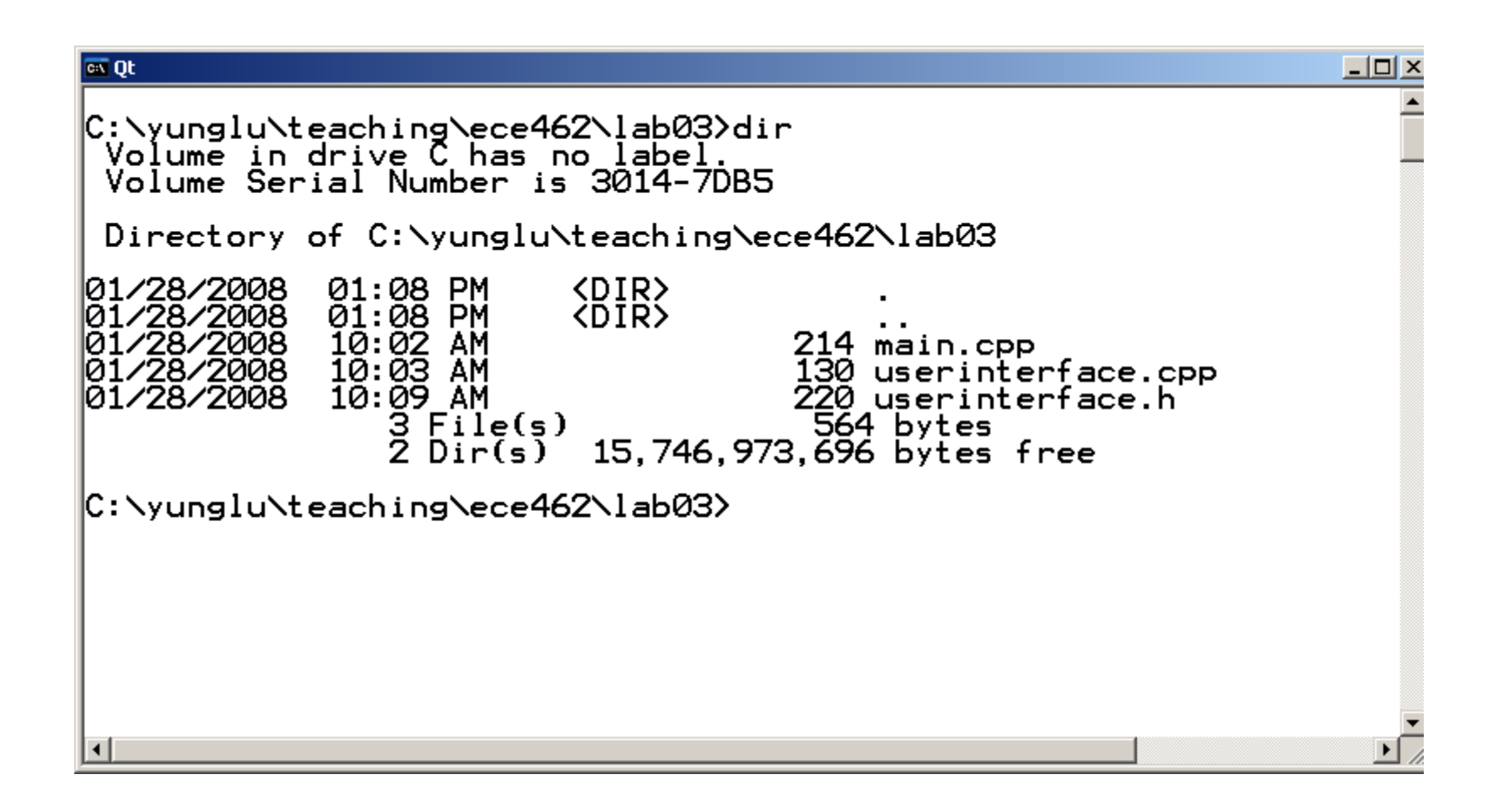

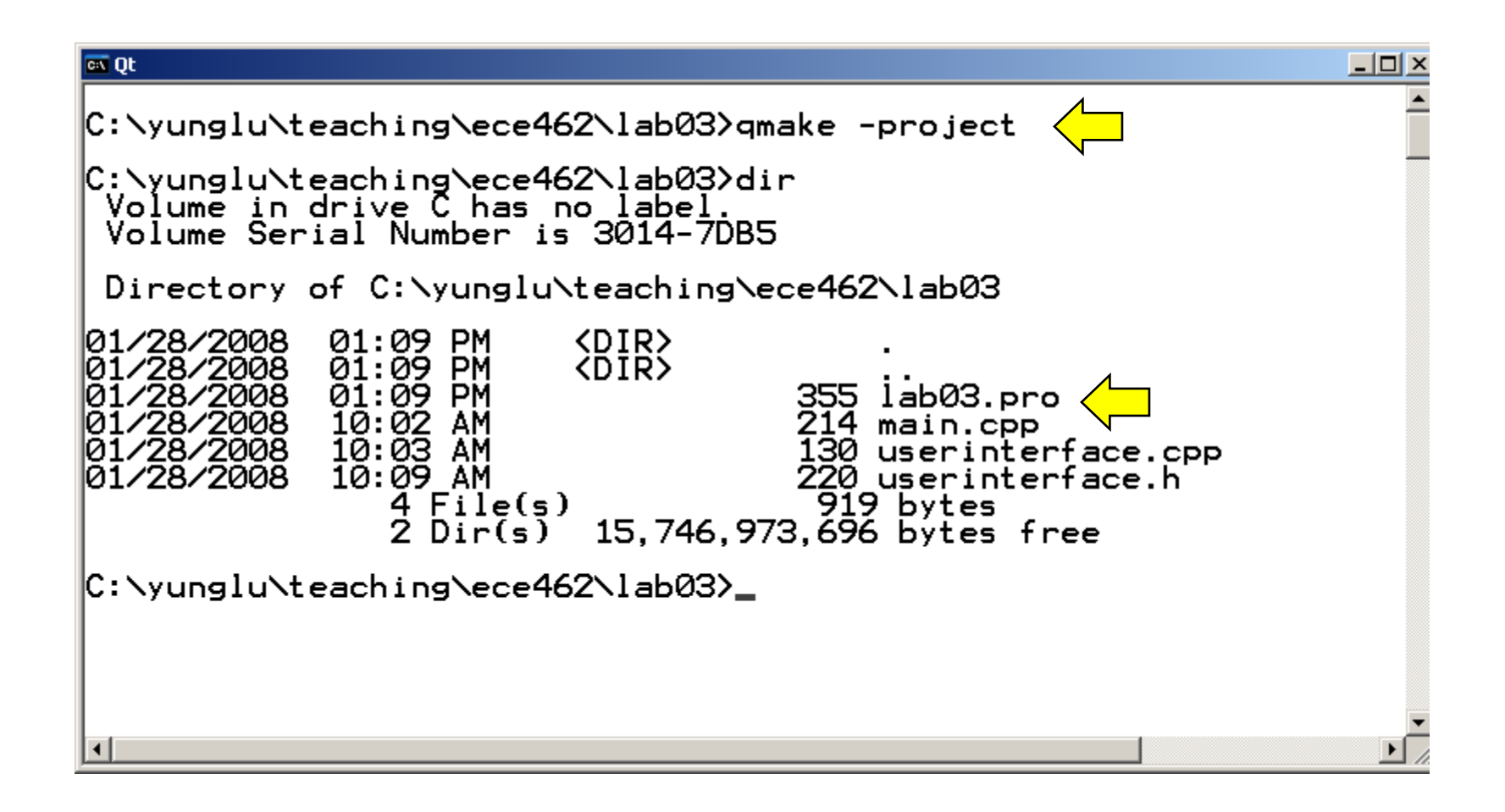

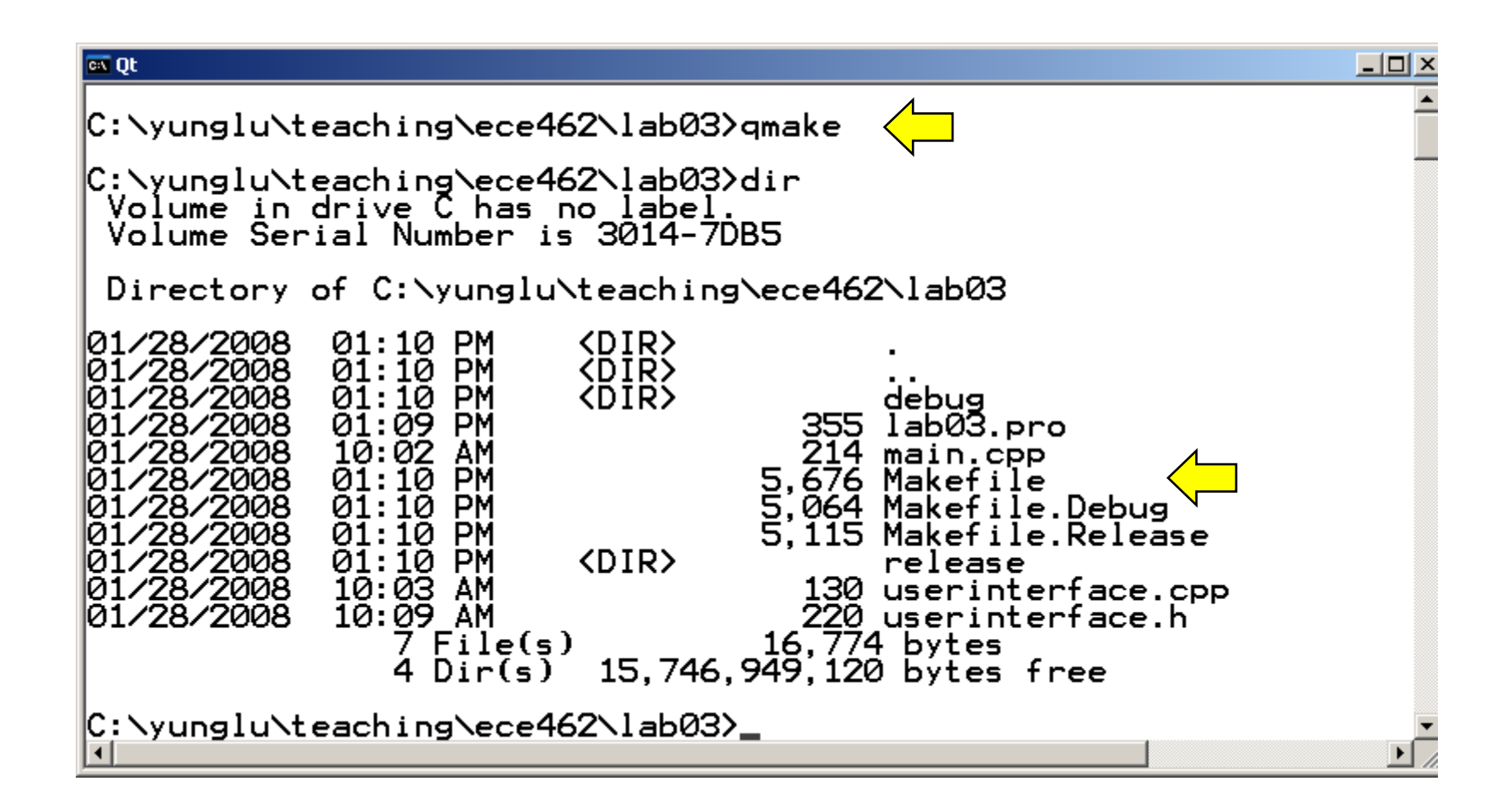

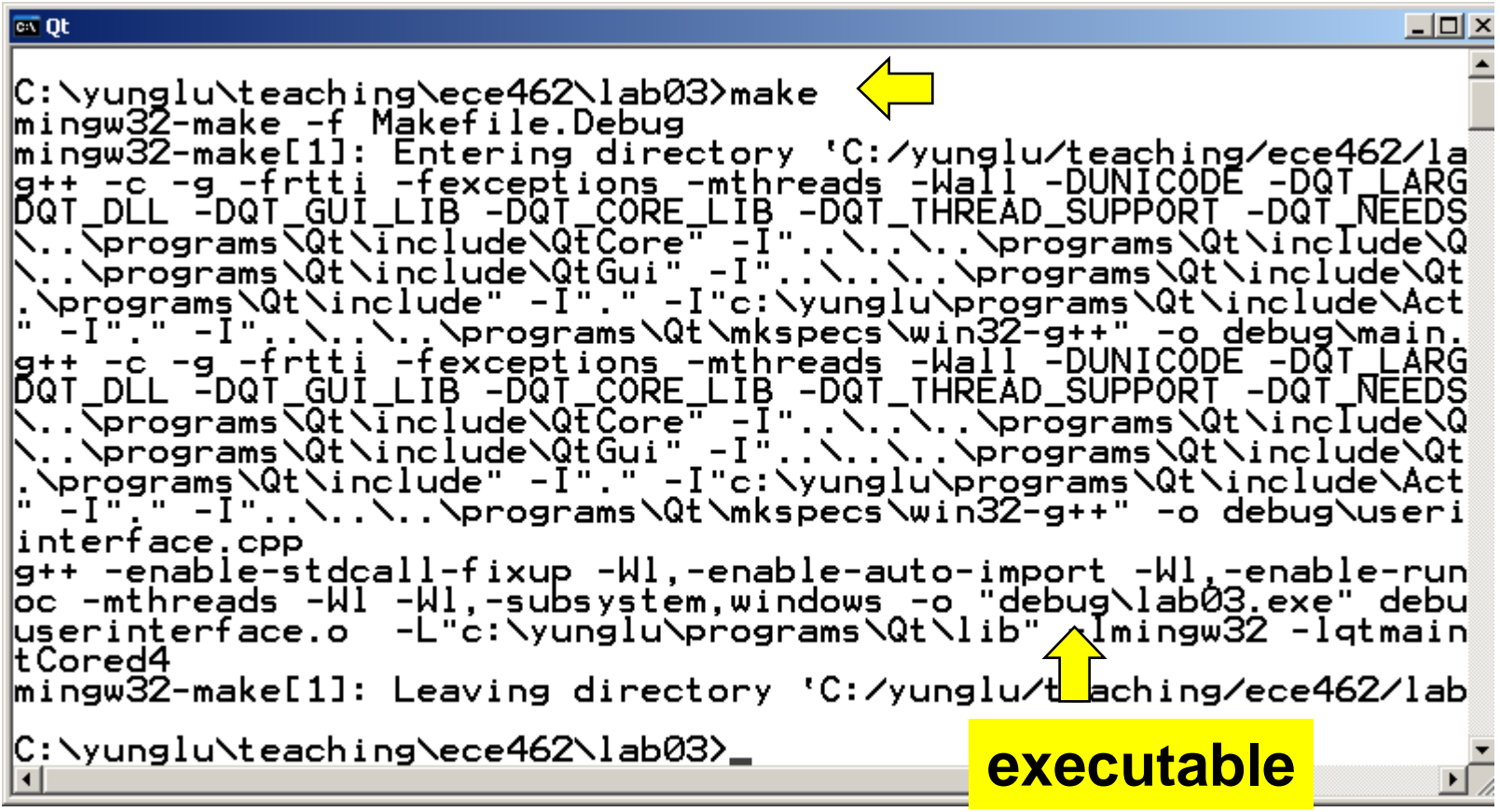

- **1. qmake –project**
- **2. qmake**
- **3. make**

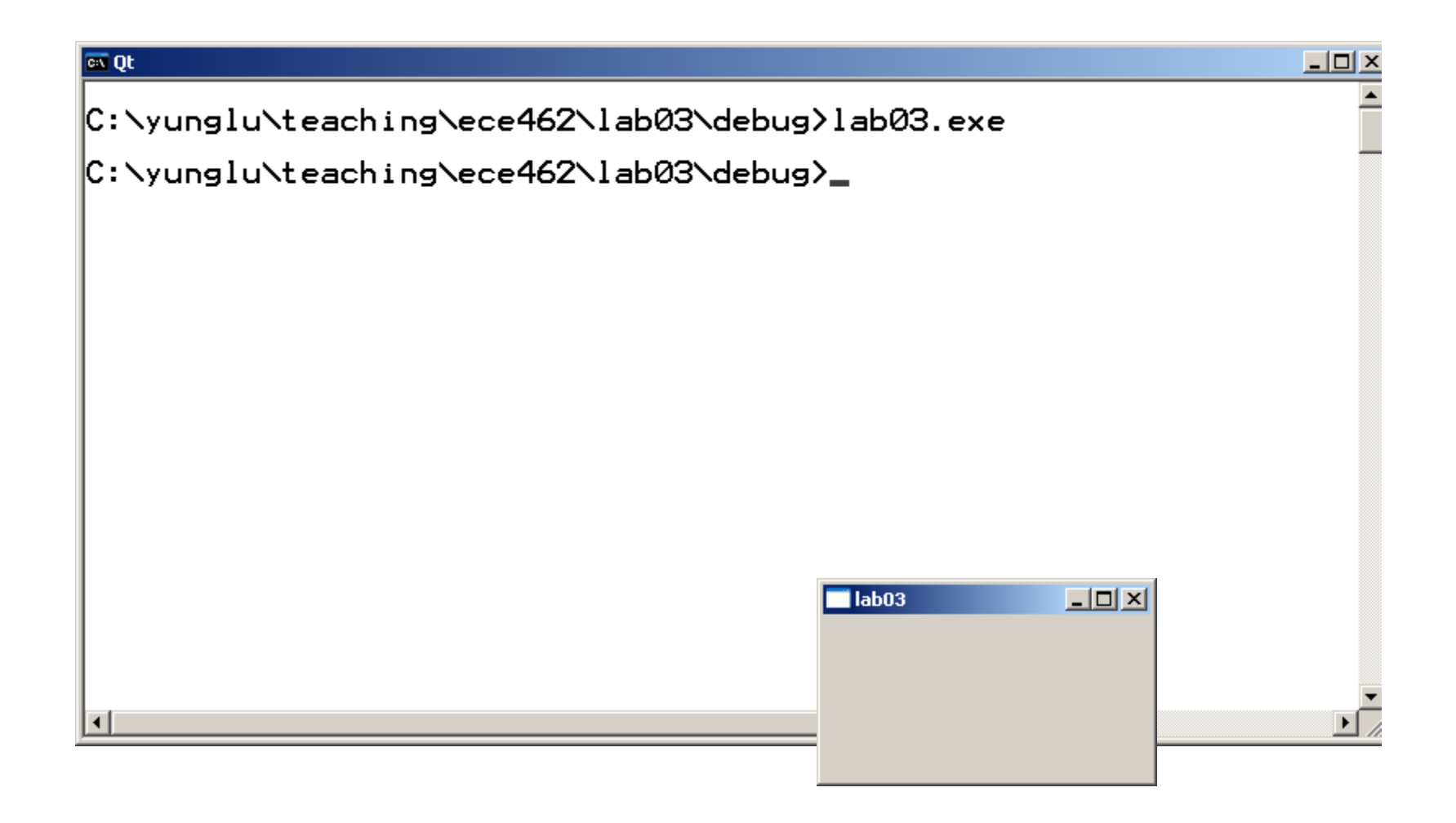

## **Develop Qt Project in Netbeans**

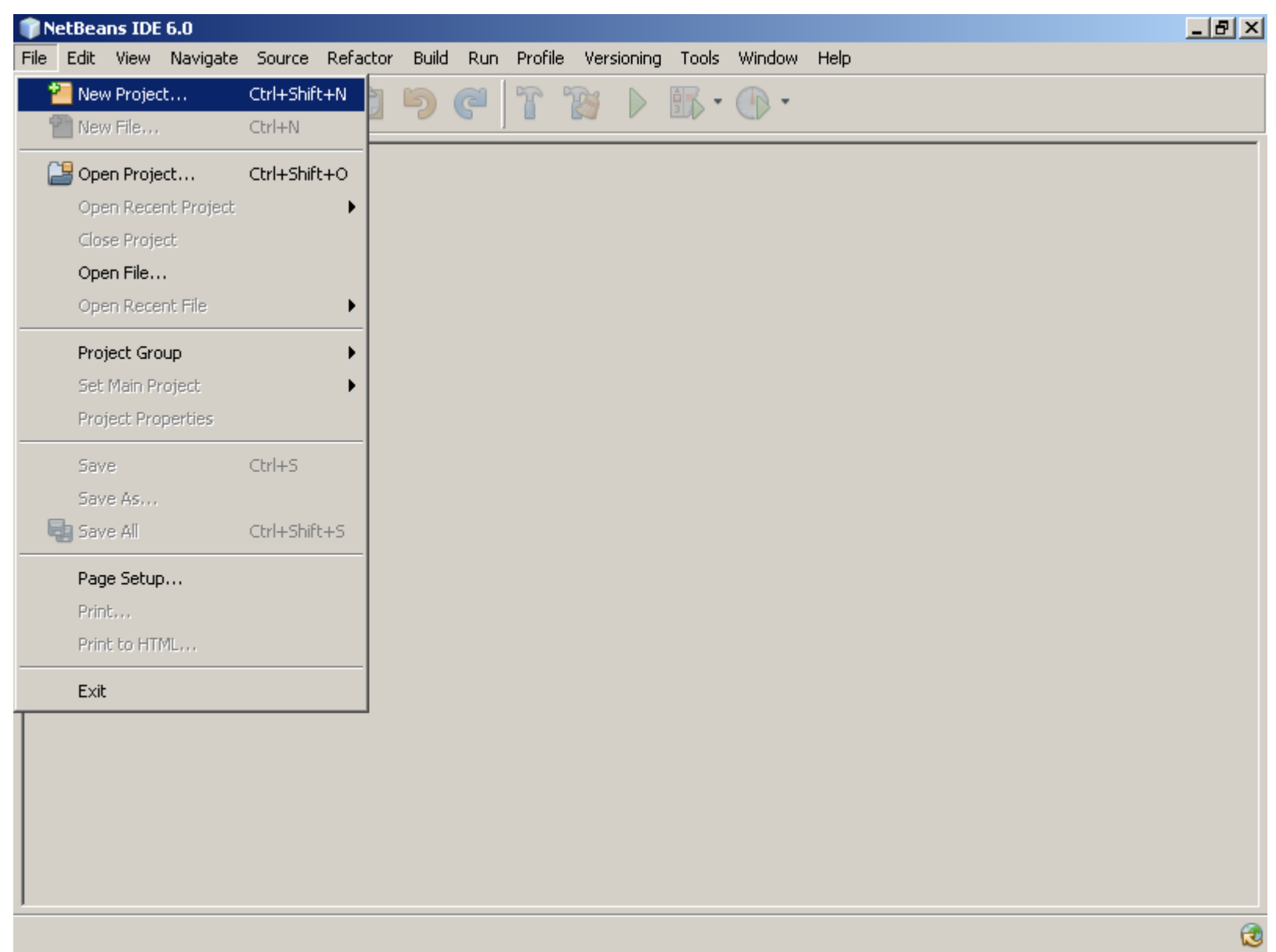

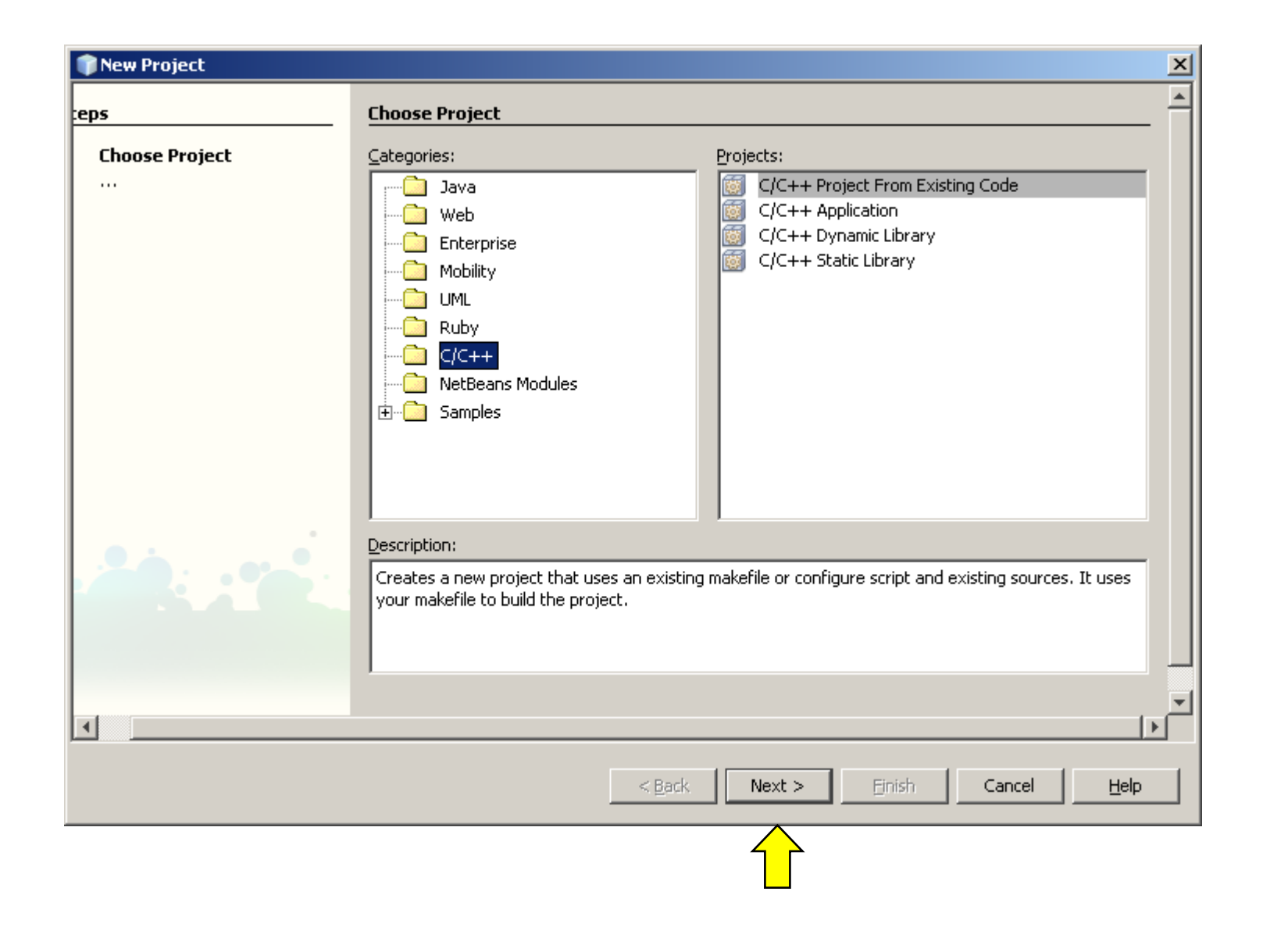

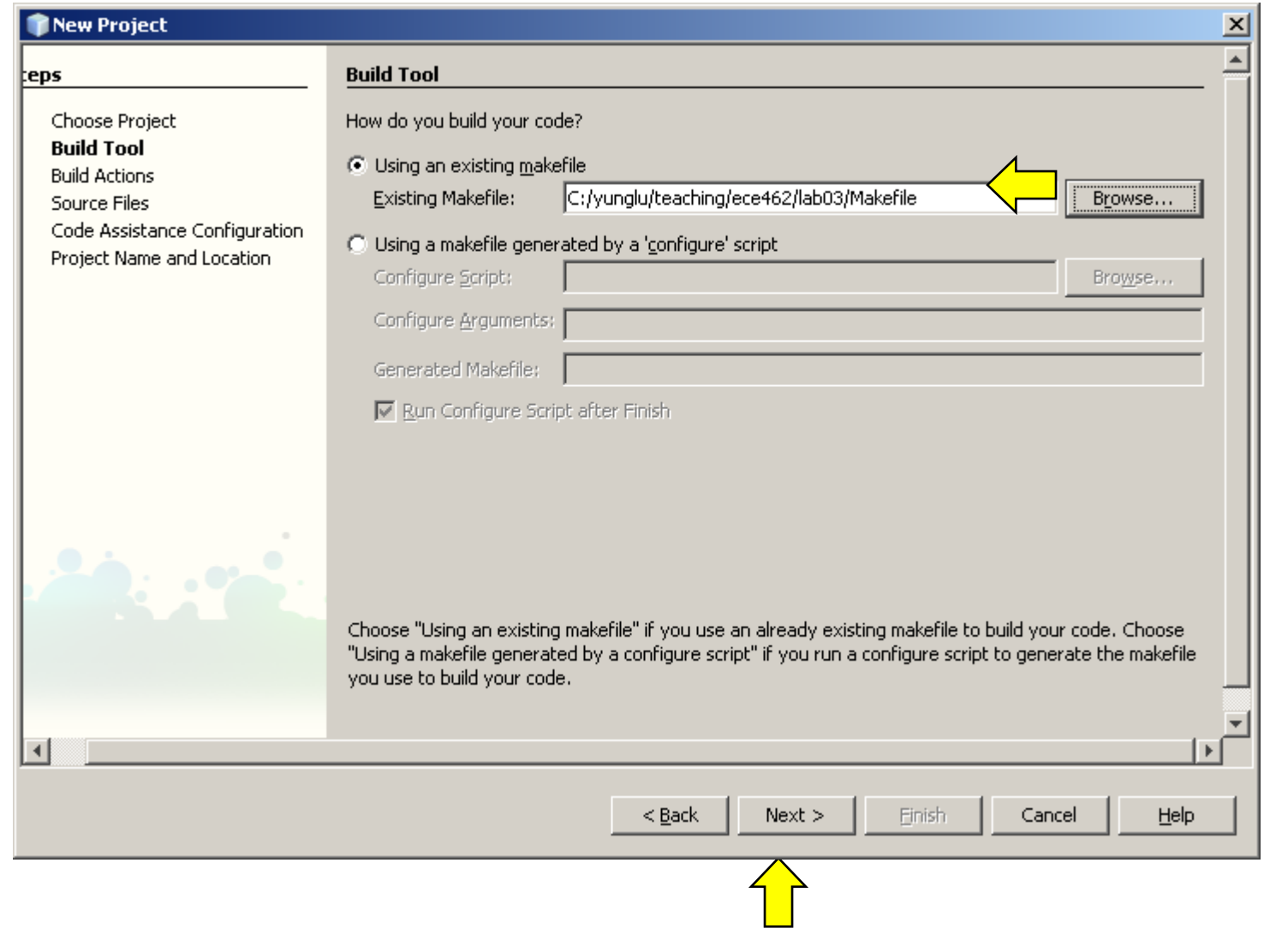

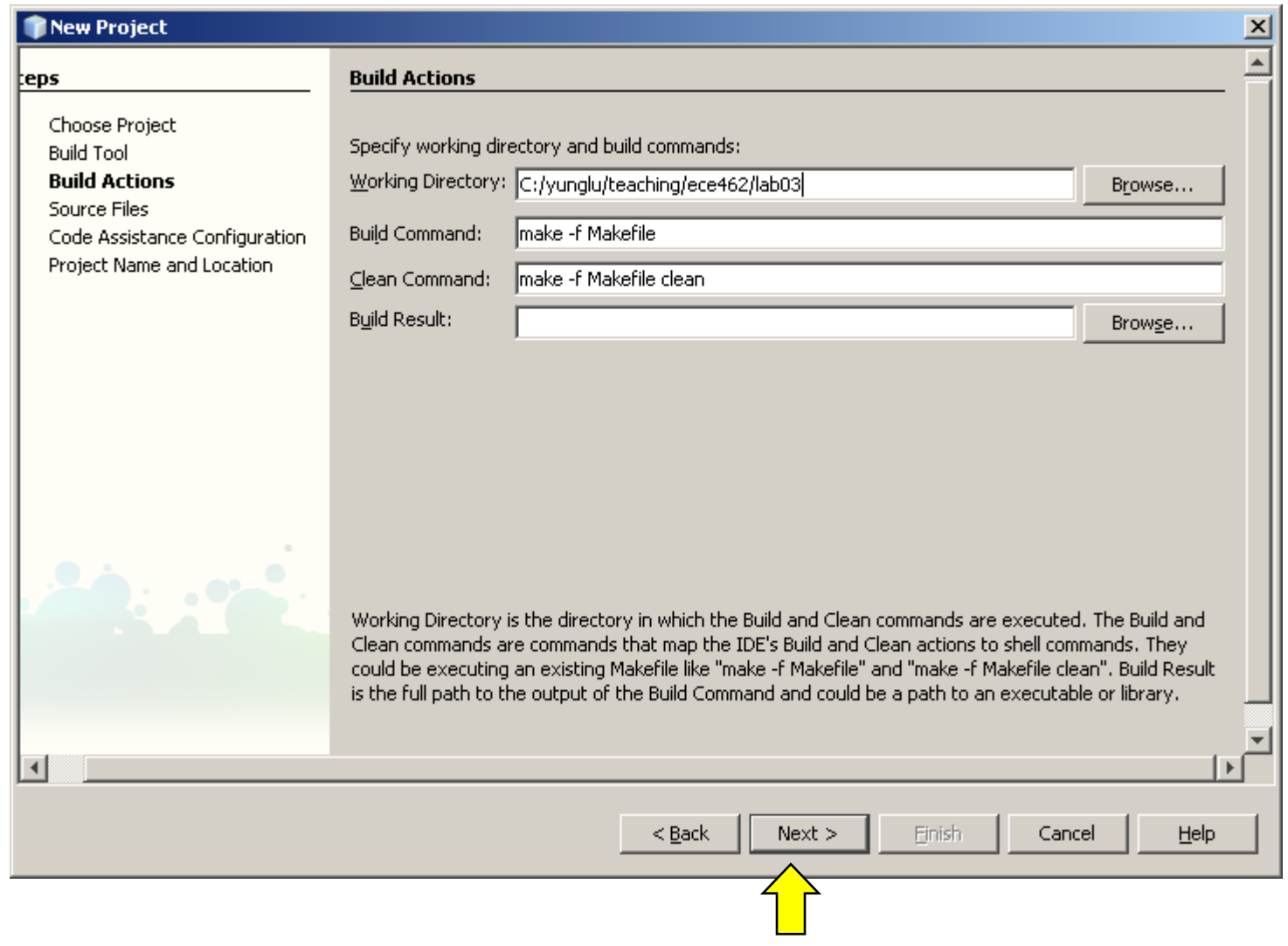

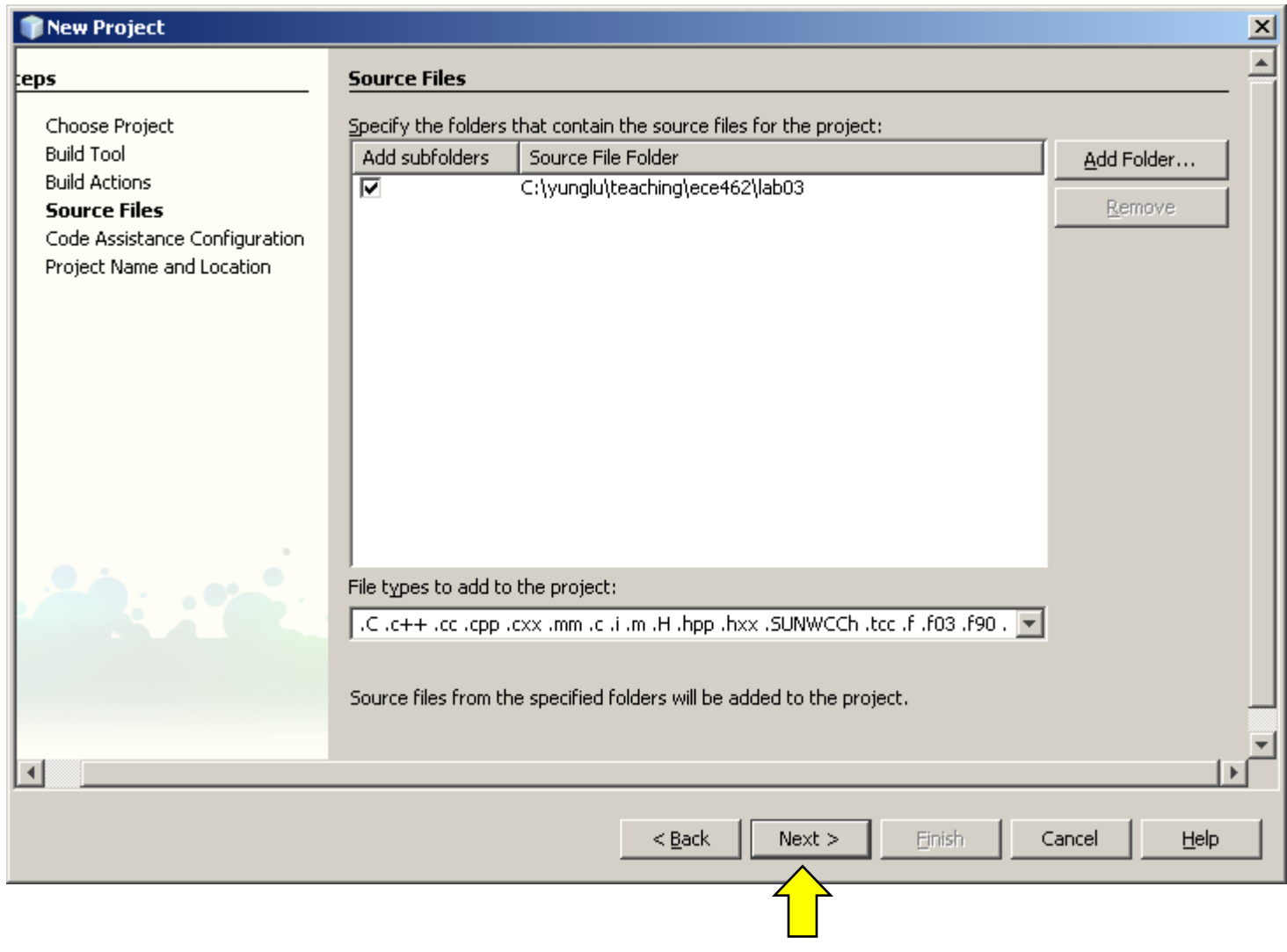

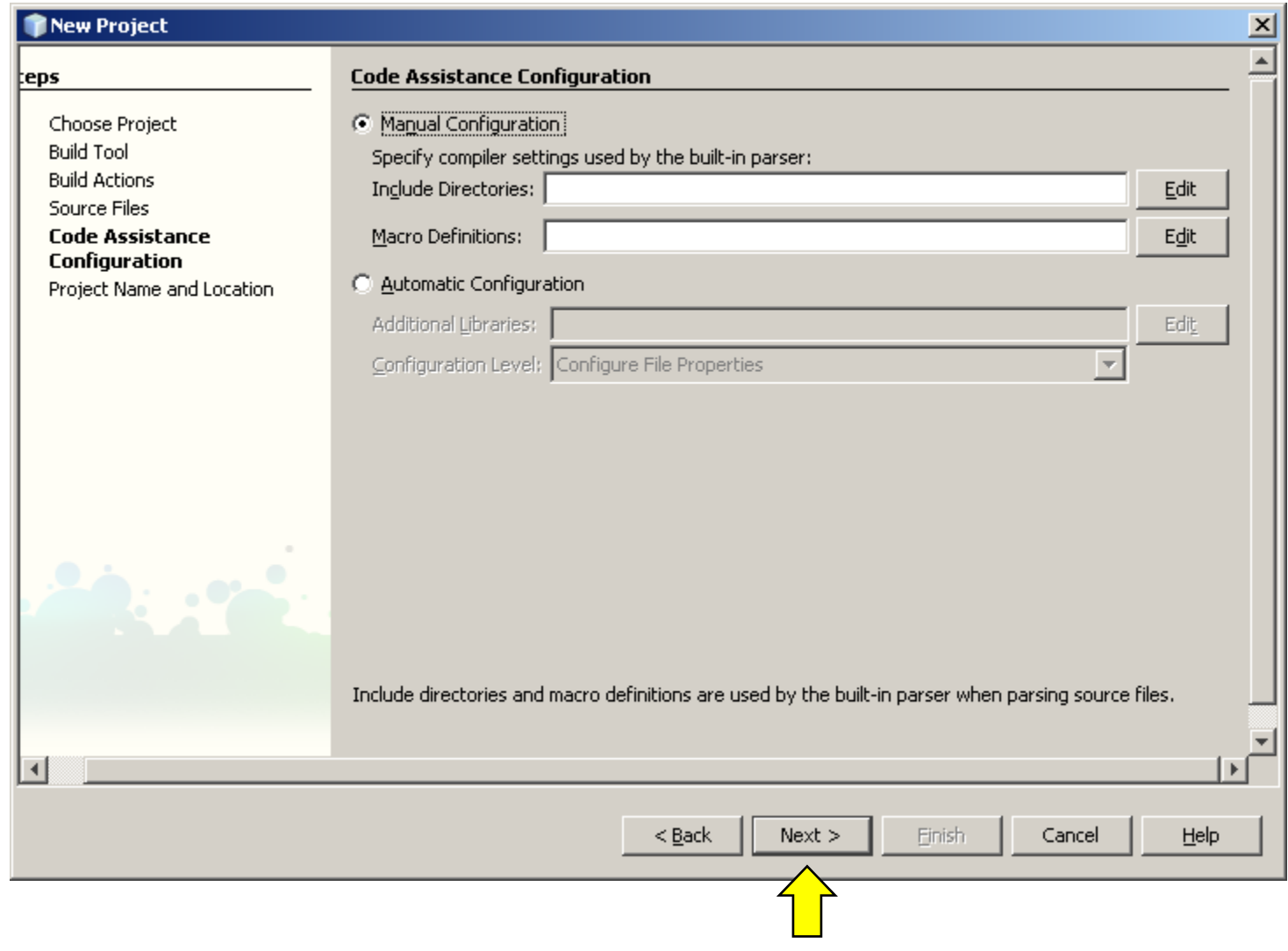

GUI using C++ and Qt

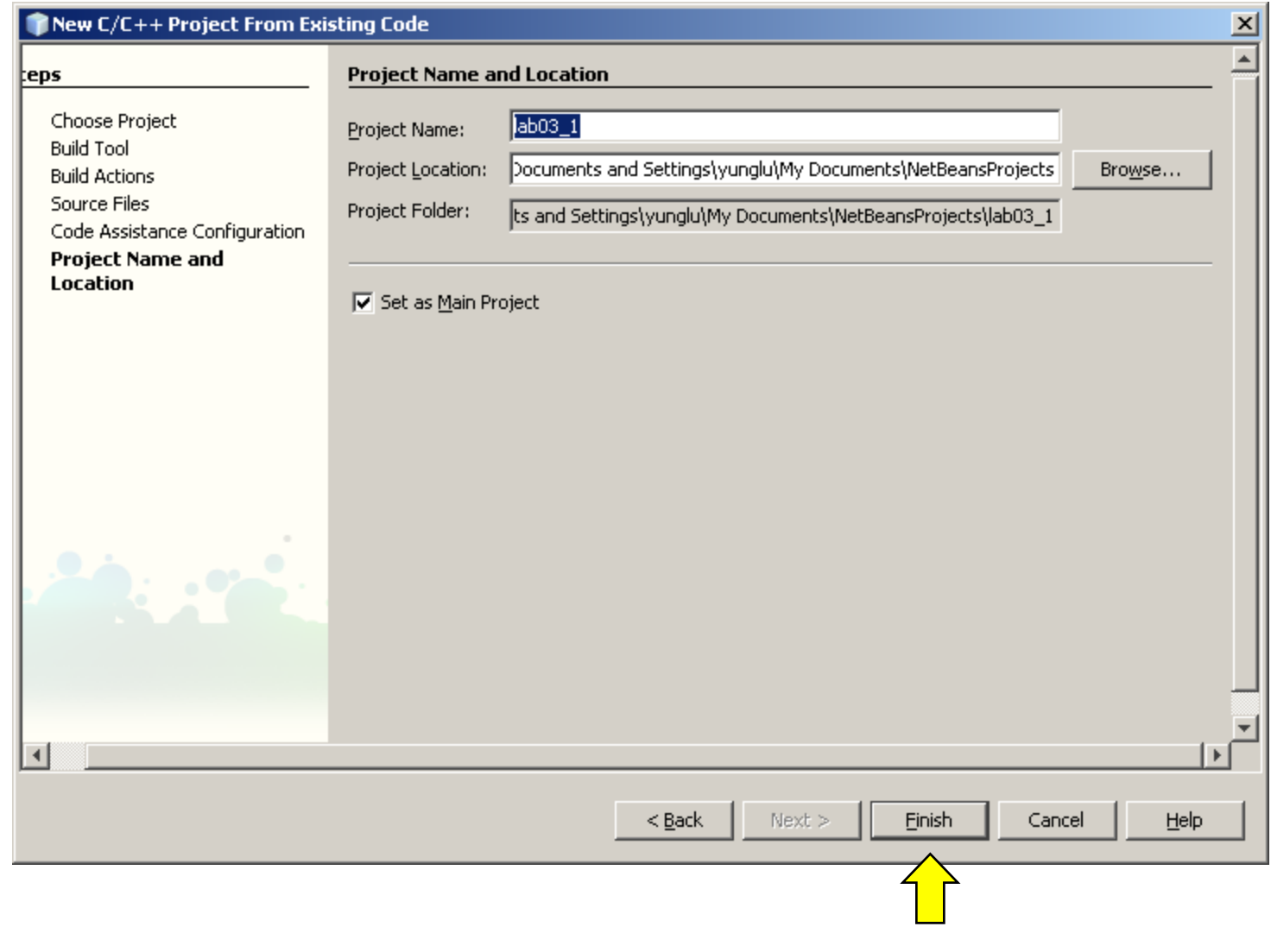

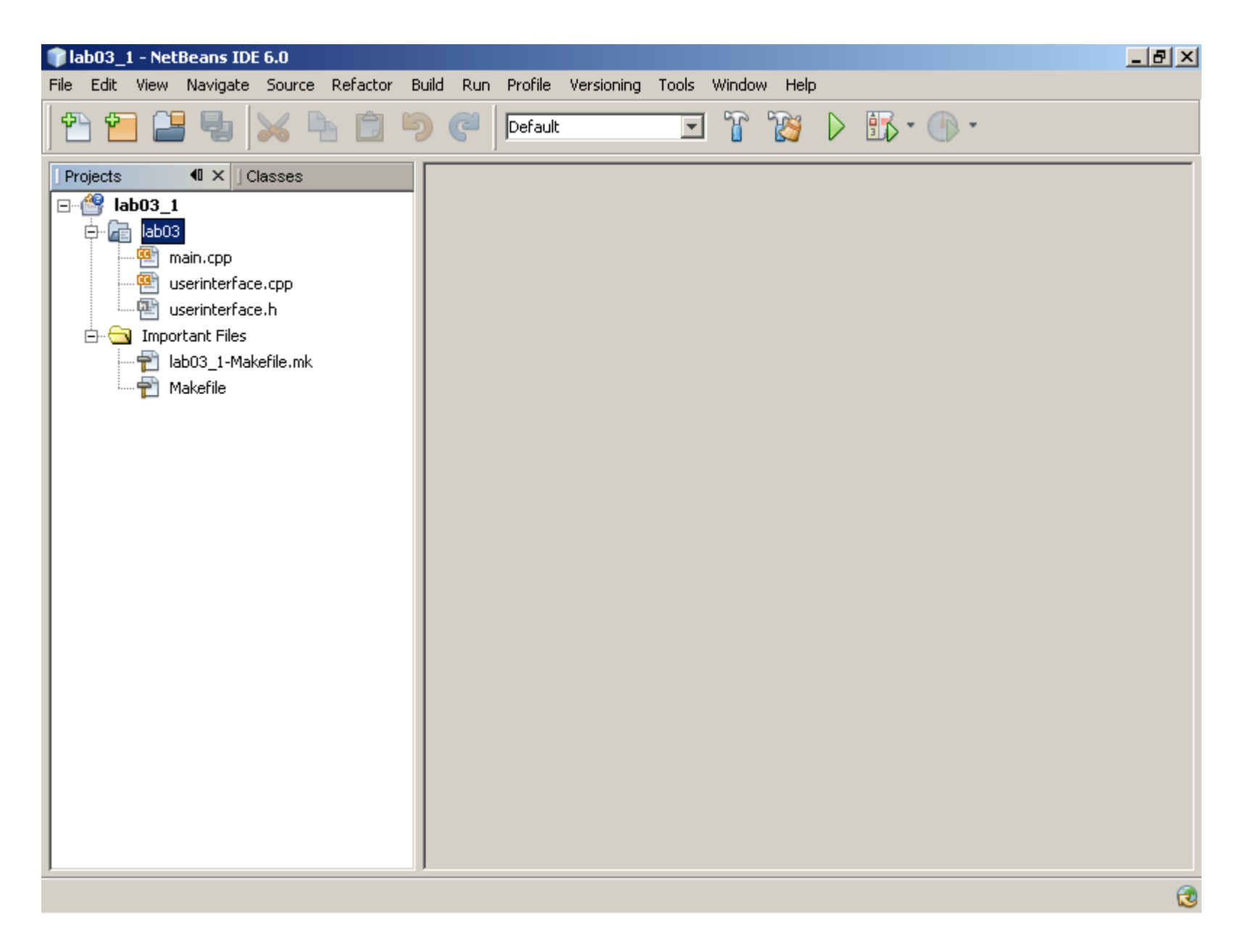

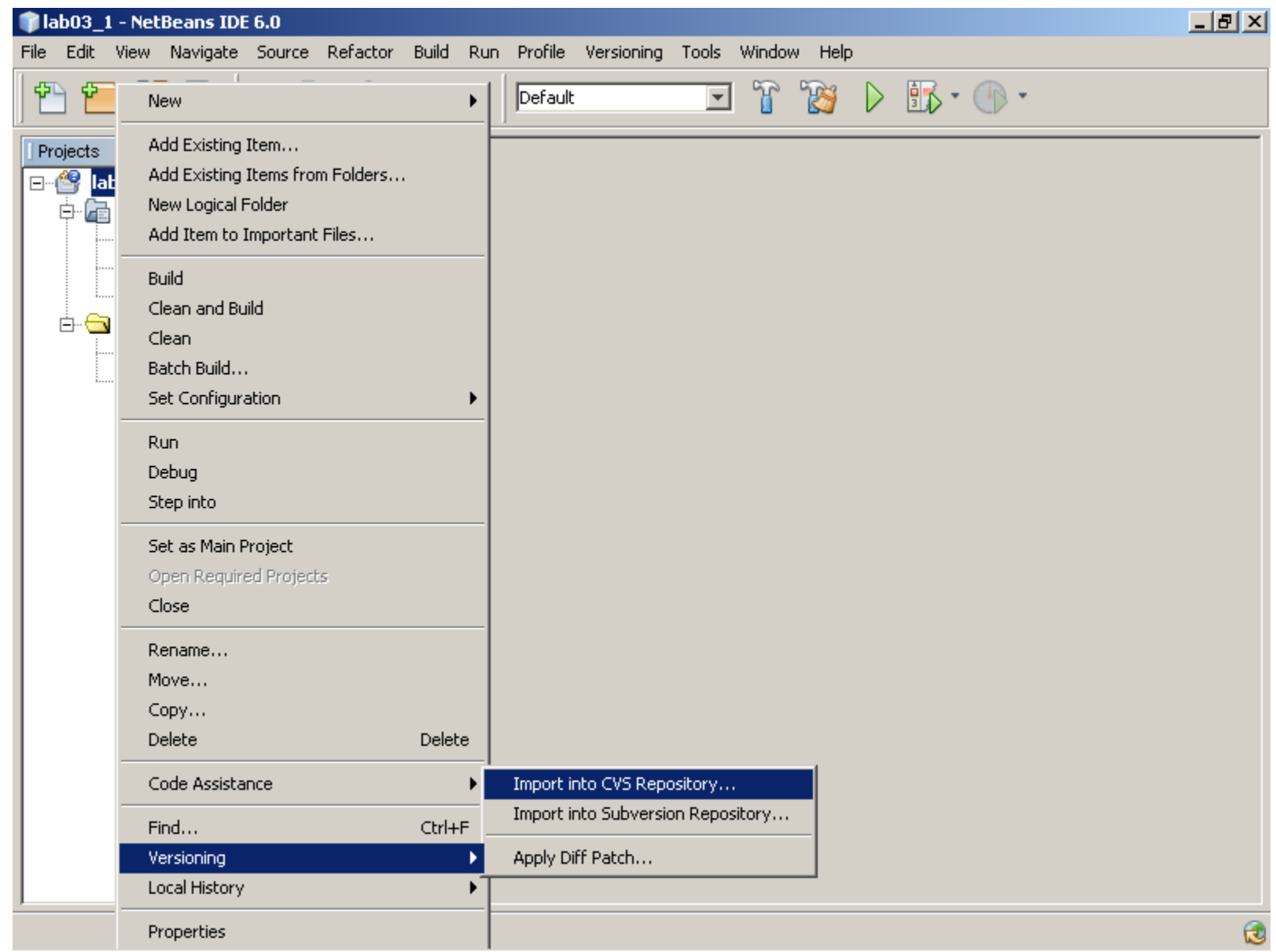

#### **Add Buttons and Labels**

```
File Edit Options Buffers Tools C Help
// userinterface.h
#ifndef USERINTERFACE H
#define USERINTERFACE H
#include <0tGui>
class PlayField;
class UserInterface : public QMainWindow
\overline{A}Q OBJECT
public:UserInterface(int argc, char * argv[]);
  \nuUserInterface();
private slots:
  void startGame()void exitGame()private:
  void createControl();
  void createStatus();
  QPushButton * ui startButton;
  QW \text{idget } * \text{ ui centralWidget}QGroupBox *ui controlGroup;
  QGroupBox * u\bar{i} statusGroup;
  QLabel * ui positionLabel;
  QLabel * ui directionLabel;
  QLabel * ui leftScoreLabel;
  QLabel * ui rightScoreLabel;
  QLabel * ui ballLeftLabel;
  PlayField * ui playField;
\mathcal{V}:
#endif
 GUI using C++ and Qt 64
```
YHL

```
File Edit Options Buffers Tools C++ Help
#include "userinterface.h"
#include "playfield.h"
\#include \langle iostream\rangleusing namespace std;
UserInterface::UserInterface(int argc, char * argv[])
  createControl();
  createStatus();
  ui centralWidget = new QWidget;
  QVBoxLayout * mainLayout = new QVBoxLayout;ui playField = new PlayField;
  ui centralWidget \rightarrow setLayout(mainLayout);
  mainLayout \rightarrow addWidget(ui playField);
  mainLayout \rightarrow addWidget(ui controlGroup);
  mainLayout \rightarrow addWidget(ui statusGroup);
  setCentralWidget(ui centralWidget);
  setWindowTitle(tr("Two-Player Breakout Game"));
UserInterface::~UserInterface()
void UserInterface::createControl()
  QVBoxLayout * controlLayout = new QVBoxLayout;QW \text{idget } * \text{startExitW}\text{idget} = \text{new } QW \text{idget};QHBoxLayout * startExitLayout = new QHBoxLayout;
  ui startButton = new QPushButton("Start Game");
  QPushButton * exitButton = new QPushButton("Exit");
  startExitLayout \rightarrow addWidget(ui startButton);
  startExitLayout \rightarrow addWidget(exitButton);
       userinterface.cpp
                                 (C++ Abbrev)--L1--Top--
--\--
                                GUI using C++ and Qt 65
```

```
File Edit Options Buffers Tools C++ Help
 \rightarrow startExitLayout -> addWidget(ui startButton);
  startExitLayout \rightarrow addWidget(exitButton);
  startExitWidget \rightarrow setLayout(startExitLayout);connect(ui startButton, SIGNAL(clicked))), this, SLOT(startGame());
  connect(exitButton, SIGNAL(clicked()), this, SLOT(exitGame()));
  controlLayout \rightarrow addWidget(startExitWidget);
  ui controlGroup = new QGroupBox(tr("Control"));
  ui controlGroup \rightarrow setLayout(controlLayout);
void UserInterface::createStatus()
  QGridLayout * statusLayout = new QGridLayout;QLabel * position = new QLabel("position: ");
  ui positionLabel = new QLabel("
                                            "):
  QLabel * direction = new QLabel("direction: ");
  ui directionLabel = new QLabel("
                                             ");
  0Label * leftScore = new 0Label("score: ");
  ui leftScoreLabel = new QLabel("0");
  OLabel * ballLeft = new OLabel("ball left: "ui ballLeftLabel = new QLabel("4");
  QLabel * rightScore = newQLabel("score: ");ui rightScoreLabel = new QLabel("0");
  statusLayout \rightarrow addWidget(position, 0, 0);
  statusLayout \rightarrow addWidget(ui positionLabel, 0, 1);
  statusLayout \rightarrow addWidget(direction, 0, 2);
  statusLayout \rightarrow addWidget(ui directionLabel, 0, 3);
  statusLayout \rightarrow addWidget(ballLeft, 0, 4);
  statusLayout \rightarrow addWidget(ui ballLeftLabel, 0, 5);
  statusLayout \rightarrow addWidget(leftScore, 1, 0);
  statusLayout \rightarrow addWidget(ui leftScoreLabel, 1, 1);
--\-- userinterface.cpp
                                 (C++ Abbrev) --L30--36%--
```
#### GUI using C++ and Qt

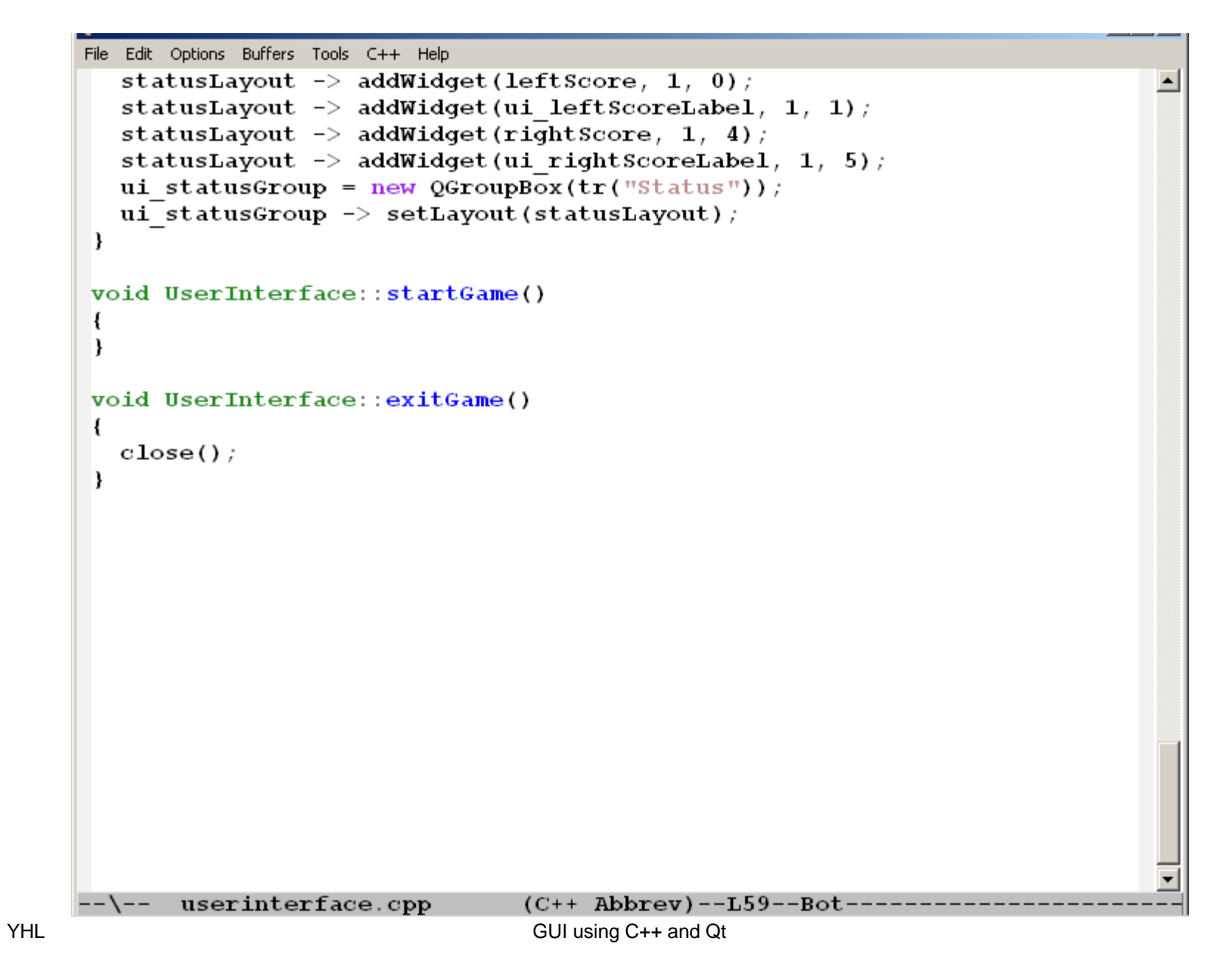

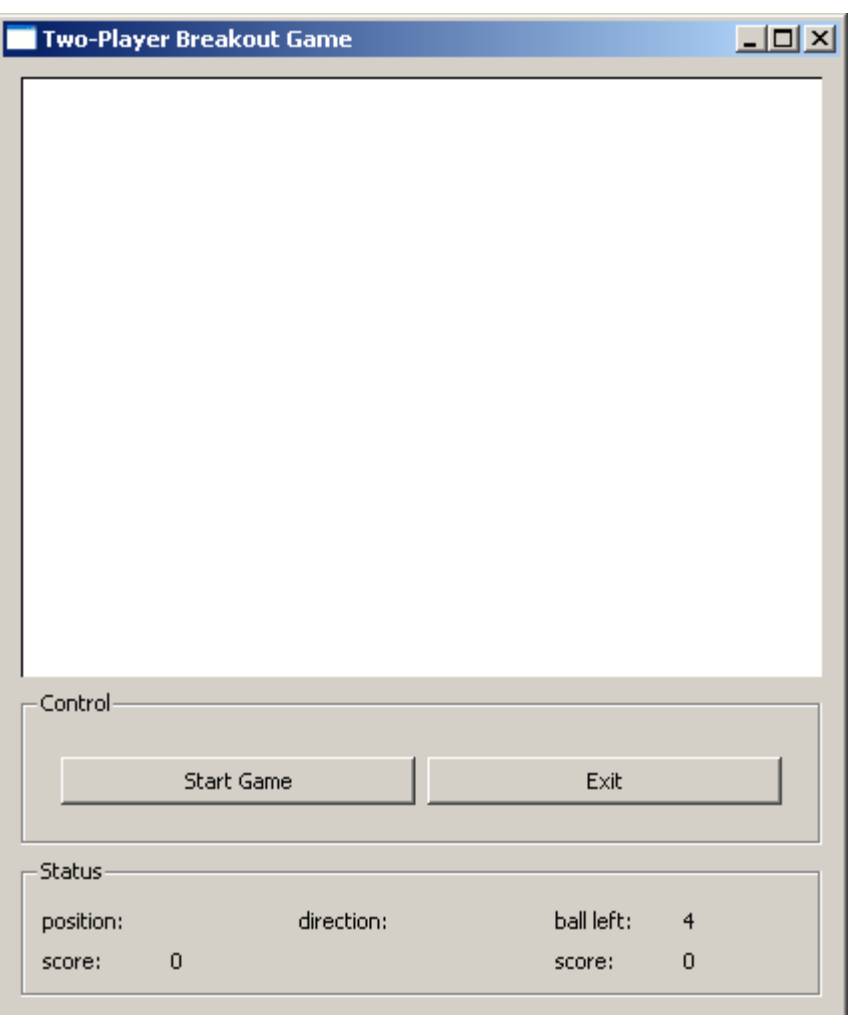

# **Handle User Inputs (Signals)**

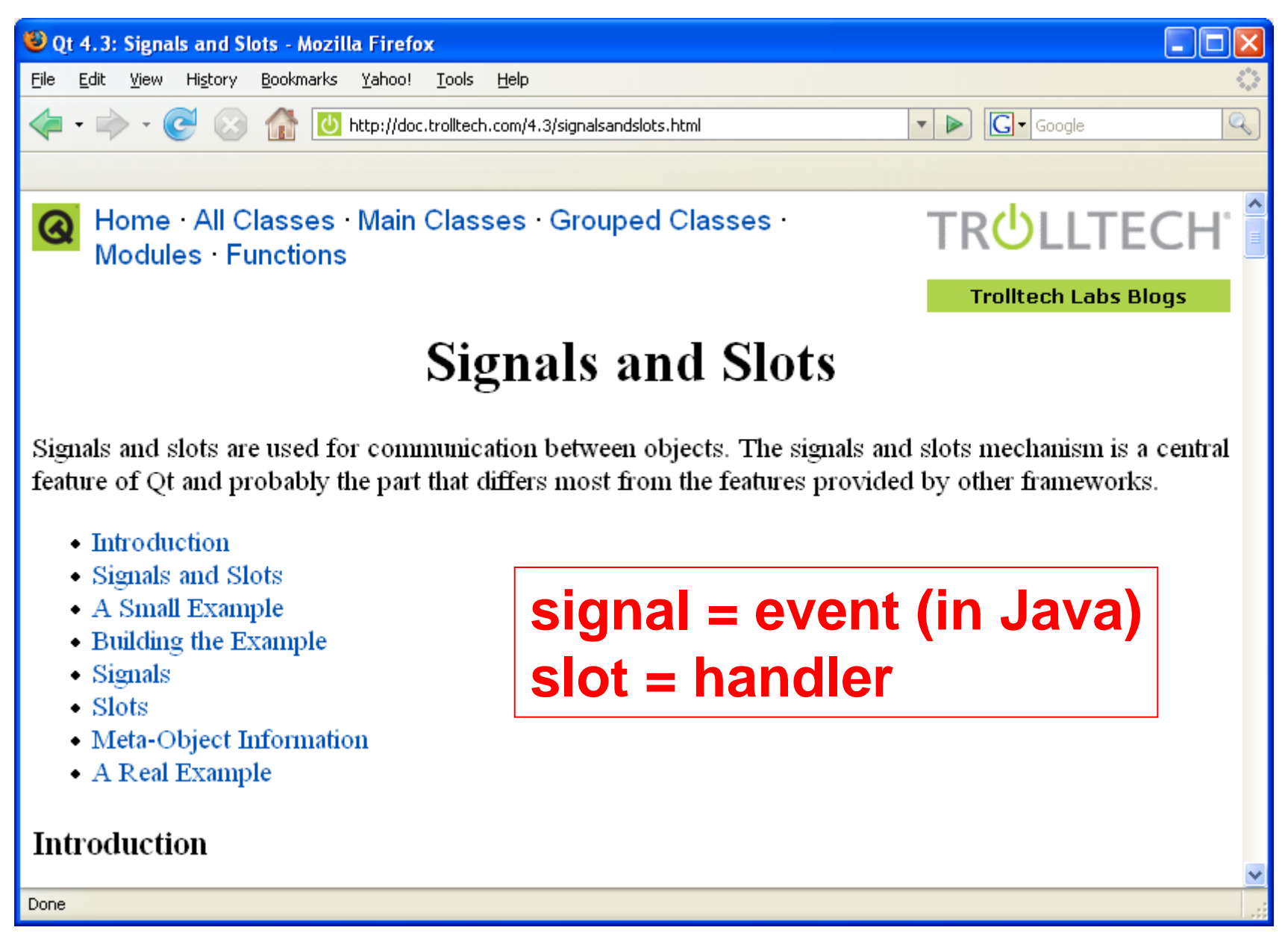

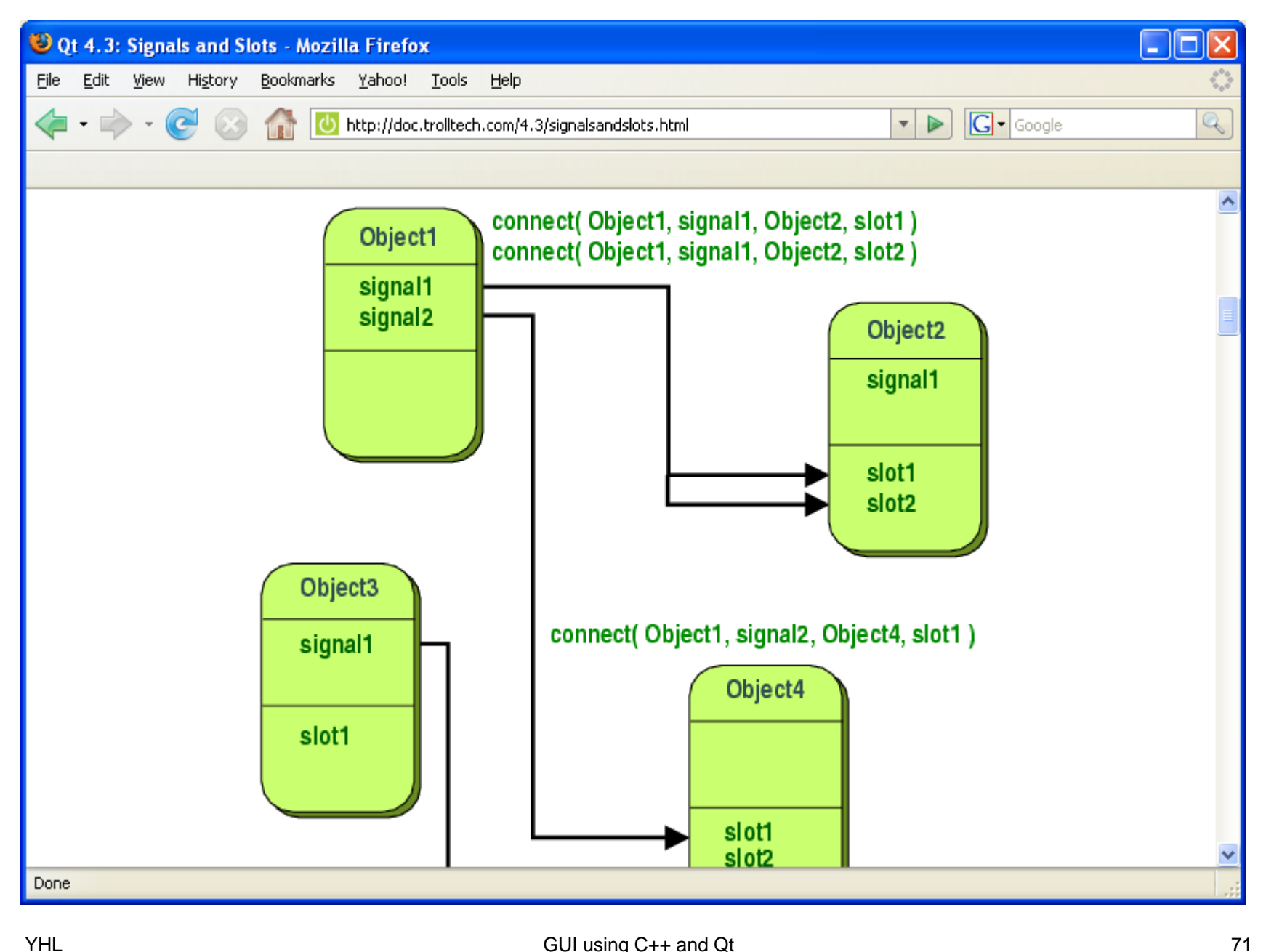

## **Add Paddles and a Bouncing Ball**
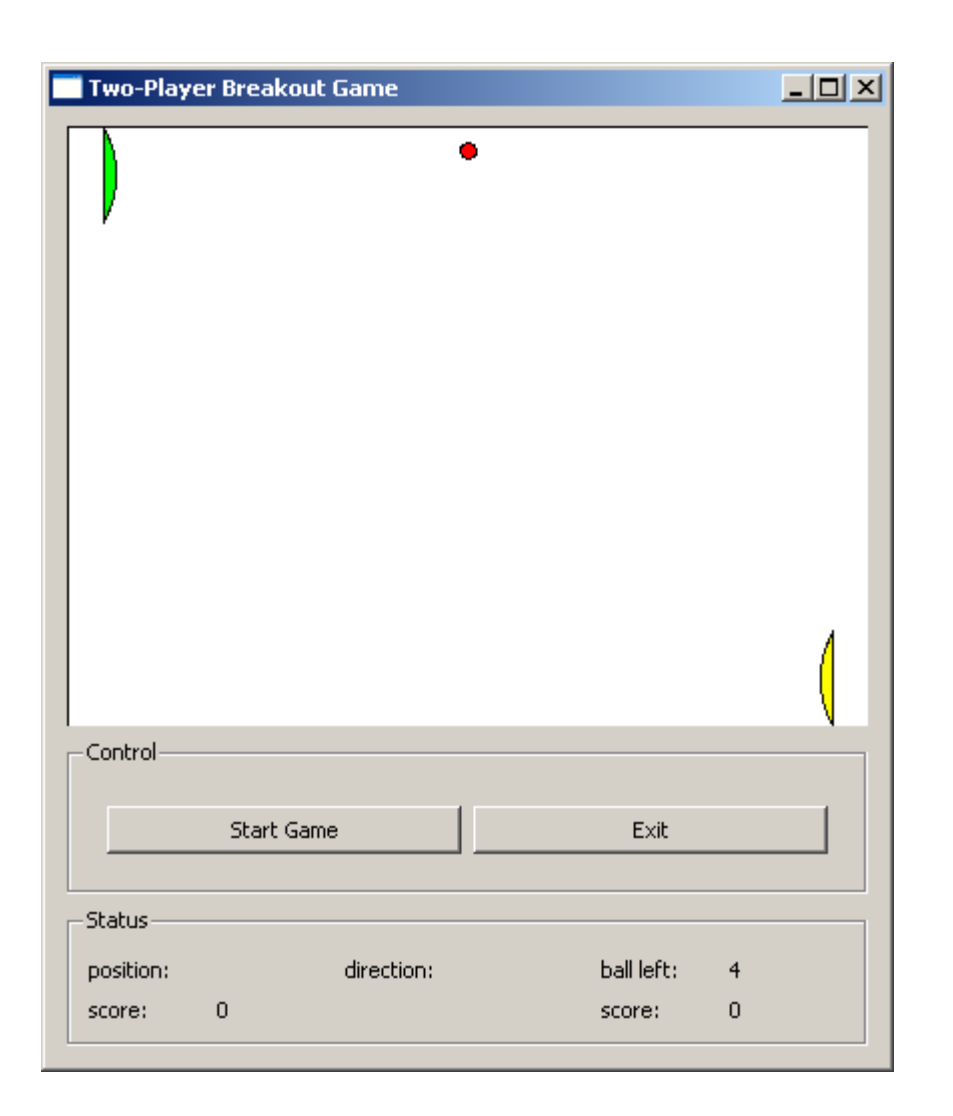

```
File Edit Options Buffers Tools C Help
   #ifndef TWODVECTOR H
                                                                                   \blacktriangle#define TWODVECTOR H
   // This class handles two-dimensional analytic geometry. C++ or
   // Ot's vector classes are container classes.
   \prime\primeclass TwoDVector
   Ł
   public:
     TwoDVector(double x = 1.0, double y = 1.0, bool unit = true);
     void reflect (const TwoDVector & vin, TwoDVector & vout) const;
     // the object is the unit vector, given the incident vector, find
     // the reflective vector, using passing-by-reference to reduce the
     // overhead of copying objects
     double innerProduct(const TwoDVector & v2) const;
     double getX() { return tdv x; }
     double qetY() { return tdv y; }
     void addVector(const TwoDVector & vec);
     void print();
   private:
     void makeUnit(); // keep it a unit vector
     double tdv x;double tdv y;
     bool unitVector;
   \mathcal{F}extern void testVectorReflect();
   // generate a set of vin and normal to test vout
   #endif
         twodvector.h
                            --\--
YHL
                                     GUI using C++ and Qt
```
74

```
File Edit Options Buffers Tools C++ Help
\#include \langle iostream\rangle\#include \langle \text{math.h}\rangle#include "twodvector.h"
using namespace std;
TwoDVector::TwoDVector(double x, double y, bool unit)
ł.
  tdv x = x;
  tdv y = y;
  unitVector = unit;if (unitVector == true) { makeUnit(); }
В.
void TwoDVector:: makeUnit()
к.
  if ((tdv x == 0) && (tdv y == 0))
     { cerr \ll "ERROR, a (0, 0) vector" \ll endl; return; }
  if (tdv x == 0)\left\{ \right.if (tdv y > 0) { tdv y = 1.0; return; }
       tdv y = -1.0;
       return,
     -1
  if (tdv y == 0)
     \mathcal{L}if (tdv x > 0) { tdv x = 1.0; return; }
       tdv x = -1.0;
       return.
  double magnitude = sqrt(t dv x * t dv x + t dv y * t dv y);
  tdv x /= magnitude;
  tdv y /= magnitude;
--\-- twodvector.cpp
                              (C++ Abbrev)--L7--Top---------
```

```
File Edit Options Buffers Tools C++ Help
tdv x /= magnitude;
                                                                                   스
  tdv y /= magnitude;
,
double TwoDVector::innerProduct(const TwoDVector & v2) const
  return (tdv x * v2.tdv x + tdv y * v2.tdv y);
void TwoDVector::reflect(const TwoDVector & vin, TwoDVector & vout) const
К
  if ((unitVector == false) ||(vin.unitVector == false) ||
       (vout.unitVector == false))
     { \text{cout} \ll "ERROR! vector must unit" \ll endl; }
  double s = -2 * innerProduct(vin);
  vout tdv x = \text{vin.tdv } x + s * t dv x;vout tdv y = \text{vin} tdv y + s * tdv y;
  \texttt{vout}. makeUnit();
,
void TwoDVector::print()
  cout << "(" << tdv x << "," << tdv y << ")" << endl;
,
void TwoDVector::addVector(const TwoDVector & vec)
-6
  tdv x += vec.tdv x;tdv y == vec.tdv y;if (unitVector == true) { makeUnit(); }
--\-- twodvector.cpp
                            (C++ Abbrev) --L30--30%--------
```
**YHL** 

```
File Edit Options Buffers Tools C++ Help
   tdv y == vec.tdv y;\blacktriangleif (unitVector == true) { makeUnit(); }
 -
void testVectorReflect()
 к.
   cout << "test 1"<< endl;
   TwoDVector vin1(-1, -1);
   TwoDVector nor1(0, 1);
   TwoDVector vout1(0, 1);
   nor1. reflect(vin1, vout1);\texttt{vin1}.\texttt{print}();
   nor 1. print();
   vout1.print();
   cout \ll endl \ll "test 2" \ll endl;
   TwoDVector \texttt{vin2(-1, 0)};
   TwoDVector nor2(1, 1);
   TwoDVector vout2(0, 1);
   nor2.reflect(vin2, vout2);\texttt{vin2.print}();
   nor 2. print();
   vout2.print();
   cout << endl << "test 3" << endl;
   TwoDVector \text{vin3}(-1, -\text{sqrt}(3));
   TwoDVector \text{nor } 3(0, 1);
   TwoDVector vout3(0, 1);
   nor3.reflect(vin3, vout3);vin3.print();
   nor3.print();
--\ twodvector.cpp
                               (C++ Abbrev)--L59--61%------
```

```
File Edit Options Buffers Tools C Help
// playfield.h
 #ifndef PLAYFIELD H
 #define PLAYFIELD H
 #include <0tGui>
 #include "twodvector.h"
 class PlayField: public QWidget
 €
 public:
  PlayField(QWidget *parent = 0);
   // no destructor since no attributed are created using new
 protected:
   void paintEvent (QPaintEvent *event);
   void keyPressEvent(QKeyEvent * event);
   void mouseMoveEvent (QMouseEvent * event);
 private:
   int pf leftPaddleCenterY;
   int pf rightPaddleCenterY;
   TwoDVector pf ballPosition; // convert to int only for drawing
   TwoDVector pf ballVelocity; // unit vector
   void updateBallPosition(int & bx, int & by);
 \mathcal{F}#endif
       playfield.h
                           (C Abbrev)--L5--All--------------
--\--
YHL
                                    GUI using C++ and Qt
                                                                                    78
```

```
File Edit Options Buffers Tools C++ Help
 // playfield.cpp
 #include <0tGui>
 #include <iostream>
 #include "playfield.h"
 #include "constant.h"
 using namespace std.
 PlayField::PlayField(OWidget *parent): OWidget(parent)
 Ł
   setMinimumSize(GC fieldWidth, GC fieldHeight);
   setMaximumSize(GC fieldWidth, GC fieldHeight);
   setMouseTracking(\overline{true}) ;
   pf leftPaddleCenterY = GC paddleHalfHeight;
   \mathbf{p} \bar{\mathbf{f}} rightPaddleCenterY = GC fieldHeight - GC paddleHalfHeight;
   pf ballPosition = TwoDVector(GC fieldWidth/2, GC ballRadius * 3, false);
 void PlayField::paintEvent(QPaintEvent *event)
 €
   int ww = width(); // widget's width
   int wh = height(); // widget's height
   // draw background
   QPainter painter (this);
   painter.setBrush(GC backgroundColor);
   painter.drawRect(0, 0, w, wh);
   1/ ***************
   // * draw <i>pad</i>painter.setBrush(GC leftPaddleColor);
   painter.drawChord(GC leftPaddleCenterX,
                       pf leftPaddleCenterY -
                       GC paddleRadius,
                       GC paddleDiameter,
        playfield.cpp
--\--
                             (C++ Abbrev)--L1--Top----------
YHL
                                     GUI using C++ and Qt
                                                                                      79
```
File Edit Options Buffers Tools C++ Help GC paddleRadius, GC paddleDiameter, GC paddleDiameter, GC leftPaddleStartAngle, GC paddleSpanAngle); painter.setBrush(GC rightPaddleColor); painter.drawChord(GC rightPaddleCenterX, pf rightPaddleCenterY -GC paddleRadius, GC paddleDiameter, GC paddleDiameter, GC rightPaddleStartAngle, GC paddleSpanAngle); \*\*\*\*\*\*\*\*\*\*\*  $1/$  \* draw ball int  $bx$ ,  $by$ ; updateBallPosition(bx, by); painter.setBrush(GC ballColor); painter.drawEllipse(bx - GC ballRadius, by - GC ballRadius, GC ballDiameter, GC ballDiameter); } void PlayField:: keyPressEvent (QKeyEvent \* event) switch (event  $\rightarrow$  key()) ₹ case Qt:: Key Up: break; case Qt:: Key Down:

**YHL** 

--\--

playfield.cpp

 $(C++$  Abbrev)--L30--39%-----

```
File Edit Options Buffers Tools C++ Help
    int new x = event \rightarrow x();
                                                                                                                 \overline{\phantom{a}}int new y = event \rightarrow y();
    if (mY > newY) // mouse moved up
       \mathcal{L}_{\mathcal{L}}ł
    if (mY < newY)// cannot use "else" because this function is also called
       // when the mouse moves horizontally
    mX = newX;mY = newY;// update();
 }
 void PlayField::updateBallPosition(int & bx, int & by)
 И
   bx = (int) pf_ballPosition.getX(); \left\langle \right\rangle<br>by = (int) pf_ballPosition.getY(); \left\langle \right\rangle}
--\-- playfield.cpp
                                      (C++ Abbrev)--L87--Bot---------
YHL
                                                GUI using C++ and Qt
                                                                                                                 81
```
## **Move Ball Track MouseDetect Collision**

### **Law of Reflection**

- S: surface of collision
- N: normal vector, N ⊥ S
- I: incident vector
- R: reflection vector
- a: angle between I and N
- •b: angle between R and N
- •law of reflection:  $a = b$
- If N, I, and R are unit vectors  $(|N| = |I| = |R| = 1)$ , <code>R - I</code> = 2 N  $\cdot$  (-I), here  $\cdot$  is the inner product.  $\Rightarrow$  R = I - 2 N  $\cdot$  I

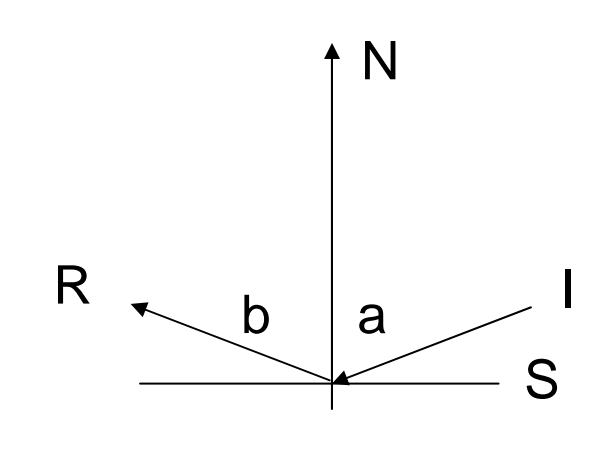

### **Ball Hits Paddle**

- Both are circles. The normal vector is the vector connecting the center of the ball and the center of the paddle.
- Collision occurs when the distance between the two centers is smaller than the sum of the radii.

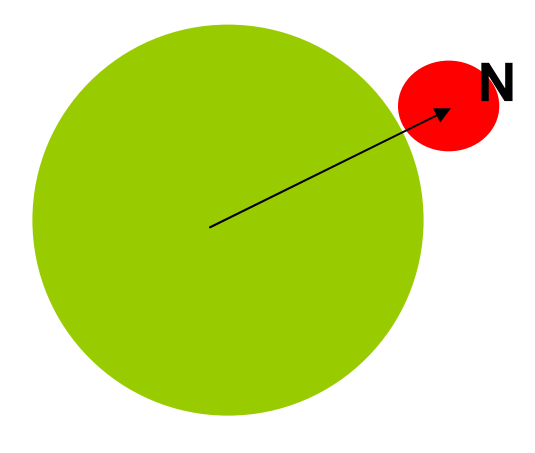

**YHL** 

```
\|.\|al
Buffers Files Tools Edit Search Mule C++ Help
  // update(); // redraw the playfield if necessary
∤
void PlayField::mouseMoveEvent(QMouseEvent * event) <
\mathbf{f}// ignore X since the paddle moves only up and down
  static int lastY = event -> y();
  int new y = event \rightarrow y();
  while ((lastY > newY) && (pf leftPaddleCenterY > GC paddleHalfHeight))
    \{ \blacksquare// move paddle up but keep the paddle within the playfield
      pf leftPaddleCenterY --;
      lastY - -;
      update(); // redraw the playfield
    1
  while ((lastY < newY) \&(pf \left[ leftPaddleCenterY \right] \leq (GC \left[ fieldHeight - GC \left[ paddleftright]) \right])pf leftPaddleCenterY ++;
      lastY + +;
      update(),
  lastY = newY; // this is necessary because the while block may break
                  // before the paddle moves out of the playfield
void PlayField::updateBallPosition(int & bx, int & by)
 -- (Unix) --
             playfield.cpp
                                   (C_{++}) --L74--40%-
```
**YHL** 

```
- \mathbb{F}Buffers Files Tools Edit Search Mule C++ Help
                 // before the paddle moves out of the playfield
void PlayField::updateBallPosition(int & bx, int & by)
bx = (int) pf ballPosition.getX();
  by = (int) pf ballPosition.getY();
  pf\_ballPosition. addVector(pf_ballVelocity); \left\langle \right\rangledouble newBX = pf ballPosition.getX();
  double newBY = pf ballPosition.getY();
  // collision with paddles
  double diffX = newBX + GC paddleHalfHeight;
  // already shifted right by paddleRadius from the left wall
  double diffY = newBY - pf leftPaddleCenterY;
  TwoDVector normalVector:
  if ((diffX * diffX + diffY * diffY) \le=
      (GC ballPaddleRadiusSumSquare + 1))
    // + \overline{1} to accommodate float-point imprecision
      // collide with left paddle
      normalVector = TwoDVector (diffX, diffY, true);findNewVelocity(normalVector);
      return; // ball cannot collide with a paddle and a wall simultaneously
    ł
  // collision with walls
  if (newBX \leq GC ballRadius) // left wall
    \left\{ \right.normalVector = TwoVector(1, 0, true);-(Unix)-- playfield.cpp
                                  (C_{++}) --L93--56%--
```
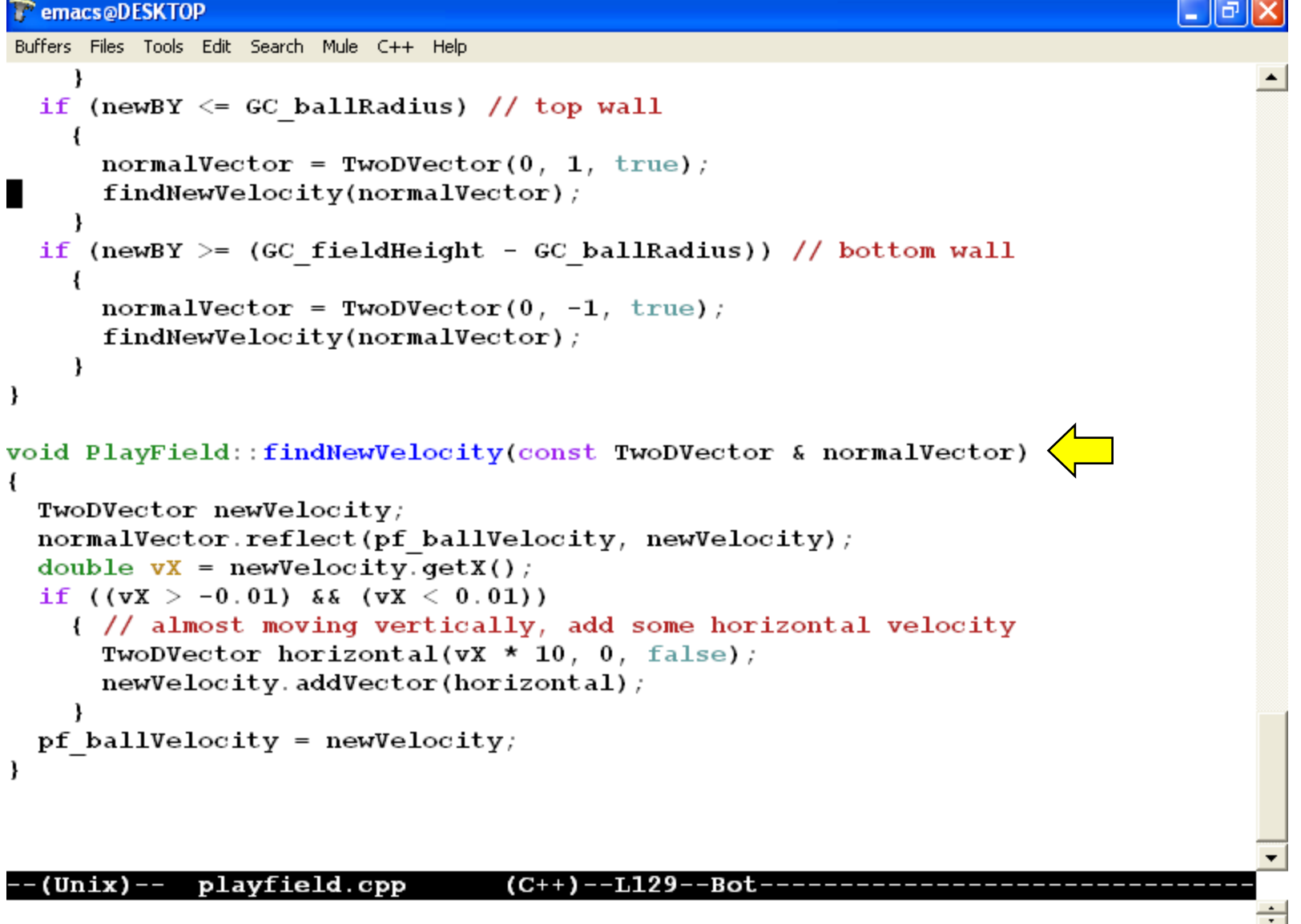

#### **P**emacs@DESKTOP læ Buffers Files Tools Edit Search Mule C++ Help "include "userinterface.h" #include "playfield.h" #include "constant.h" #include <iostream> using namespace std; UserInterface::UserInterface(int argc, char \* argv[])  $\overline{\mathcal{L}}$  $createControl()$ ;  $createstatus()$ ; ui centralWidget =  $new$  QWidget;  $QVBoxLayout * mainLayout = new QVBoxLayout;$ ui playField =  $new$  PlayField; ui centralWidget  $\rightarrow$  setLayout(mainLayout); mainLayout  $\rightarrow$  addWidget(ui playField); mainLayout  $\rightarrow$  addWidget(ui controlGroup); mainLayout  $\rightarrow$  addWidget(ui statusGroup); setCentralWidget(ui centralWidget); setWindowTitle(tr("Two-Player Breakout Game")); ui updateTimer =  $new$  QTimer; ui updateTimer  $\rightarrow$  setInterval(GC updateDelay); ui updateTimer  $\rightarrow$  setSingleShot(false); // repeat the timer connect(ui updateTimer, SIGNAL(timeout()), this, SLOT(updatePlayField())); UserInterface::~UserInterface() void UserInterface::createControl()  $(C^{++})$  --L1--Top-----(Unix)-- userinterface.cpp Fontifying userinterface.opp...  $(regexps..................)$

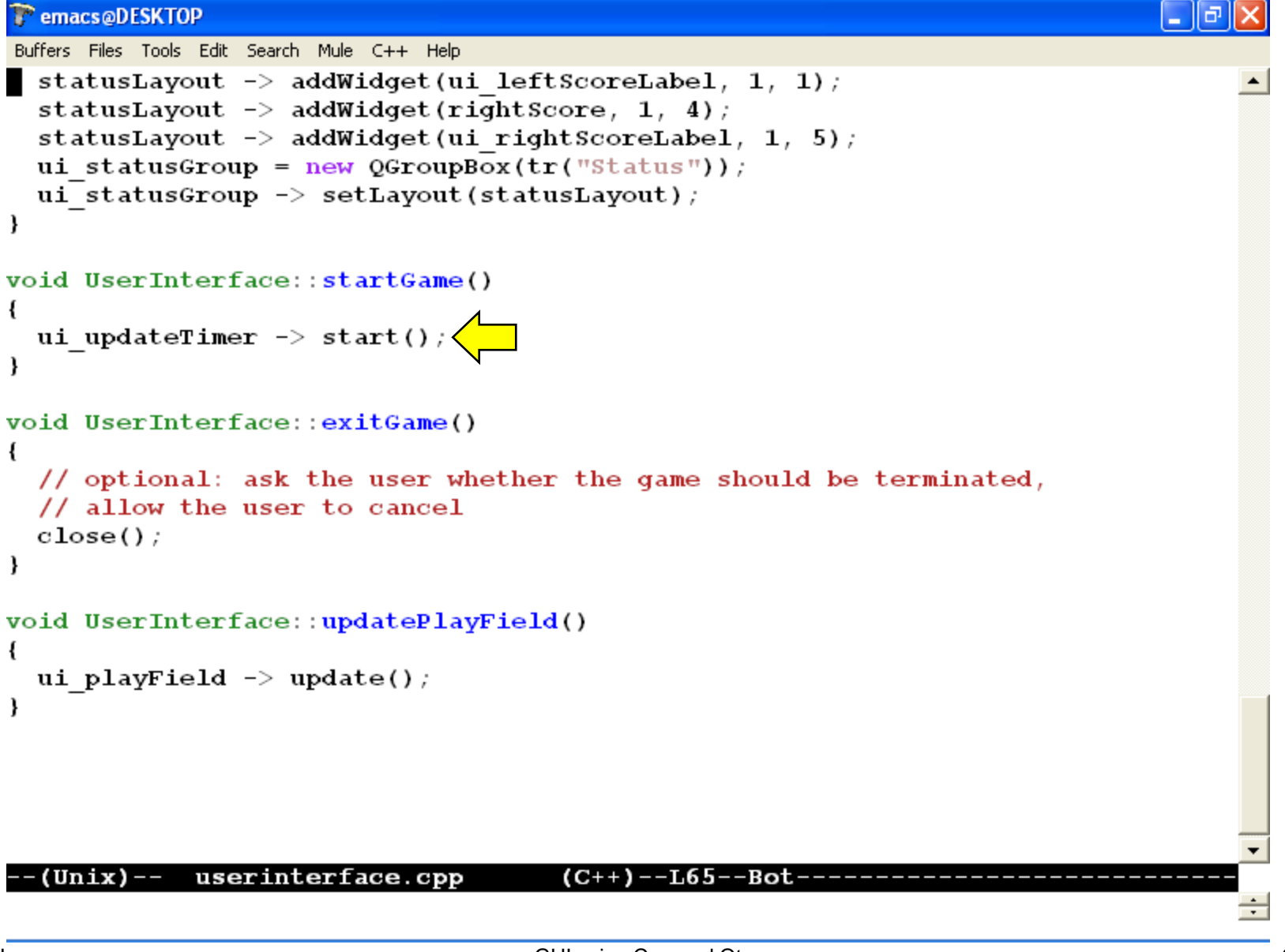

### **Exercise Requirements**

- 1. Make the right paddle follow the ball's vertical coordinate.
- 2. Detect collision between the right paddle and the ball and make the ball bounce.
- 3. Update the ball's position and direction.

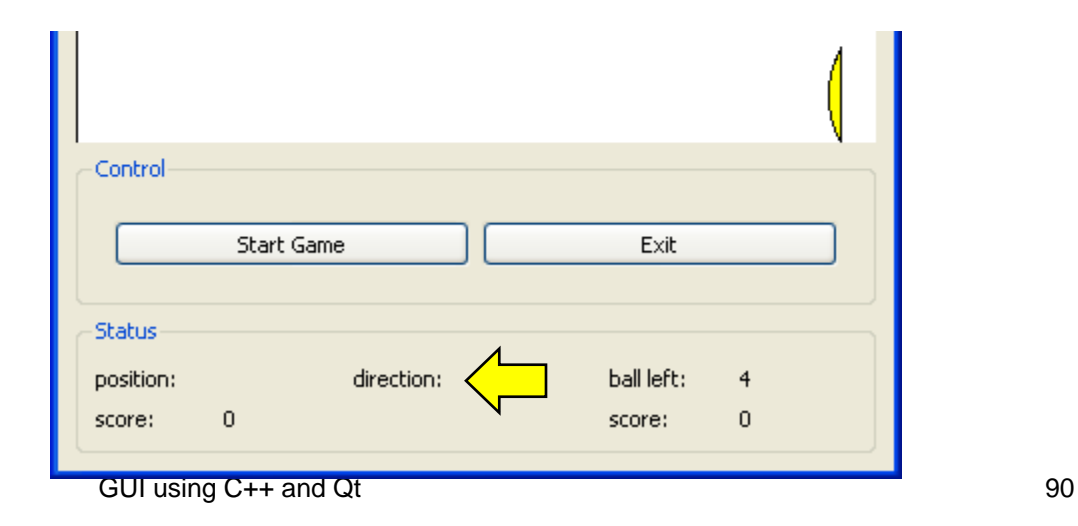

# **Submission: A zip file of the CVS repository**

Remember to commit all changes first. Submit this exercise only. Do not submit any other exercise. Do not submit a wrong zip file.